# **SAMSUNG**

# E-MANUAL

Дякуємо за придбання цього виробу компанії Samsung. Для отримання повного спектру послуг зареєструйте свій виріб на веб-сайті

www.samsung.com

Моделі\_\_\_\_\_\_\_\_\_\_\_\_\_\_\_\_\_\_ Серійний номер\_\_\_\_\_\_\_\_\_\_\_\_\_\_\_\_\_\_

Для швидкого переходу до сторінки, що містить інструкції з користування посібником для користувачів із вадами зору, виберіть посилання Ознайомитися з екранним меню нижче. Посилання [«Ознайомитися з екранним меню](#page-121-0)»

# Зміст

# [Короткі посібники](#page-6-0)

[Як користуватися послугою Smart Hub](#page-6-0)

#### [Оновлення програмного забезпечення телевізора](#page-8-0)

- 9 [Оновлення програмного забезпечення телевізора до](#page-8-0)  [найпізнішої версії](#page-8-0)
- 9 [Автоматичне оновлення телевізора](#page-8-0)

#### [Отримання підтримки](#page-9-0)

- 10 [Отримання технічної підтримки через службу Віддалене](#page-9-0)  [керування](#page-9-0)
- 11 [Пошук контактної інформації для обслуговування](#page-10-0)
- 11 [Запит щодо послуги](#page-10-0)

# [Підключення](#page-11-0)

[Довідник із підключення](#page-11-0)

[Підключення антени \(Антена](#page-12-0))

#### [Під'єднання до Інтернету](#page-13-0)

- 14 [Підключення до мережі Інтернет](#page-13-0)
- 16 [Перевірка стану підключення до Інтернету](#page-15-0)
- 16 [Скидання налаштувань мережі](#page-15-0)
- 16 [Увімкнення телевізора за допомогою функції Мобільний](#page-15-0)  [пристрій](#page-15-0)
- 16 [Підключення пристрою керування через IP-протокол до](#page-15-0)  [телевізора](#page-15-0)
- 17 [Налаштування інтернет-з'єднання через IPv6](#page-16-0)
- 17 [Зміна імені телевізора в мережі](#page-16-0)

### [Усунення несправностей, пов'язаних із підключенням до](#page-16-0)  [Інтернету](#page-16-0)

17 [Усунення несправностей, пов'язаних із підключенням до](#page-16-0)  [Інтернету](#page-16-0) 

### [Під'єднання відеопристроїв](#page-18-0)

- 19 [Під'єднання через кабель](#page-18-0) HDMI
- 19 [Під'єднання за допомогою компонентного кабелю](#page-18-0)
- 20 [Під'єднання за допомогою композитного \(аудіовідео\)](#page-19-0)  [кабелю](#page-19-0)
- 21 [Під'єднання за допомогою компонентного кабелю](#page-20-0)  [\(тільки для моделей із вхідними компонентними та](#page-20-0)  [аудіовідеороз'ємами\)](#page-20-0)
- 22 [Під'єднання за допомогою композитного кабелю](#page-21-0)  [\(тільки для моделей із вхідними компонентними та](#page-21-0)  [аудіовідеороз'ємами\)](#page-21-0)

#### [Вхідні та вихідні аудіороз'єми](#page-22-0)

- 23 [Під'єднання за допомогою кабелю HDMI \(](#page-22-0)ARC)
- 23 [Під'єднання за допомогою цифрового аудіокабелю](#page-22-0)  [\(оптичний](#page-22-0))
- 23 [Під'єднання за допомогою бездротової мережі](#page-22-0)

#### [Під'єднання комп'ютера](#page-23-0)

24 [Під'єднання через роз'єм HDMI – спільний доступ до](#page-23-0)  [екрана \(HDMI\)](#page-23-0)

#### [Під'єднання в режимі Мобільний пристрій](#page-24-0)

- 25 [Під'єднання до телевізора через програму SmartThings](#page-24-0)
- 26 [Двонаправлене віддзеркалення зображення з екрана](#page-25-0)  [телевізора та мобільного пристрою за допомогою](#page-25-0)  [програми SmartThings](#page-25-0)
- 26 [Керування мобільним пристроєм](#page-25-0)

[Перемикання між під'єднаними до телевізора зовнішніми](#page-26-0)  [пристроями](#page-26-0)

- 27 [Зміна вхідного сигналу](#page-26-0)
- 27 [Зміна назви і значка зовнішнього пристрою](#page-26-0)
- 28 [Використання додаткових функцій](#page-27-0)

#### [Примітки щодо під'єднання](#page-27-0)

- 28 [Примітки щодо з'єднання HDMI](#page-27-0)
- 29 [Примітки щодо під'єднання аудіопристроїв](#page-28-0)
- 30 [Примітки щодо під'єднання комп'ютера](#page-29-0)
- 30 [Примітки щодо під'єднання мобільного пристрою](#page-29-0)

# [Периферійні пристрої](#page-30-0)

[Як користуватися функцією Anynet+ \(HDMI-CEC\)](#page-30-0)

31 [Під'єднання зовнішнього пристрою за допомогою послуги](#page-30-0)  [Anynet+ і використання меню такого пристрою](#page-30-0)

[Керування телевізором за допомогою клавіатури або миші](#page-31-0)

- 32 [Під'єднання клавіатури або миші USB](#page-31-0)
- 32 [Використання клавіатури або миші](#page-31-0)
- 33 [Налаштування пристроїв вхідного сигналу](#page-32-0)

[Введення тексту за допомогою екранної віртуальної](#page-33-0) [клавіатури](#page-33-0)

# [Функції SMART](#page-34-0)

#### [Smart Hub](#page-34-0)

- 36 [Відображення екрана Перший екран](#page-35-0)
- 40 [Запуск програми Smart Hub](#page-39-0)
- 40 [Автоматичний запуск програми, яка використовувалася](#page-39-0)  [останньою](#page-39-0)
- 40 [Перевірка з'єднання Smart Hub](#page-39-0)
- 40 [Скидання налаштувань програми Smart Hub](#page-39-0)

#### [Використання облікового запису Samsung](#page-40-0)

- 41 [Створення та керування обліковим записом Samsung](#page-40-0)
- 42 [Вхід в обліковий запис Samsung](#page-41-0)

#### [Як користуватися послугою «Програми](#page-43-0)»

- 45 [Встановлення і запуск програми](#page-44-0)
- 46 [Керування придбаними або завантаженими програмами](#page-45-0)
- 47 [Оцінювання програм](#page-46-0)

#### [Користування програмою Галерея](#page-47-0)

[Користування програмою Універсальний гід](#page-48-0)

[Користування програмою SmartThings](#page-49-0)

[Робота із функцією «e-Manual](#page-50-0)»

- 51 [Запуск режиму e-Manual](#page-50-0)
- 52 [Використання кнопок у довіднику e-Manual](#page-51-0)

[Робота із функцією «Internet](#page-51-0)»

[Відтворення зображень/відео/музики](#page-52-0)

54 [Відтворення мультимедійного вмісту](#page-53-0)

### [Перегляд телепрограм](#page-54-0)

[Короткий огляд інформації про цифрове мовлення](#page-54-0)

55 [Використання довідника](#page-54-0)

[Налаштування функції «Запланувати перегляд](#page-55-0)»

- 56 [Налаштування функції запланованого перегляду для](#page-55-0)  [каналу](#page-55-0)
- 57 [Зміна сеансів запланованого перегляду](#page-56-0)

[Робота із функцією «Список каналів](#page-57-0)»

#### [Редагування каналів](#page-58-0)

- 59 [Видалення зареєстрованих каналів](#page-58-0)
- 59 [Редагування зареєстрованих каналів](#page-58-0)

[Створення власного списку вибраних каналів](#page-59-0)

- 60 [Реєстрація каналів як вибраних](#page-59-0)
- 61 [Перегляд і вибір каналів лише зі списків вибраного](#page-60-0)

[Зміна списку вибраних каналів](#page-60-0)

- 61 [Додавання каналів до списку вибраного](#page-60-0)
- 61 [Видалення каналів зі списку вибраного](#page-60-0)
- 61 [Впорядкування списку вибраних каналів](#page-60-0)
- 61 [Перейменування списку вибраних каналів](#page-60-0)

#### [Функції перегляду телепрограм](#page-61-0)

- [Зміна сигналу мовлення](#page-61-0)
- [Пошук доступних каналів](#page-61-0)
- [Перевірка інформації і сили сигналу цифрового мовлення](#page-62-0)
- [Обмеження перегляду певних каналів](#page-62-0)
- [Як користуватися послугою Позначити канали для](#page-62-0)  [дорослих](#page-62-0)
- [Вибір можливості трансляції аудіо](#page-62-0)
- [Як користуватися послугою Блок. прогр. за рей.](#page-63-0)
- [Налаштування додаткових параметрів мовлення](#page-63-0)
- [Прочитання цифрового тексту](#page-63-0)
- [Вибір мови звуку мовлення](#page-64-0)
- [Налаштування сигналів мовлення вручну](#page-64-0)
- [Точне налаштування аналогового мовлення](#page-65-0)
- [Перенесення списку каналів](#page-65-0)
- [Увімкнення/вимкнення функції зміни номера каналу](#page-65-0)
- [Видалення профілю оператора](#page-66-0) CAM
- [Налаштування супутникової системи](#page-66-0)
- [Зміна мови телетексту](#page-66-0)
- [Відображення меню Інтерфейс TVkey](#page-66-0)
- [Відображення меню стандартного інтерфейсу](#page-67-0)

### [Зображ. і Звук](#page-68-0)

[Налаштування якості зображення](#page-68-0)

- [Вибір режиму зображення](#page-68-0)
- [Налаштування додаткових параметрів зображення](#page-69-0)

#### [Встановлення середовища перегляду для зовнішніх](#page-70-0)  [пристроїв](#page-70-0)

- [Відтворення оптимального зображення](#page-70-0)
- [Використання рівня чорного HDMI](#page-70-0)

#### [Підтримувані функції зображення](#page-71-0)

- [Зміна формату зображення](#page-71-0)
- [Автоматична зміна формату зображення](#page-71-0)
- [Зміна формату зображення у режимі 4:3 або режимі](#page-71-0)  [приписування за розміром екрана](#page-71-0)
- [Припасування формату зображення до розміру екрана](#page-72-0)
- [Налаштування розміру і/або положення зображення](#page-72-0)

### [Налаштування параметрів Режим звуку та Експертні](#page-72-0)  [параметри](#page-72-0)

- [Вибір режиму звуку](#page-72-0)
- [Налаштування додаткових параметрів звуку](#page-73-0)

#### [Використання підтримуваних функцій звуку](#page-74-0)

- [Вибір гучномовців](#page-74-0)
- [Прослуховування звуку з телевізора через аудіопристрій](#page-74-0)  [Samsung, який підтримує функцію Wi-Fi](#page-74-0)

# [Система і Підтримка](#page-75-0)

[Використання часових функцій і таймерів](#page-75-0)

- 76 [Налаштування поточного часу](#page-75-0)
- 77 [Використання таймерів](#page-76-0)

[Використання функції Час увімкнення автозахисту та](#page-77-0)  [функцій енергозбереження](#page-77-0)

- 78 [Налаштування функції Час увімкнення автозахисту](#page-77-0)
- 78 [Зменшення споживання електроенергії телевізором](#page-77-0)

[Оновлення програмного забезпечення телевізора](#page-78-0)

- 79 [Оновлення програмного забезпечення телевізора до](#page-78-0)  [найпізнішої версії](#page-78-0)
- 79 [Автоматичне оновлення телевізора](#page-78-0)

[Захист телевізора від хакерських атак і зловмисного коду](#page-79-0)

80 [Перевірка телевізора і під'єднаного накопичувача на](#page-79-0)  [наявність зловмисного коду](#page-79-0)

[Робота з іншими функціями](#page-79-0)

- 80 [Запуск спеціальних функцій](#page-79-0)
- 80 [Запуск функції Ярлики доступності](#page-79-0)
- 81 [Увімкнення голосових підказок для людей із вадами зору](#page-80-0)
- 81 [Аудіоопис](#page-80-0)
- 82 [Білий текст на чорному тлі \(висока контрастність\)](#page-81-0)
- 82 [Збільшення шрифту \(для людей із вадами зору\)](#page-81-0)
- 82 [Відомості про пульт дистанційного керування \(для людей](#page-81-0)  [із вадами зору\)](#page-81-0)
- 82 [Опис меню телевізора](#page-81-0)
- 83 [Перегляд телепрограм із субтитрами](#page-82-0)
- 83 [Налаштування додаткових параметрів системи](#page-82-0)
- 84 [Відновлення заводських установок телевізора](#page-83-0)

[HbbTV](#page-84-0)

[Використання картки для перегляду телепрограм \(CI або](#page-85-0)   $Cl+$ )

- 86 [Під'єднання картки СІ або СІ+ до роз'єму COMMON](#page-85-0)  [INTERFACE за допомогою адаптера для картки СІ](#page-85-0)
- 87 [Під'єднання картки СІ або СІ+ через гніздо COMMON](#page-86-0)  [INTERFACE](#page-86-0)
- 87 [Використання картки CI або СI+](#page-86-0)

#### [Функція телетексту](#page-87-0)

90 [Типова сторінка телетексту](#page-89-0)

## [Усунення несправностей](#page-90-0)

#### [Отримання підтримки](#page-90-0)

- 91 [Отримання підтримки за допомогою функції віддаленого](#page-90-0)  [керування](#page-90-0)
- 92 [Пошук контактної інформації для обслуговування](#page-91-0)
- 92 [Запит щодо послуги](#page-91-0)

[Діагностування проблем із роботою телевізора](#page-91-0)

[Наявні проблеми із зображенням.](#page-92-0)

93 [Перевірка зображення](#page-92-0)

[Звук нечіткий](#page-95-0)

96 [Перевірка звуку](#page-95-0)

[Наявні проблеми з мовленням](#page-96-0)

[Неможливо під'єднати комп'ютер](#page-97-0)

[Телевізор не під'єднується до Інтернету](#page-97-0)

[Функція Anynet+ \(HDMI-CEC\) не працює](#page-98-0)

[Проблеми із запуском/використанням програм](#page-99-0)

[Файл не відтворюється](#page-100-0)

[Я хочу скинути налаштування телевізора](#page-100-0)

[Інші проблеми](#page-101-0)

# [Примітки і застереження](#page-103-0)

[Підтримувані можливості трансляції звуку](#page-103-0)

[Прочитайте, перш ніж користуватися функцією Програми](#page-104-0)

[Прочитайте, перш ніж користуватися функцією Internet](#page-105-0)

107 [Прочитайте перед налаштуванням бездротового інтернет](#page-106-0)[з'єднання.](#page-106-0)

[Прочитайте, перш ніж відтворювати фотографії, відео- та](#page-107-0)  [аудіофайли](#page-107-0)

- 108 [Обмеження щодо використання фотографій, відео- та](#page-107-0)  [аудіофайлів](#page-107-0)
- 109 [Підтримувані зовнішні субтитри](#page-108-0)
- 109 [Підтримувані внутрішні субтитри](#page-108-0)
- 110 [Підтримувані формати зображення і роздільна здатність](#page-109-0)
- 110 [Підтримувані аудіоформати і кодеки](#page-109-0)
- 111 [Підтримувані відеокодеки](#page-110-0)

[Прочитайте після встановлення телевізора](#page-112-0)

- 113 [Формат зображення і вхідні сигнали](#page-112-0)
- 113 [Встановлення замка проти крадіжок](#page-112-0)

[Прочитайте, перш ніж підключати комп'ютер \(підтримувані](#page-113-0)  [значення роздільної здатності](#page-113-0))

- 114 [Full HD TV](#page-113-0)
- 114 [IBM](#page-113-0)
- 114 [MAC](#page-113-0)
- 115 [VESA DMT](#page-114-0)
- 116 [HD TV](#page-115-0)
- 116 [IBM](#page-115-0)
- 116 [MAC](#page-115-0)
- 117 [VESA DMT](#page-116-0)

[Підтримувані значення роздільної здатності для](#page-117-0)  [відеосигналів](#page-117-0)

- 118 [VESA CVT](#page-117-0)
- 118 [CEA-861](#page-117-0)

[Кнопки і функції, доступні в режимі відтворення](#page-118-0)  [мультимедійного вмісту](#page-118-0)

[Ліцензії & інша інформація](#page-120-0)

# [Вказівки щодо спеціальних](#page-121-1)  [функцій](#page-121-1)

[Ознайомитися з екранним меню](#page-121-1)

- [Використання меню спеціальних функцій](#page-121-1)
	- 122 [Меню Ярлики доступності](#page-121-1)
	- 123 [Покрокові інструкції для запуску окремих функцій](#page-122-0)

[Робота з телевізором з увімкненою функцією Голосовий гід](#page-124-0)

125 [Перегляд телевізійних програм](#page-124-0)

[Використання довідника](#page-125-0)

[Налаштування функції «Запланувати перегляд](#page-127-0)»

129 [Скасування запланованого перегляду](#page-128-0)

[Робота із функцією «Список каналів](#page-129-0)»

131 [Створення власного списку вибраних каналів](#page-130-0)

[Як користуватися послугою Smart Hub](#page-132-0)

- 133 [Smart Hub](#page-132-0)
- 134 [Використання Перший екран у Smart Hub](#page-133-0)

[Запуск режиму e-Manual](#page-136-0)

# <span id="page-6-0"></span>Короткі посібники

Ви можете швидко дізнатися як виконувати та застосовувати часто використовувані функції.

# Як користуватися послугою Smart Hub

Підключайтеся до Smart Hub для доступу до програм, ігор, відео тощо.

Користуйтеся різноманітними функціями Smart Hub одночасно на одному екрані.

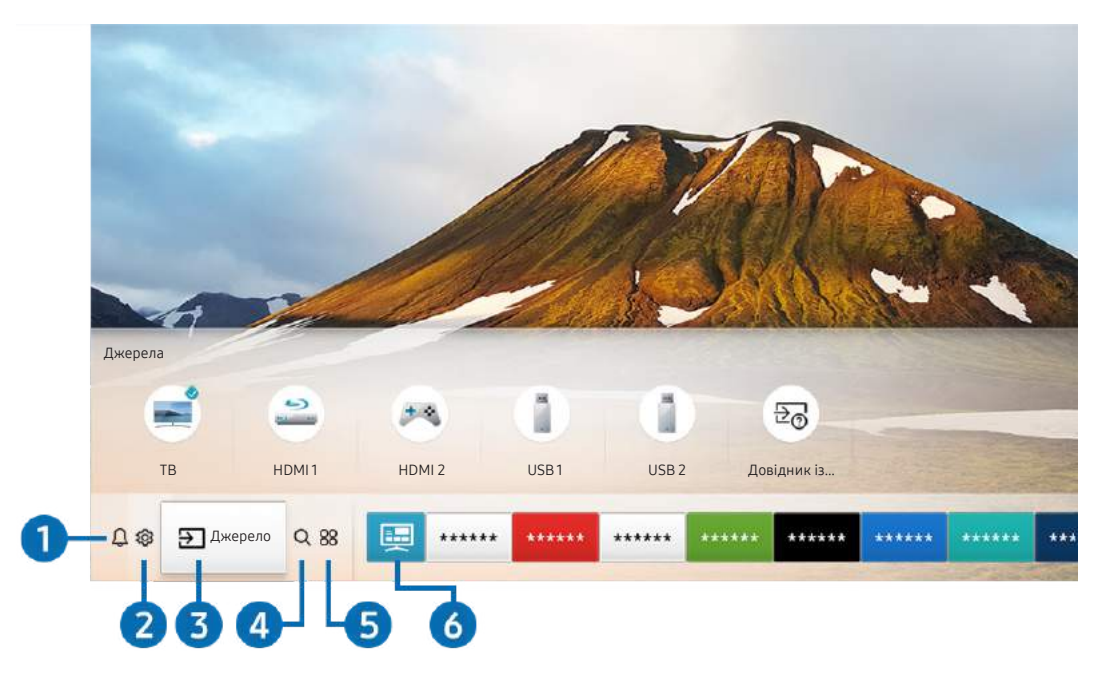

" Зображення на вашому телевізорі може відрізнятися від зображення вище, залежно від моделі та регіону.

Натиснувши на пульті дистанційного керування кнопку (п), ви можете скористатися переліченими нижче функціями.

# 1 Сповіщення

Можна переглянути список сповіщень для всіх подій, які мали місце на телевізорі. Сповіщення відображається на екрані телевізора, коли настає час трансляції запланованої програми або коли на зареєстрованому пристрої стається подія.

 $\sum$  Докладніше про це читайте в розділі [«Відображення екрана Перший екран»](#page-35-1).

# • © Параметри

Якщо змістити фокус у напрямку значка  $\mathcal{B}$ , вгорі меню з'явиться список піктограм швидких налаштувань. Можна швидко встановити часто використовувані функції, просто клацнувши значки.

### 3 Джерело

Можна вибрати зовнішній пристрій, під'єднаний до телевізора.

" Докладніше про це читайте в розділі [«Перемикання між під'єднаними до телевізора зовнішніми пристроями](#page-26-1)».

# 4 Пошук

У Smart Hub можна здійснювати пошук каналів, телепрограм, фільмів та додатків.

" Щоб мати змогу користуватися цією функцією, телевізор має бути під'єднаний до Інтернету.

# 6 **88 APPS**

Переглядайте різноманітний вміст, зокрема новини, спортивні програми, прогноз погоди та ігри, встановивши відповідне програмне забезпечення на телевізорі.

- " Щоб мати змогу користуватися цією функцією, телевізор має бути під'єднаний до Інтернету.
- " Докладніше про це читайте в розділі [«Як користуватися послугою «Програми»»](#page-43-1).

# 6 Універсальний гід

Універсальний гід – це програма, яка дозволяє виконувати пошук і насолоджуватися різноманітним вмістом, як-от телевізійними шоу, серіалами та художніми фільмами. Універсальний гід може рекомендувати вміст відповідно до ваших уподобань і сповіщати про появу нових серій.

- **М** Детальніше про Універсальний гід читайте в розділі «[Користування програмою Універсальний гід](#page-48-1)».
- " Зображення можуть бути розмитими на вигляд, залежно від постачальника послуг.
- " Ця функція може не підтримуватися, залежно від моделі чи регіону.

# <span id="page-8-0"></span>Оновлення програмного забезпечення телевізора

Дізнайтеся версію програмного забезпечення телевізора і оновіть його в разі потреби.

 $\hat{m}$  >  $\hat{\infty}$  Параметри > Підтримка > Оновлення ПЗ Спробувати

## Оновлення програмного забезпечення телевізора до найпізнішої версії

 $\triangle\!\!\!\perp$  НЕ вимикайте живлення телевізора, поки виконується оновлення. Телевізор вимкнеться і увімкнеться автоматично після завершення оновлення програмного забезпечення. Після оновлення програмного забезпечення відео- та аудіоналаштування буде скинуто до заводських значень.

### Оновлення через Інтернет

 $\hat{m}$  >  $\hat{\otimes}$  Параметри > Підтримка > Оновлення ПЗ > Оновити зараз Спробувати

" Оновлення через Інтернет потребує активного інтернет-з'єднання.

### Оновлення за допомогою пристрою USB

### $\hat{m}$  >  $\hat{\otimes}$  Параметри > Підтримка > Оновлення ПЗ > Оновити зараз

Завантаживши файл оновлення з веб-сайту Samsung і зберігши його на пристрої USB, підключіть пристрій USB до телевізора, щоб оновити програми.

" Щоб оновити програмне забезпечення за допомогою накопичувача USB, завантажте пакет оновлень із Samsung.com на комп'ютер. Тоді збережіть пакет оновлень у папку верхнього рівня на пристрої USB. Інакше телевізор не зможе визначити розташування пакета оновлення.

# Автоматичне оновлення телевізора

### $\hat{m}$  >  $\hat{\otimes}$  Параметри > Підтримка > Оновлення ПЗ > Автооновлення Спробувати

Якщо телевізор підключено до Інтернету, можна встановити можливість автоматичного оновлення програмного забезпечення під час перегляду телепрограм. Після завершення фонового оновлення його буде застосовано наступного разу після ввімкнення телевізора.

Якщо ви погодитеся з положеннями та умовами Smart Hub, для функції Автооновлення буде автоматично встановлено значення Вмк. Щоб вимкнути цю функцію, скористайтеся кнопкою Вибір.

" Ця функція може тривати довше, якщо одночасно виконується інша мережева функція.

" Ця можливість вимагає під'єднання до Інтернету.

# <span id="page-9-0"></span>Отримання підтримки

У разі проблем із телевізором отримайте підтримку безпосередньо у компанії Samsung.

# Отримання технічної підтримки через службу Віддалене керування

### $\hat{m}$  >  $\hat{\otimes}$  Параметри > Підтримка > Віддалене керування Спробувати

Прийнявши умови нашої угоди про надання послуг, ви можете користуватися послугою Віддалене керування для доступу до служби віддаленої підтримки; таким чином спеціаліст Samsung зможе віддалено, через мережу, виконати діагностику телевізора, вирішити проблеми та оновити програмне забезпечення телевізора. Послугу Віддалене керування можна ввімкнути та вимкнути.

" Ця можливість вимагає під'єднання до Інтернету.

 $\ell$  Цю функцію також можна запустити натисненням і утриманням кнопки  $\textcircled{1}$ упродовж щонайменше 5 секунд.

### Що розуміють під віддаленою підтримкою?

Послуга віддаленої підтримки Samsung забезпечує можливість підтримки спеціаліста Samsung, який віддалено може

- здійснити діагностику телевізора
- налаштувати параметри телевізора
- скинути налаштування телевізора до заводських значень
- встановити рекомендовані оновлення програмного забезпечення

### Як працює служба віддаленої підтримки?

Ви можете легко отримати послугу віддаленої підтримки Samsung для свого телевізора:

- 1. Зателефонуйте у центр обслуговування Samsung і подайте запит щодо віддаленої підтримки.
- 2. Відкрийте меню на телевізорі і перейдіть до розділу Підтримка. ( $\bigcap$ ) >  $\bigotimes$  Параметри > Підтримка)
- 3. Виберіть Віддалене керування, тоді прочитайте і прийміть умови угоди з обслуговування. Коли з'явиться екран із проханням ввести PIN-код, введіть PIN-код для спеціаліста технічної служби.
- 4. Тоді спеціаліст отримає доступ до вашого телевізора.

# <span id="page-10-0"></span>Пошук контактної інформації для обслуговування

### $\hat{m}$  >  $\hat{\infty}$  Параметри > Підтримка > Про цей телевізор Спробувати

Можна переглянути інформацію про адресу веб-сайту Samsung, номер телефону центру обслуговування, номер моделі телевізора, версію програмного забезпечення телевізора, ліцензію на відкритий вихідний код та іншу інформацію, яка може знадобитися для отримання обслуговування від агента Samsung телефоном чи через веб-сайт Samsung.

- " Інформацію можна переглянути також, зчитавши QR-код телевізора.
- $\sum$  Цю функцію також можна запустити натисненням і втриманням кнопки  $\sum$  (відтворення) упродовж щонайменше 5 секунд. Не відпускайте цю кнопку, поки не з'явиться спливаюче вікно з клієнтською інформацією.

## Запит щодо послуги

### $\hat{m}$  >  $\hat{\otimes}$  Параметри > Підтримка > Запит на отримання підтримки Спробувати

Якщо з телевізором виникає проблема, ви можете подати запит щодо обслуговування. Виберіть пункт відповідно до проблеми, з якою ви зіткнулися, тоді виберіть Запитати зараз або Запланувати зустріч Надіслати запит > Надіс. Ваш запит щодо послуги буде зареєстровано. Працівник центру обслуговування клієнтів Samsung зв'яжеться з вами, щоб узгодити або підтвердити домовленість про обслуговування.

- " Ця функція може не підтримуватися, залежно від регіону.
- " Потрібно прийняти положення та умови щодо подачі запиту на обслуговування.
- " Ця можливість вимагає під'єднання до Інтернету.

# <span id="page-11-0"></span>Підключення

Пряме мовлення можна переглянути, підключивши антену і кабель антени до телевізора; доступ до Інтернету можна отримати, скориставшись кабелем локальної мережі чи бездротовим маршрутизатором. Різноманітні роз'єми дозволяють підключати зовнішні пристрої.

# Довідник із підключення

Перегляньте докладну інформацію про зовнішні пристрої, які можна підключити до телевізора.

### $\hat{\omega}$  >  $\geq$  Джерело > Довідник із підключення

Тут подані ілюстрації із вказівками щодо підключення різноманітних зовнішніх пристроїв, як-от декодера каналів кабельного мовлення, ігрової консолі і комп'ютера. Після того, як ви виберете спосіб підключення до зовнішнього пристрою, з'явиться докладна інформація.

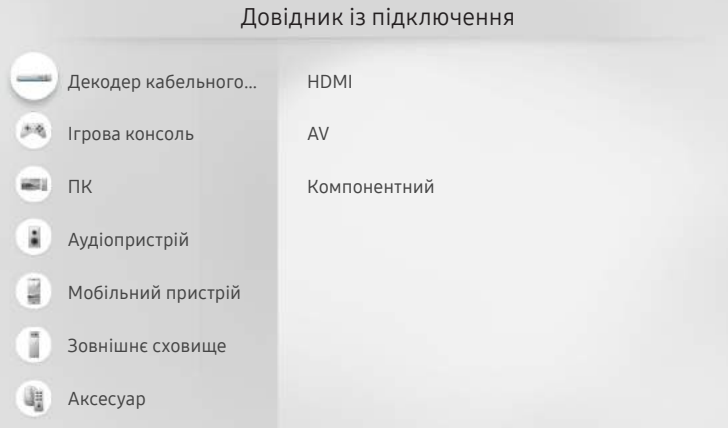

" Зображення на вашому телевізорі може відрізнятися від зображення вище, залежно від моделі та регіону.

# <span id="page-12-0"></span>Підключення антени (Антена)

Можна підключити кабель антени до телевізора.

" У разі підключення декодера каналів кабельного або супутникового мовлення антену під'єднувати не обов'язково.

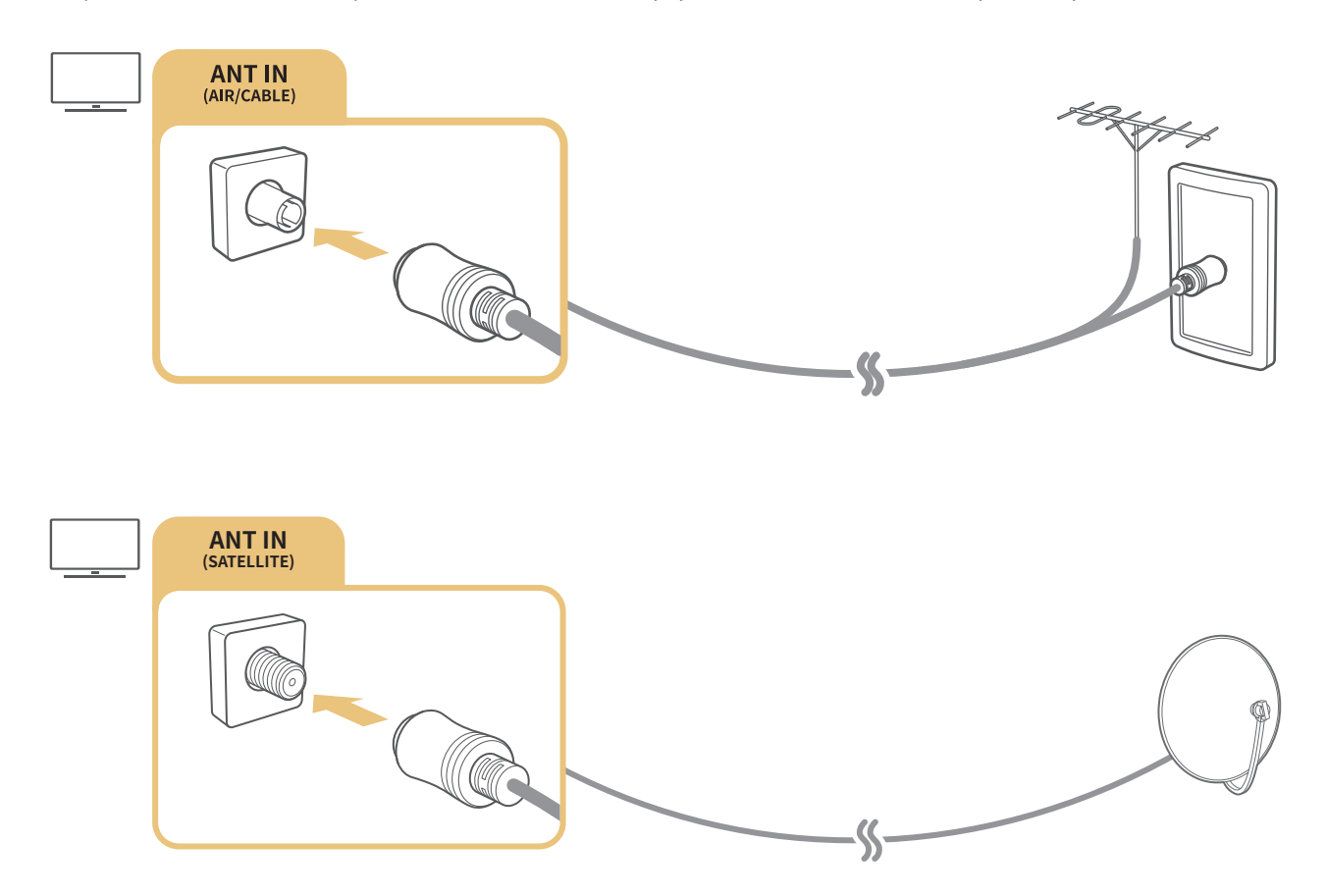

Краще під'єднувати обидва роз'єми за допомогою мультиперемикача чи перемикача DiSEqC. тощо і встановити для параметра Тип підключення антени значення Подвійний осцилятор.

- " Спосіб з'єднання залежить від моделі.
- **2** Система DVB-T2 може не підтримуватися, залежно від регіону.
- Валежить від моделі чи регіону.

# <span id="page-13-0"></span>Під'єднання до Інтернету

З телевізора можна отримати доступ до Інтернету.

# Підключення до мережі Інтернет

### $\hat{m}$  >  $\hat{\otimes}$  Параметри > Загальні > Мережа > Відкрити параметри мережі Спробувати

Під'єднайтеся до доступної мережі.

### Встановлення дротового під'єднання до Інтернету

## $\widehat{m}$  >  $\widehat{\otimes}$  Параметри > Загальні > Мережа > Відкрити параметри мережі > Дротова

У разі підключення кабелю локальної мережі телевізор автоматично отримає доступ до Інтернету.

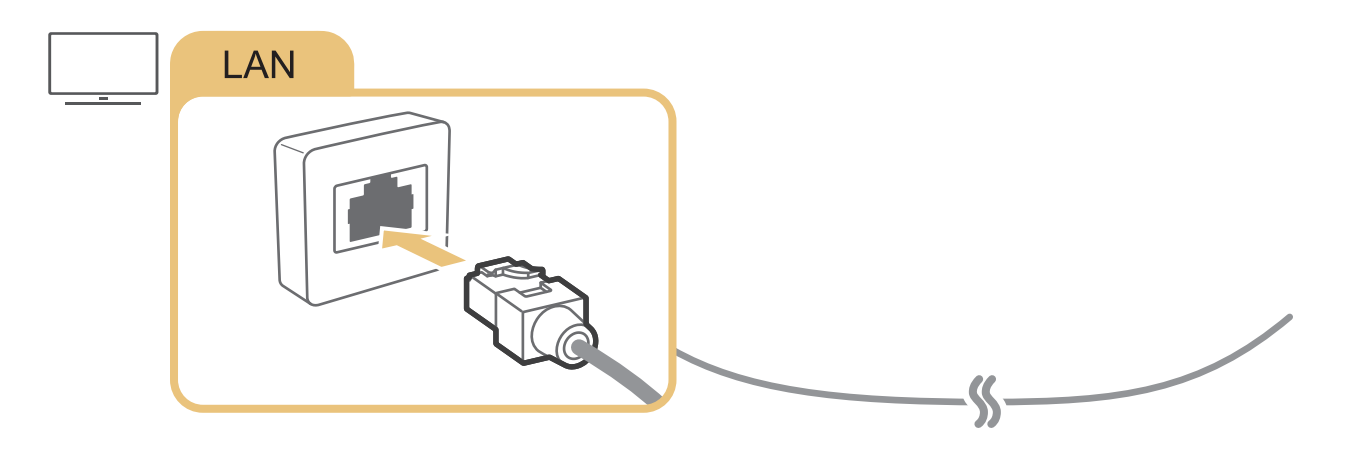

 $\bullet$  Для з'єднання слід використовувати кабель САТ 7 (тип \*STP). \* Shielded Twist Pair

" Телевізор не зможе підключитися до Інтернету, якщо мережева швидкість є нижчою за 10 Мбіт/с.

### $\hat{m}$  >  $\hat{\otimes}$  Параметри > Загальні > Мережа > Відкрити параметри мережі > Безпровод.

Перш ніж під'єднатись до мережі, перевірте, чи маєте ви дані ключа SSID (ім'я) і пароль для бездротового маршрутизатора. Ім'я мережі (SSID) і ключ безпеки доступні на екрані конфігурації маршрутизатора бездротової мережі. Докладніше про це читайте в посібнику до маршрутизатора бездротової мережі.

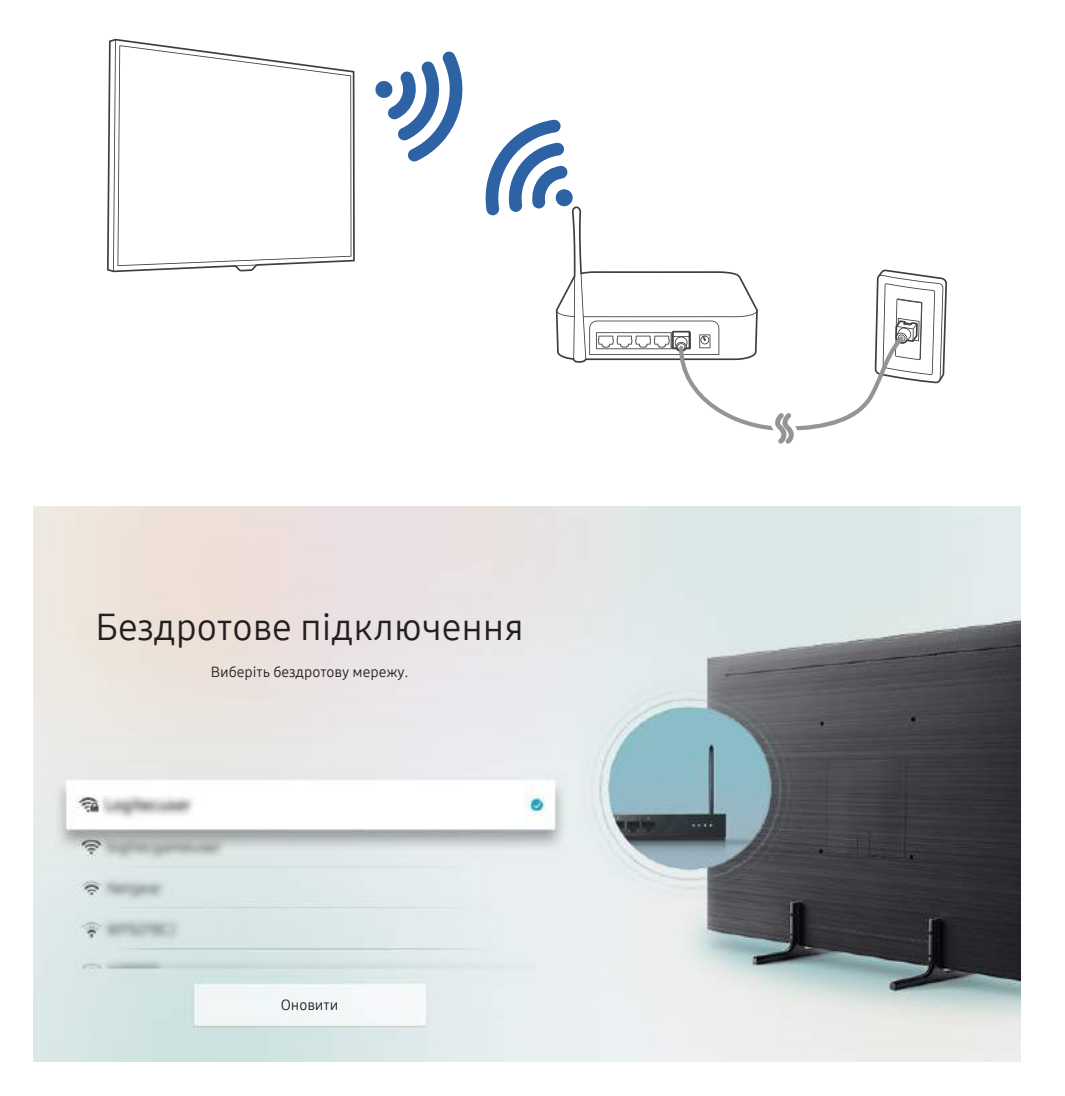

- " Зображення на вашому телевізорі може відрізнятися від зображення вище, залежно від моделі та регіону.
- <u>◆ Якщо бездротового маршрутизатора не знайдено, виберіть **Додати мережу** внизу списку і введіть ім'я мережі (SSID).</u>
- У Якщо ваш бездротовий маршрутизатор підтримує кнопку WPS або PBC, виберіть Використовувати WPS внизу списку, тоді натисніть кнопку WPS або PBC на маршрутизаторі впродовж 2 хвилин. Телевізор підключиться автоматично.

# <span id="page-15-0"></span>Перевірка стану підключення до Інтернету

 $\hat{m}$  >  $\hat{\otimes}$  Параметри > Загальні > Мережа > Стан мережі Спробувати

Перегляд інформації про поточний стан мережі та Інтернету.

## Скидання налаштувань мережі

 $\hat{m}$  > © Параметри > Загальні > Мережа > Скинути мережу Спробувати

Скидання всіх параметрів мережі до заводських значень.

# Увімкнення телевізора за допомогою функції Мобільний пристрій

### $\hat{m}$  >  $\hat{\otimes}$  Параметри > Загальні > Мережа > Експертні параметри > Увімкнення за допомогою мобільного пристрою

Ви можете ввімкнути телевізор зі свого мобільного пристрою, якщо обидва пристрої підключені до однієї мережі.

# Підключення пристрою керування через IP-протокол до телевізора

### $\hat{m}$  >  $\hat{\otimes}$  Параметри > Загальні > Мережа > Експертні параметри > Пульт ДК IP

Ви можете дистанційно підключити до телевізора пристрій керування через IP-протокол і керувати телевізором через мережу.

- $\blacktriangleright$  Для використання цієї функції **Увімкнення за допомогою мобільного пристрою** має бути ввімкнено.
- $\hat{Z}$  Якщо цю функцію ввімкнено, вашим телевізором можна буде керувати з інших пристроїв через протокол IP. Рекомендуємо вмикати цю функцію лише якщо у вас є схвалений пристрій керування стороннього виробника, настроєний конкретно на роботу із телевізором Samsung, і якщо ваша мережа Wi-Fi захищена паролем.
- " Ця функція може не підтримуватися, залежно від моделі чи регіону.

# <span id="page-16-0"></span>Налаштування інтернет-з'єднання через IPv6

### Налаштування параметрів з'єднання IPv6

 $\widehat{\omega}$  >  $\hat{\otimes}$  Параметри > Загальні > Мережа > Експертні параметри > IPv6

" Ця функція може не підтримуватися, залежно від моделі чи регіону.

### Перевірка інтернет-з'єднання через IPv6

 $\text{m} > \text{\$}$  Параметри  $> 3$ агальні  $>$  Мережа  $>$  Експертні параметри  $>$  Стан IPv6

" Ця функція може не підтримуватися, залежно від моделі чи регіону.

# Зміна імені телевізора в мережі

命 > © Параметри > Загальні > Диспетчер системи > Ім'я пристрою Спробувати

Ім'я телевізора в мережі можна змінити. Виберіть Кор. введення внизу списку і змініть ім'я.

# Усунення несправностей, пов'язаних із підключенням до Інтернету

Якщо телевізор не підключається до Інтернету, спробуйте рішення нижче.

# Усунення несправностей, пов'язаних із підключенням до Інтернету

### Спробувати

Переглянувши відомості, викладені нижче, усуньте несправність, пов'язану з інтернет-з'єднанням. Якщо проблему усунути не вдасться, зверніться до свого постачальника інтернет-послуг.

### Мережевого кабелю не знайдено

Упевніться, що з кабель локальної мережі підключено з обох кінців. Якщо кабель підключено, перевірте, чи ввімкнено маршрутизатор. Якщо маршрутизатор увімкнений, вимкніть і увімкніть його знову.

### Не вдається під'єднатися до бездротової мережі

Якщо вибраний бездротовий маршрутизатор не знайдено, відкрийте меню Відкрити параметри мережі і виберіть правильний маршрутизатор.

–  $\hat{a}$  >  $\hat{\otimes}$  Параметри > Загальні > Мережа > Відкрити параметри мережі

### Неможливо під'єднатися до бездротового маршрутизатора

- 1. Перевірте, чи маршрутизатор увімкнено. Якщо маршрутизатор увімкнений, вимкніть і увімкніть його знову.
- 2. Якщо потрібно, введіть правильний пароль.

### Помилка автоматичного налаштування IP-адреси

- 1. Налаштуйте параметри в меню Парам. IP.
	- $\widehat{m}$  >  $\hat{\varnothing}$  Параметри > Загальні > Мережа > Стан мережі > Парам. IP
- 2. Упевніться, що на маршрутизаторі ввімкнено сервер DHCP, тоді від'єднайте живлення маршрутизатора і знову під'єднайте його.
- 3. У разі потреби перезапустіть маршрутизатор.
	- У разі потреби введіть пароль для підключення до бездротової мережі.

### Неможливо підключитися до мережі

- 1. Перевірте усі налаштування пункту Парам. IP.
	- $\hat{m}$  >  $\hat{\infty}$  Параметри > Загальні > Мережа > Стан мережі > Парам. IP
- 2. Перевіривши стан сервера DHCP (має бути активним) на маршрутизаторі, від'єднайте кабель локальної мережі і під'єднайте знову.
	- У разі потреби введіть пароль для підключення до бездротової мережі.

### З'єднання з локальною мережею встановлено, але під'єднатися до Інтернету неможливо

- 1. Перевірте, чи кабель локальної мережі під'єднано до роз'єму локальної мережі маршрутизатора.
- 2. Перевірте значення DNS у пункті Парам. IP.
	- $\hat{m}$  >  $\hat{\varnothing}$  Параметри > Загальні > Мережа > Стан мережі > Парам. IP

### Мережу налаштовано, однак не вдається під'єднатись до Інтернету

Якщо проблему усунути не вдасться, зверніться до свого постачальника інтернет-послуг.

# <span id="page-18-0"></span>Під'єднання відеопристроїв

Належним чином підключіть відеокабелі між телевізором і зовнішніми пристроями.

# Під'єднання через кабель HDMI

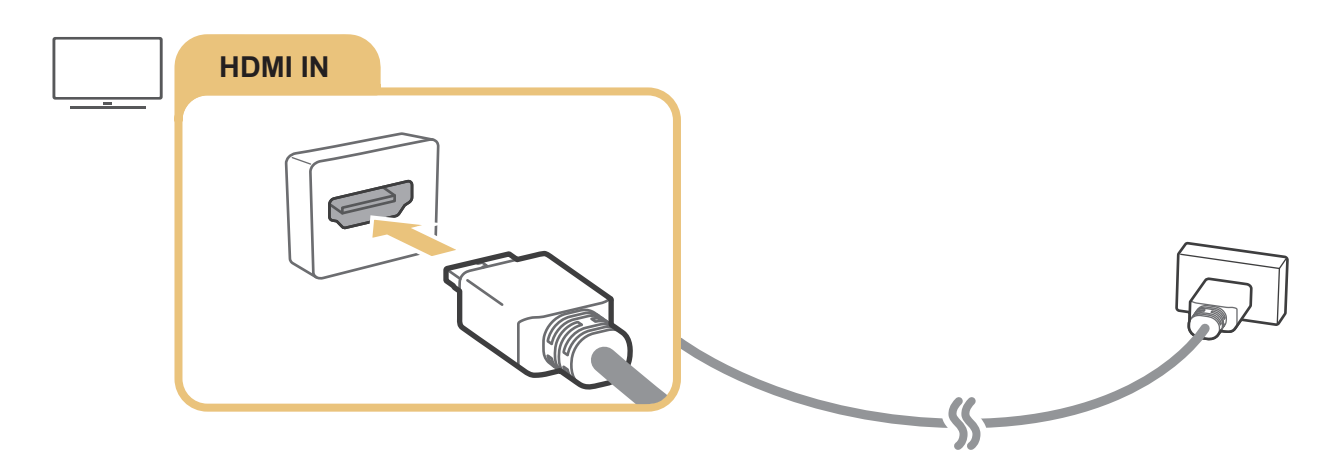

# Під'єднання за допомогою компонентного кабелю

Під'єднайте компонентний кабель до компонентних вхідних роз'ємів телевізора і до компонентних вихідних роз'ємів пристрою, як показано на малюнку нижче.

Упевніться, що кольори кабелів відповідають кольорам роз'ємів.

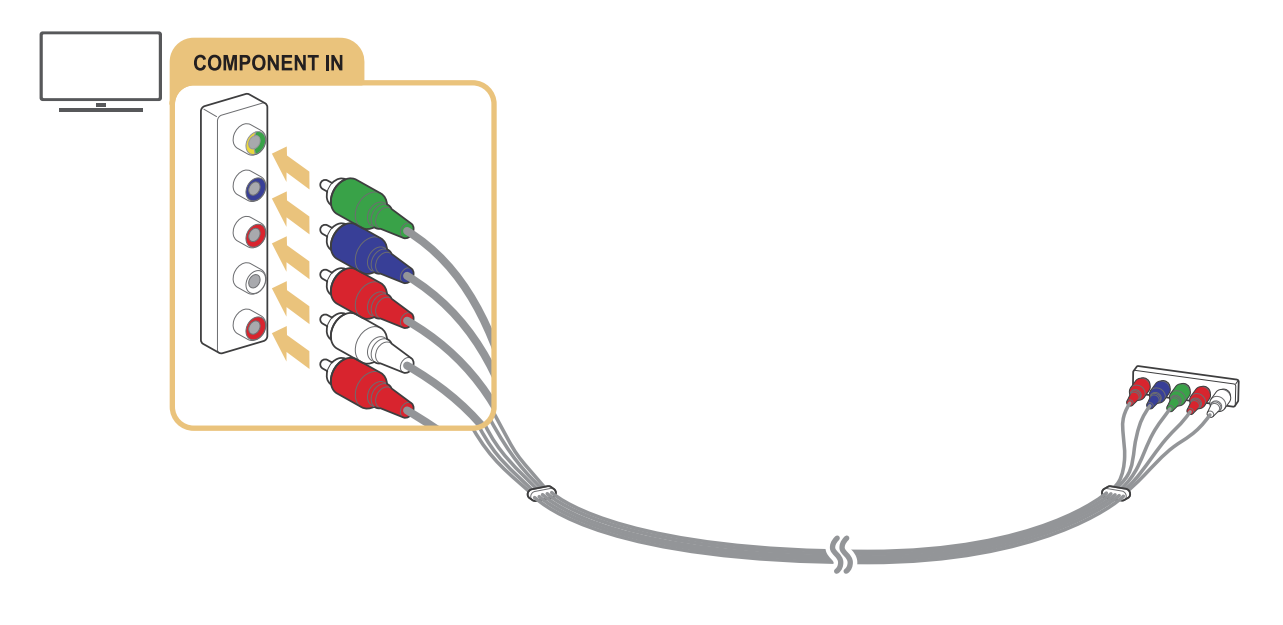

Валежить від моделі чи регіону.

# <span id="page-19-0"></span>Під'єднання за допомогою композитного (аудіовідео) кабелю

Під'єднайте аудіовідеокабель до вхідних аудіовідеороз'ємів телевізора і до вихідних аудіовідеороз'ємів пристрою, як показано на малюнку нижче.

Упевніться, що кольори кабелів відповідають кольорам роз'ємів.

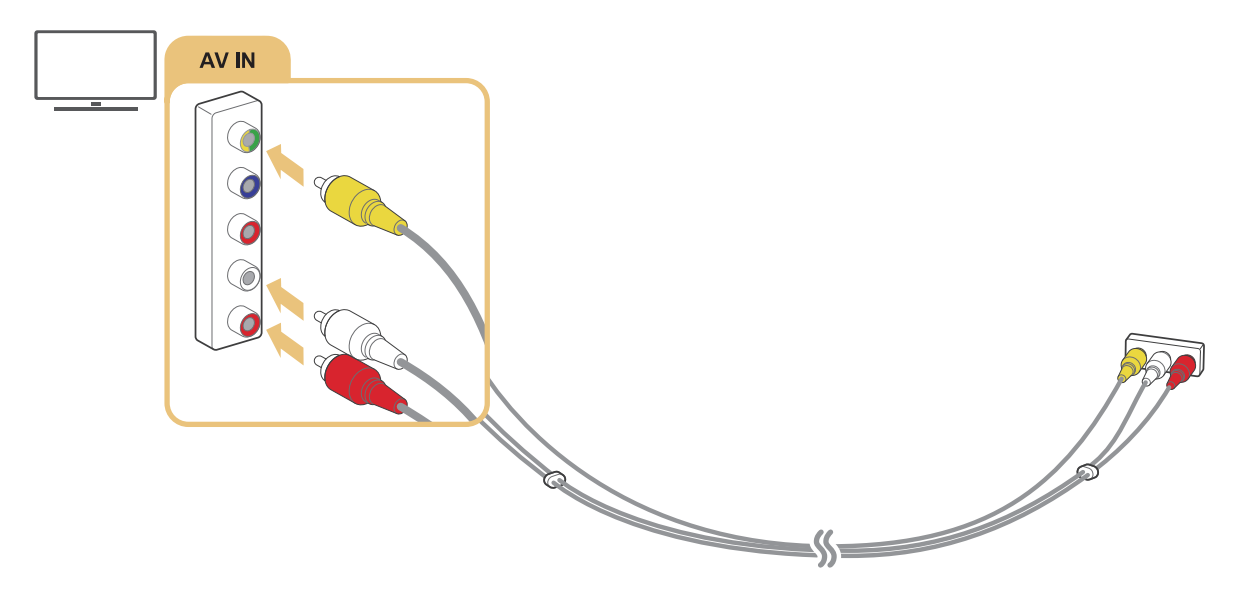

" Залежить від моделі чи регіону.

# <span id="page-20-0"></span>Під'єднання за допомогою компонентного кабелю (тільки для моделей із вхідними компонентними та аудіовідеороз'ємами)

Компонентне з'єднання дає вам змогу переглядати відео із роздільною здатністю до 1080p. Для перегляду відео з програвачів дисків DVD та Blu-ray використовуйте компонентне з'єднання.

Перегляньте малюнок нижче і з'єднайте компонентний та аудіовідеовходи на телевізорі з компонентними виходами на зовнішньому пристрої за допомогою перехідників для компонентного та аудіовідеосигналу, які додаються. Упевніться, що з'єднали роз'єми однакових кольорів (синій до синього, жовтий до жовтого тощо).

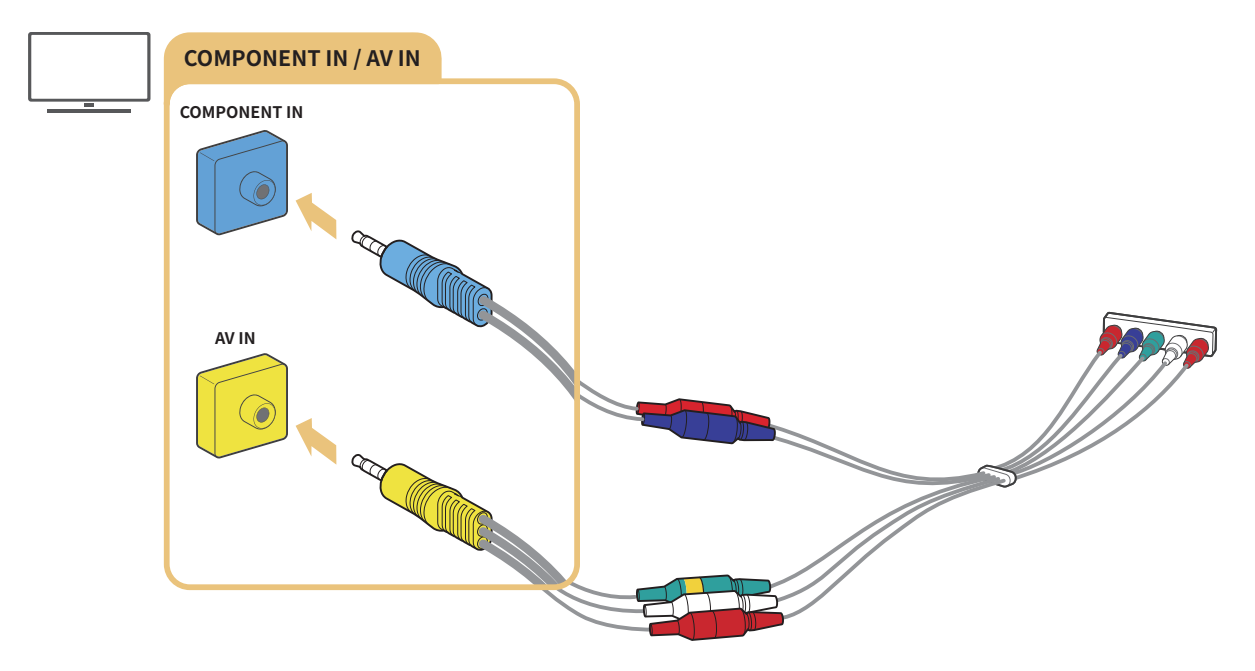

" Щоб використовувати компонентне обладнання, під'єднуйте обидва перехідники: перехідник для компонентного сигналу (синій) та аудіовідеосигналу (жовтий).

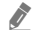

Залежить від моделі чи регіону.

# <span id="page-21-0"></span>Під'єднання за допомогою композитного кабелю (тільки для моделей із вхідними компонентними та аудіовідеороз'ємами)

Аудіовідеоз'єднання дає змогу переглядати зображення з роздільною здатністю до 576i.

Перегляньте малюнок нижче і з'єднайте аудіовідеовходи на телевізорі з аудіовідеовиходами на зовнішньому пристрої за допомогою перехідника для аудіовідеосигналу та композитного кабелю, які додаються. Під'єднуйте кабелі до роз'ємів того самого кольору.

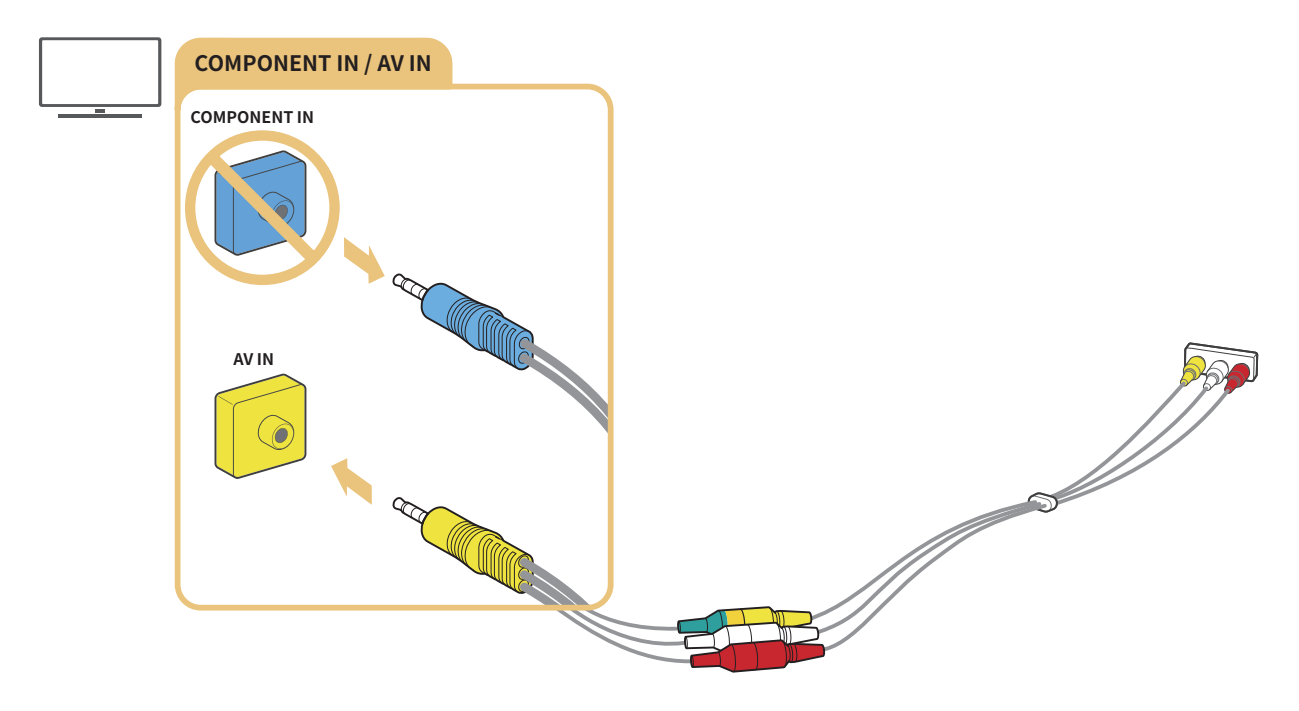

 $\blacktriangleright$  Підключайте аудіовідеообладнання (композитне) лише до аудіовідеовходу. Не підключайте його до компонентного входу.

Залежить від моделі чи регіону.

# <span id="page-22-0"></span>Вхідні та вихідні аудіороз'єми

Належним чином підключіть аудіокабелі між телевізором та зовнішніми пристроями.

" Докладніше про вибір зовнішніх гучномовців читайте в розділі [«Вибір гучномовців»](#page-74-1).

# Під'єднання за допомогою кабелю HDMI (ARC)

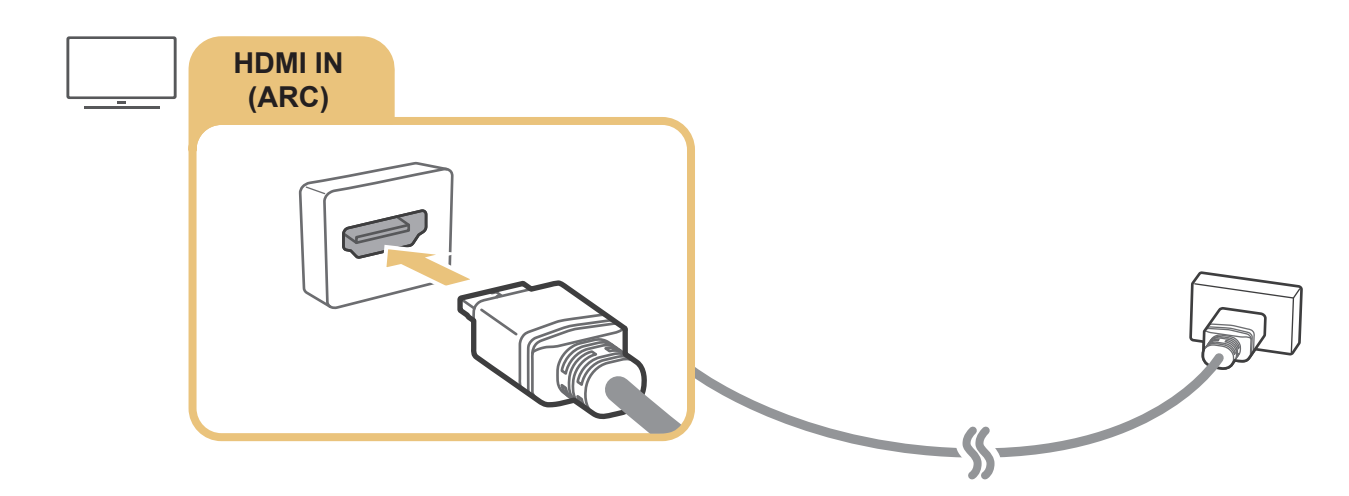

# Під'єднання за допомогою цифрового аудіокабелю (оптичний)

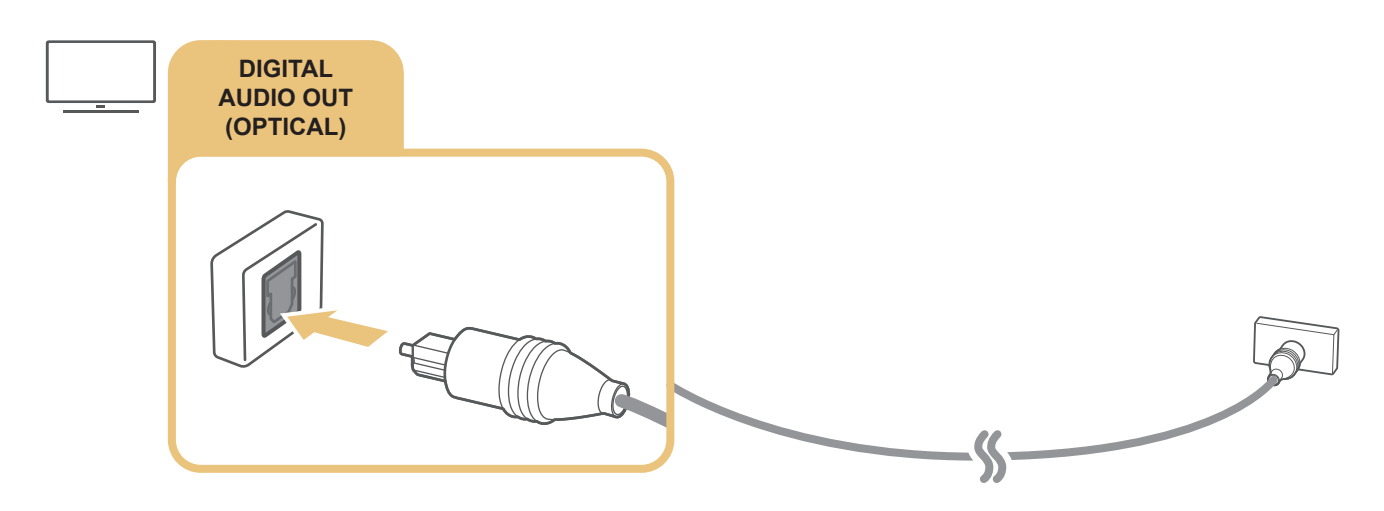

## Під'єднання за допомогою бездротової мережі

Телевізор можна під'єднати до аудіопристрою Samsung, який підтримує функцію Wi-Fi через бездротову мережу. Обидва пристрої мають бути підключені до однієї мережі. Докладніше про те, як під'єднати і використовувати аудіопристрій Samsung, який підтримує функцію Wi-Fi, читайте в посібнику користувача.

# <span id="page-23-0"></span>Під'єднання комп'ютера

Використовуйте телевізор як монітор комп'ютера або підключіть телевізор до комп'ютера через мережеве з'єднання і отримайте доступ до вмісту комп'ютера.

# Під'єднання через роз'єм HDMI – спільний доступ до екрана (HDMI)

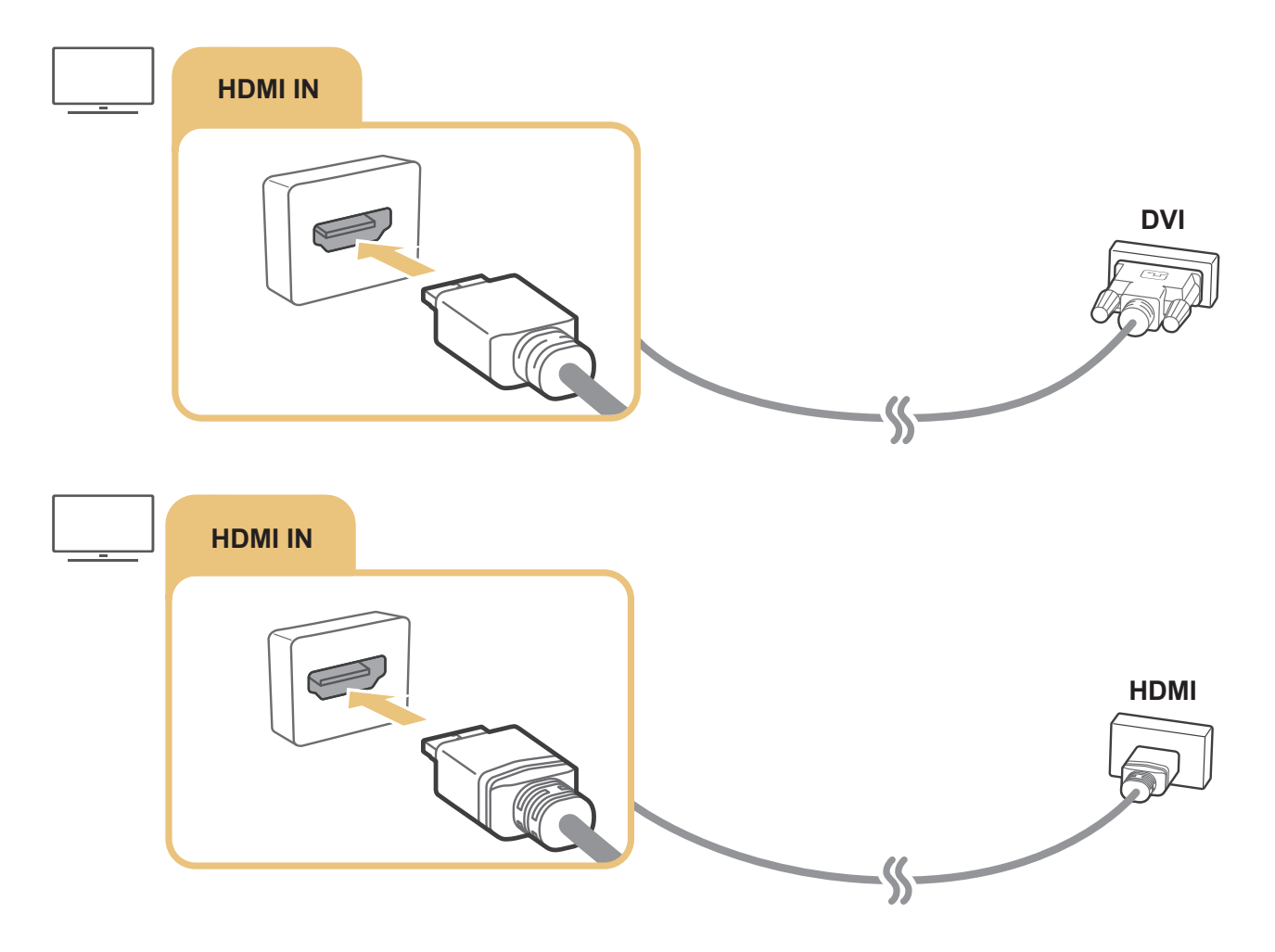

 $\triangle$  Підключивши комп'ютер, перейдіть до меню  $\textcircled{h} > \text{B}$  Джерело, тоді виберіть значок зі списку зовнішніх пристроїв. Докладніше про налаштування роз'ємів читайте в розділі [«Зміна назви і значка зовнішнього пристрою»](#page-26-2).

# <span id="page-24-0"></span>Під'єднання в режимі Мобільний пристрій

Під'єднайте мобільний пристрій до телевізора у тій самій мережі, щоб керувати телевізором за допомогою мобільного пристрою чи переглядати вміст мобільного пристрою на екрані телевізора.

Програма SmartThings на мобільному пристрої дає змогу швидко та легко під'єднатися до телевізора і керувати його основними параметрами. Крім того можна віддалено перевіряти і керувати станом різноманітних пристроїв, як-от розумних пристроїв, побутових пристроїв і гучномовців Samsung, зареєстрованих на сервері.

- $\sum$  Перевірте, чи телевізор підтримує SmartThings. Це можна перевірити в меню Підтримувані пристрої у програмі SmartThings.
- " Щоб користуватися програмою SmartThings, вам слід увійти в обліковий запис Samsung на телевізорі.
- " Ця функція може не підтримуватися, залежно від моделі чи мобільного пристрою.
- " Ця функція може не підтримуватися, залежно від моделі чи регіону.
- " Підтримувані функції можуть різнитися залежно від версії програми SmartThings.

Програму SmartThings можна встановити зі сторінки App Store або Google Play.

# Під'єднання до телевізора через програму SmartThings

- 1. Увімкніть телевізор.
- 2. Запустіть програму SmartThings на мобільному пристрої.
- 3. Торкніть пункт Додати пристрій на панелі керування програми SmartThings. Буде виконано пошук телевізорів, які можна під'єднати.
- 4. З-поміж результатів пошуку виберіть модель вашого телевізора.
- 5. Введіть PIN-код, який відображається на екрані телевізора.

Зареєструвавши телевізор за допомогою облікового запису Samsung, ви можете користуватися програмою SmartThings для керування телевізором.

- $\ell$  Ця функція може не підтримуватися, залежно від моделі чи регіону.
- " Якщо телевізор не знайдено на мобільному пристрої, вимкніть і ввімкніть обидва пристрої, тоді повторіть спробу.
- $\blacktriangleright$  Якщо у вас кілька телевізорів, потрібний телевізор можна легко знайти, встановивши для них різні імена в меню  $\widehat{\mathsf{m}}$ Параметри Загальні Диспетчер системи Ім'я пристрою.

# <span id="page-25-0"></span>Двонаправлене віддзеркалення зображення з екрана телевізора та мобільного пристрою за допомогою програми SmartThings

Двонаправлене віддзеркалення означає виведення того самого зображення і звуку з мобільного пристрою на екрані телевізора або виведення того самого зображення і звуку з телевізора на екрані мобільного пристрою. Використовуйте програму SmartThings для перегляду зображення і прослуховування звуку телевізора на мобільному пристрої або навпаки.

Запустіть програму SmartThings на мобільному пристрої. Торкніть телевізор на панелі керування чи пристрої. Можна користуватися описаними нижче функціями.

- Можна насолоджуватися зображенням і звуком із мобільного пристрою на екрані телевізора.
	- " Якщо підключити мобільний пристрій, який підтримує віддзеркалення екрана, до телевізора, за допомогою цієї функції можна насолоджуватися зображенням і звуком із мобільного пристрою на екрані телевізора в бездротовому режимі та відтворювати на екрані телевізора відео-, аудіофайли чи фотографії, які на цю мить відтворюються на мобільному пристрої.
- Можна переглядати зображення і прослуховувати звук з телевізора на мобільному пристрої.
- Можна лише слухати звук із телевізора на мобільному пристрої.
- " Ця функція може не підтримуватися, залежно від моделі чи регіону.
- " Додати новий пристрій можна за допомогою програми SmartThings на вашому мобільному телефоні. Докладнішу інформацію дивіться в посібнику користувача для програми SmartThings.
- $\sum$  Ця функція може не підтримуватися, залежно від моделі чи мобільного пристрою.
- $\sum$  Підтримувані функції можуть різнитися залежно від версії програми SmartThings.
- " Якщо не знайдено жодного телевізора, повторіть спробу, спершу вимкнувши та увімкнувши обидва пристрої.
- $\gg$  Якщо доступно кілька телевізорів, призначте кожному телевізору назву в меню  $\textcircled n > \textcircled k$  Параметри  $>$  Загальні  $>$ Диспетчер системи > Ім'я пристрою для зручнішого вибору.

# Керування мобільним пристроєм

### $\hat{m}$  >  $\hat{\otimes}$  Параметри > Загальні > Диспетчер зовнішніх пристроїв > Диспетчер підключення пристроїв Спробувати

Сповіщення щодо доступу

Вкажіть, чи відображати сповіщення, коли мобільний пристрій намагається підключитися до телевізора.

Сп-к пристроїв

Перегляд, редагування чи видалення списку мобільних пристроїв, зареєстрованих на телевізорі.

# <span id="page-26-1"></span><span id="page-26-0"></span>Перемикання між під'єднаними до телевізора зовнішніми пристроями

Можна перемикатися між телепрограмами і вмістом із зовнішніх пристроїв.

# Зміна вхідного сигналу

## Джерело

Якщо на екрані Джерело вибрано підключений зовнішній пристрій, сигнал із вибраного пристрою відображатиметься на екрані телевізора.

- " Якщо під'єднати USB-пристрій до роз'єму USB, з'явиться спливне повідомлення, що дозволить легко перейти до мультимедійного вмісту на пристрої.
- $\ell$  Ця функція може не підтримуватися, залежно від пристрою чи регіону.

# <span id="page-26-2"></span>Зміна назви і значка зовнішнього пристрою

### Джерело

Можна змінити назву роз'єму для під'єднаного зовнішнього пристрою або додати цей пристрій до головного екрана.

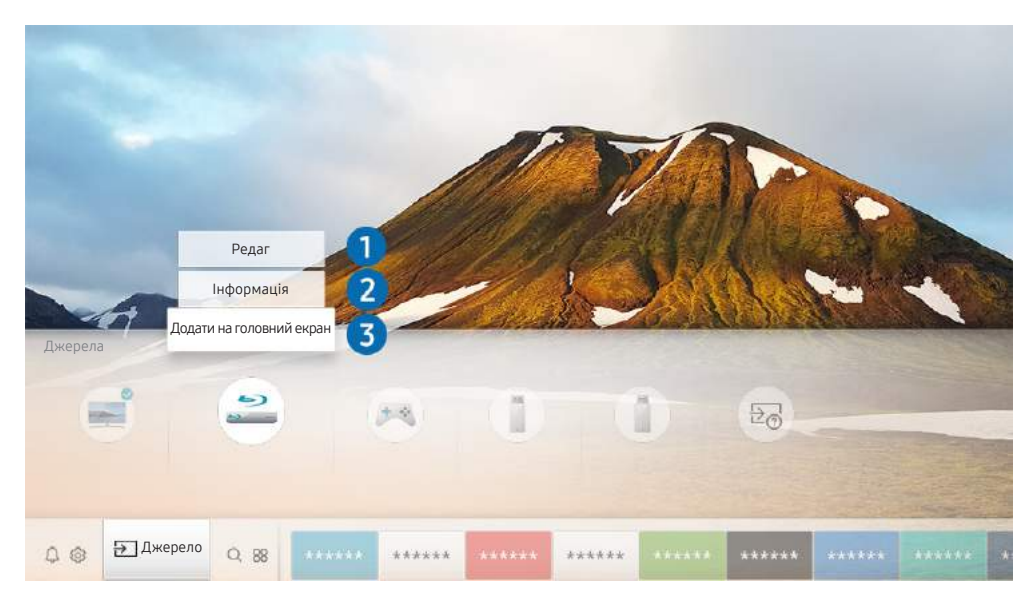

- " Зображення на вашому телевізорі може відрізнятися від зображення вище, залежно від моделі та регіону.
- 1. Перемістіть фокус до під'єднаного зовнішнього пристрою.
- 2. Натисніть кнопку «вгору». Будуть доступними такі функції.
	- " Доступні функції можуть різнитися, залежно від типу роз'єму.

# <span id="page-27-0"></span>1 Редаг

Можна перейменувати вхідні роз'єми і змінити піктограми пристрою.

# 2 Інформація

Перегляд докладної інформації про зовнішні пристрої, підключені до телевізора.

# 3 Додати на головний екран

Додайте роз'єм зовнішнього пристрою до головного екрана для швидкого перемикання.

# Використання додаткових функцій

На екрані Джерело доступні описані нижче функції.

Довідник із підключення: вказівки щодо підключення пристрою.

# Примітки щодо під'єднання

Підключаючи зовнішній пристрій, зважте таке:

- " Кількість роз'ємів, їх назви і розташування можуть бути дещо іншими, залежно від моделі.
- " Коли під'єднуєте зовнішній пристрій до телевізора, використовуйте посібник користувача такого зовнішнього пристрою. Кількість роз'ємів зовнішнього пристрою, їх назви і розташування можуть бути дещо іншими, залежно від виробника пристрою.

# Примітки щодо з'єднання HDMI

- Рекомендовано використовувати такі типи кабелів HDMI:
	- високошвидкісний кабель HDMI
	- високошвидкісний кабель HDMI із підтримкою Ethernet
- Використовуйте кабель HDMI товщиною не більше 17 мм.
- <span id="page-28-0"></span>Використання несертифікованого кабелю HDMI може призвести до відображення порожнього екрана або помилки з'єднання.
- Деякі кабелі і пристрої HDMI можуть бути не сумісними з телевізором через відмінності в характеристиках HDMI.
- Цей телевізор не підтримує функції HDMI Ethernet Channel. Мережа Ethernet це локальна мережа (LAN), яка працює через коаксіальні кабелі, стандартизовані IEEE.
- Чимало графічних адаптерів комп'ютерів не обладнано роз'ємами HDMI, натомість вони мають роз'єми DVI. Якщо комп'ютер не підтримує відеовиходу HDMI, підключіть комп'ютер за допомогою кабелю HDMI-DVI.

# Примітки щодо під'єднання аудіопристроїв

- Для кращої якості звуку рекомендовано використовувати аудіовідеоприймач.
- З під'єднанням зовнішнього аудіопристрою за допомогою оптичного кабелю налаштування Виведення звуку автоматично змінюється на під'єднаний пристрій. Проте для цього, перш ніж підключати оптичний кабель, слід увімкнути зовнішній аудіопристрій. Щоб вручну змінити налаштування Виведення звуку, виконайте таке:
	- Використовуйте екран Параметри швидкого доступу, щоб перемкнутися на підключений пристрій: За допомогою кнопки Вибір виберіть Аудіовихід/оптичний вихід у меню Виведення звуку. ( $\widehat{\ln}$   $>$   $\, \, \! \mathfrak{B}$ ) Параметри > кнопка «вгору» > Виведення звуку).
	- Використовуйте екран Параметри, щоб перемкнутися на підключений пристрій: Виберіть Аудіовихід/оптичний вихід в меню Виведення звуку. ( $\hat{n} > \hat{\omega}$  Параметри  $> 3$ вук $>$ Виведення звуку).
- Незвичний шум, який лунає з підключеного аудіопристрою під час роботи, може вказувати на проблеми з самим пристроєм. У такому випадку зверніться по допомогу до виробника аудіопристрою.
- Цифровий звук доступний лише для 5.1-канального мовлення.

# <span id="page-29-0"></span>Примітки щодо під'єднання комп'ютера

- Відомості щодо підтримуваних телевізором значень роздільної здатності дивіться в розділі «[Прочитайте,](#page-113-1)  [перш ніж підключати комп'ютер \(підтримувані значення роздільної здатності\)»](#page-113-1).
- Допоки увімкнено функцію спільного доступу до файлів, доти до них може бути дозволено несанкціонований доступ. Якщо вам не потрібен доступ до даних, вимкніть функцію спільного доступу до файлів.
- Щоб з'єднати комп'ютер і телевізор бездротовим способом, обидва пристрої мають бути під'єднані один до одного в тій самій мережі.
- У разі обміну вмістом з іншими мережевими пристроями, як-от мережевим накопичувачем, вам може не вдатися надіслати вміст, що пов'язано з налаштуваннями мережі, якістю чи підтримуваними функціями, наприклад, чи підтримує мережа систему зберігання даних NAS (Network-Attached Storage).

# Примітки щодо під'єднання мобільного пристрою

- Щоб користуватися функцією Smart View, мобільний пристрій має підтримувати функцію обміну вмістом, наприклад Віддзеркалення екрана або Smart View. Щоб перевірити, чи мобільний пристрій підтримує функцію обміну вмістом, дивіться посібник користувача мобільного пристрою.
- Щоб користуватися мережею Wi-Fi Direct, мобільний пристрій має підтримувати функцію Wi-Fi Direct. Щоб перевірити, чи мобільний пристрій підтримує функцію Wi-Fi Direct, дивіться посібник користувача мобільного пристрою.
- Мобільний пристрій і розумний телевізор мають бути під'єднані до однієї мережі.
- Відтворення відео чи аудіо може періодично зупинятися, залежно від стану мережі.
- У разі обміну вмістом з іншими мережевими пристроями, як-от мережевим накопичувачем, вам може не вдатися надіслати вміст, що пов'язано з налаштуваннями мережі, якістю чи підтримуваними функціями, наприклад, чи підтримує мережа систему зберігання даних NAS (Network-Attached Storage).

# <span id="page-30-0"></span>Периферійні пристрої

Підключайте зовнішні пристрої, наприклад клавіатуру, для зручності.

# Як користуватися функцією Anynet+ (HDMI-CEC)

Керування зовнішнім пристроєм, підключеним через Anynet+ (HDMI-CEC), за допомогою пульта дистанційного керування.

За допомогою пульта дистанційного керування телевізора можна керувати зовнішніми пристроями, які під'єднані до телевізора за допомогою кабелю HDMI і які підтримують функцію Anynet+ (HDMI-CEC). Зауважте, що функцію Anynet+ (HDMI-CEC) можна налаштувати і використовувати лише за допомогою пульта дистанційного керування.

# Під'єднання зовнішнього пристрою за допомогою послуги Anynet+ і використання меню такого пристрою

### $\hat{m}$  >  $\hat{\otimes}$  Параметри > Загальні > Диспетчер зовнішніх пристроїв > Anynet+ (HDMI-CEC) Спробувати

- 1. Виберіть для параметра Anynet+ (HDMI-CEC) значення Вмк.
- 2. Під'єднайте HDMI-CEC-сумісний пристрій до телевізора.
- 3. Увімкніть під'єднаний зовнішній пристрій. Тепер пристрій автоматично підключено до телевізора. Коли всі під'єднання буде виконано, за допомогою пульта дистанційного керування телевізора можна отримати доступ до меню під'єднаного пристрою і керувати таким пристроєм.
- " Цей процес може тривати до 2 хвилин.

### Прочитайте, перш ніж підключати пристрій Anynet+ (HDMI-CEC)

- " Пристрої Anynet+ (HDMI-CEC) слід підключати до телевізора за допомогою кабелю HDMI. Певні кабелі HDMI можуть не підтримувати функції Anynet+ (HDMI-CEC).
- " Функція Anynet+ не працює із зовнішніми пристроями, які не підтримують режиму HDMI-CEC.
- " Пульт дистанційного керування телевізора за певних умов може не працювати. У такому разі знову налаштуйте пристрій як пристрій із підтримкою Anynet+ (HDMI-CEC).
- " Функція Anynet+ (HDMI-CEC) працює лише із зовнішніми пристроями, які підтримують HDMI-CEC, і лише коли ці пристрої перебувають у режимі очікування або увімкнені.
- " Функція Anynet+ (HDMI-CEC) здатна контролювати до 12 сумісних зовнішніх пристроїв (до 3 одного типу), окрім домашніх кінотеатрів. Функція Anynet+ (HDMI-CEC) може контролювати лише один домашній кінотеатр.
- " Щоб увімкнути 5.1-канальний звук із зовнішнього пристрою, підключіть пристрій до телевізора за допомогою кабелю HDMI, а домашній кінотеатр 5.1 – безпосередньо до цифрового аудіовиходу зовнішнього пристрою.

# <span id="page-31-0"></span>Керування телевізором за допомогою клавіатури або миші

Під'єднання клавіатури або миші полегшить керування телевізором.

### $\hat{m}$  >  $\hat{\infty}$  Параметри > Загальні > Диспетчер зовнішніх пристроїв > Диспетчер пристроїв вводу Спробувати

Можна під'єднати клавіатуру або мишу, щоб полегшити керування телевізором.

# Під'єднання клавіатури або миші USB

Вставте кабель клавіатури або миші у роз'єм USB.

Якщо під'єднано мишу, вона доступна лише у програмі Internet.

# Використання клавіатури або миші

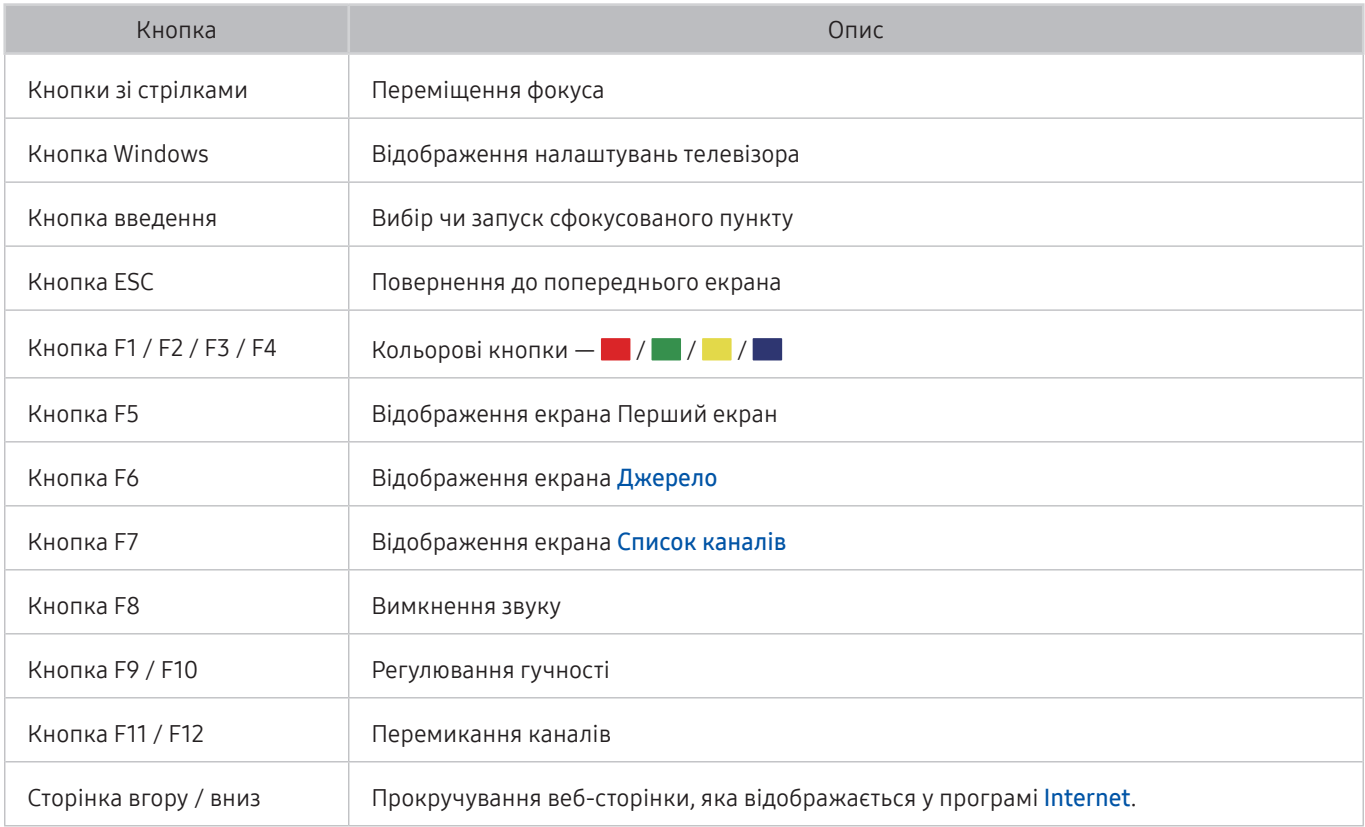

<span id="page-32-0"></span>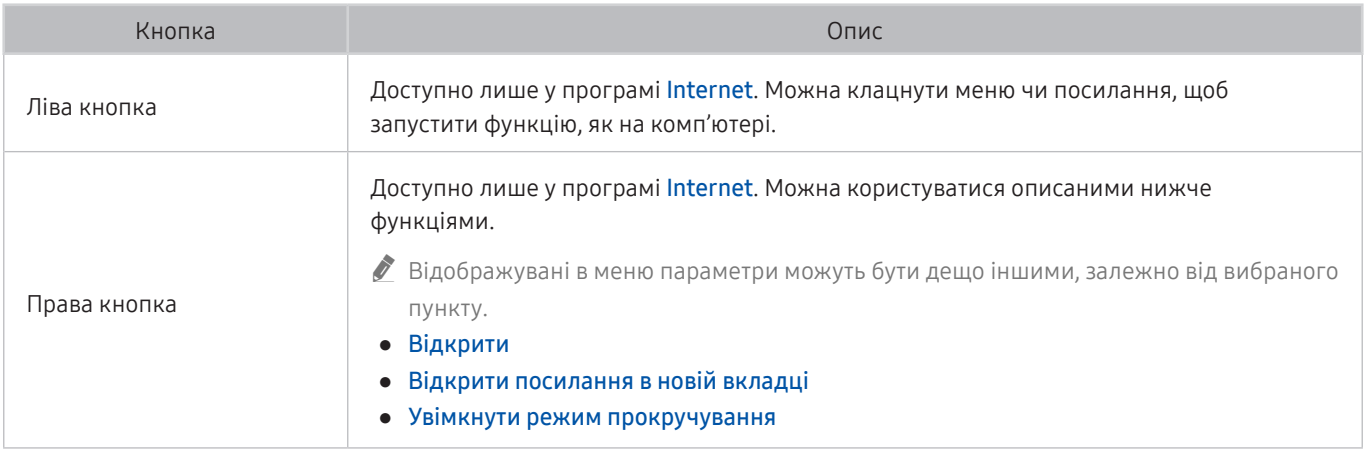

" Деякі функції можуть не підтримуватися, залежно від моделі чи регіону.

" Основні операції можуть різнитися, залежно від програм.

# Налаштування пристроїв вхідного сигналу

### Налаштування клавіатури

### $\hat{m}$  >  $\hat{\infty}$  Параметри > Загальні > Диспетчер зовнішніх пристроїв > Диспетчер пристроїв вводу Параметри клавіатури

Для клавіатури можна встановити такі функції:

- Мова клавіатури
- Тип клавіатури

### Налаштування миші

### $\hat{m}$  >  $\hat{\otimes}$  Параметри > Загальні > Диспетчер зовнішніх пристроїв > Диспетчер пристроїв вводу > Параметри миші

Для миші можна встановити такі функції:

- Основна кнопка
- Швидк. вказівн.

# <span id="page-33-0"></span>Введення тексту за допомогою екранної віртуальної клавіатури

Використовуйте віртуальну клавіатуру для введення тексту на телевізорі.

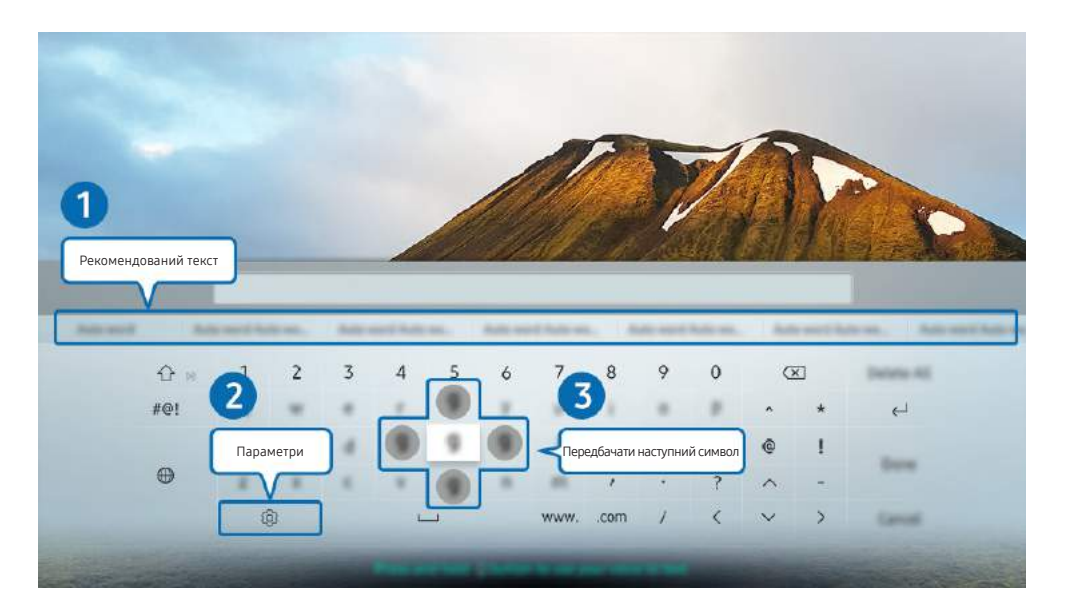

" Зображення на вашому телевізорі може відрізнятися від зображення вище, залежно від моделі та регіону.

### 1 Рекомендований текст

Під час введення слова, яке слід знайти, ця функція пропонує варіанти для вибору.

# 2 Параметри

Виберіть на екрані віртуальної клавіатури. Доступні описані нижче параметри.

" Доступні параметри можуть різнитися, залежно від виконуваних функцій.

- Рекомендований текст
- Скинути дані рекомендованого тексту
- Передбачати наступний символ (під час використання кнопок напрямку)
- Мова

### 3 Передбачати наступний символ

Щоразу, коли ви вводите символ на віртуальній клавіатурі, відображаються наступні передбачувані символи. За допомогою кнопок «вгору/вниз/вправо/вліво» на пульті дистанційного керування можна вибрати один з них.

# <span id="page-34-0"></span>Функції SMART

Насолоджуйтеся різноманітними програмами завдяки послузі Smart Hub.

# Smart Hub

### Перегляд опису основних функцій Smart Hub.

У програмі Smart Hub можна користуватися функцією інтернет-пошуку, встановлювати та використовувати різноманітні програми, переглядати фотографії та відео або слухати музику, збережені на зовнішніх пристроях, а також виконувати більше функцій.

- **Окремі послуги Smart Hub є платними.**
- **2** Щоб користуватися послугами **Smart Hub**, телевізор слід підключити до Інтернету.
- **Окремі функції Smart Hub можуть не підтримуватися, залежно від постачальника послуг, мови чи регіону.**
- Перебої в роботі служби Smart Hub можуть бути спричинені перебоями інтернет-підключення.
- © ПЦоб використовувати Smart Hub, слід погодитися з умовами угоди про надання послуг Smart Hub, а також зі збором і використанням персональної інформації. Якщо ви не погодитеся з цими умовами, ви не зможете користуватися додатковими функціями та послугами. Увесь текст документа **Умови та положення про конфіденційність** можна переглянути, вибравши  $\textcircled{1}\rightarrow \textcircled{2}$  Параметри  $\rightarrow$  Умови та положення про конфіденційність. Спробувати
- $\triangle$  Щоб припинити користуватися послугами Smart Hub, можна скасувати угоду. Щоб відмовитись від угоди про користування послугою Smart Hub, хоча угода є обов'язковою, виберіть Скидання Smart Hub ( $\bigcap$ ) >  $\bigotimes$  Параметри > Підтримка > Самодіагностика > Скидання Smart Hub).

# <span id="page-35-1"></span><span id="page-35-0"></span>Відображення екрана Перший екран

Натисніть кнопку  $\bigcap$ .

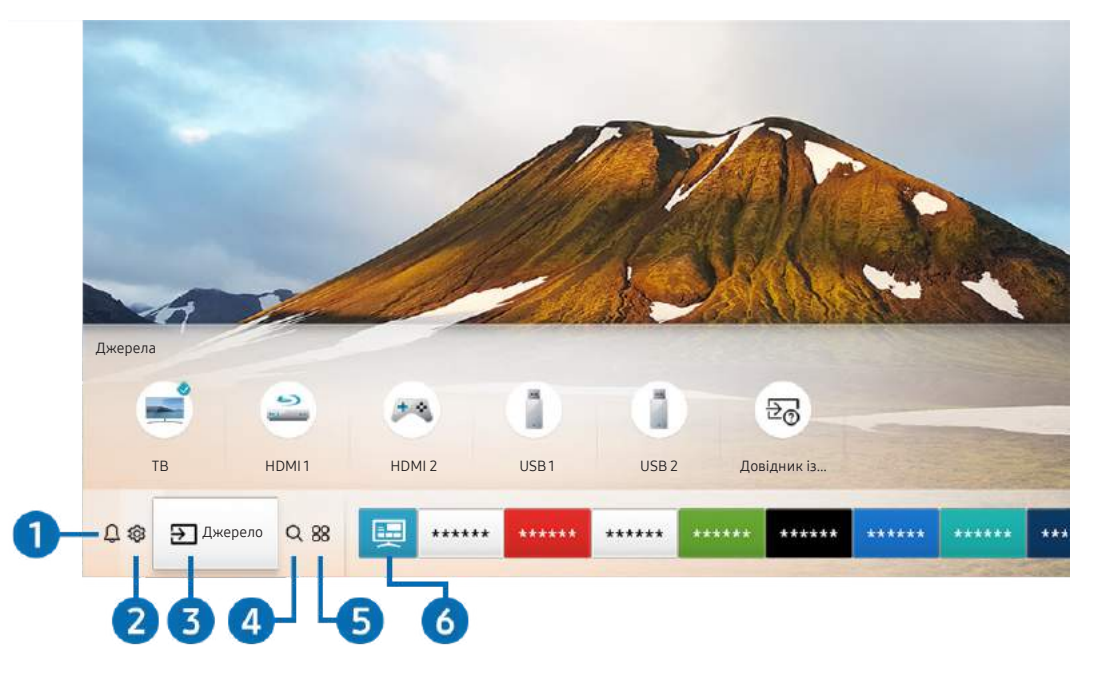

 $\hat{Z}$  Зображення на вашому телевізорі може відрізнятися від зображення вище, залежно від моделі та регіону.

На екрані Перший екран можна легко виконати програми, які використовувалися перед тим або часто використовуються. Також програми на цьому екрані можна переміщати або видаляти.

### 1 Сповіщення

Можна переглянути список сповіщень для всіх подій, які мали місце на телевізорі. Сповіщення відображається на екрані телевізора, коли настає час трансляції запланованої програми або коли на зареєстрованому пристрої стається подія.

Якщо перемістити фокус на Сповіщення і натиснути кнопку Вибір, справа з'явиться вікно сповіщення і стануть доступними такі функції:

### • **同 Видалити все**

Можна видалити усі сповіщення.

- Параметри
	- Можна вибрати послуги, для яких слід отримувати сповіщення.
	- Якщо вибрано режим Дозволити звук, сповіщення відображатимуться без звуку.
## **2 © Параметри**

Якщо змістити фокус у напрямку значка  $\mathcal{Q}$ , вгорі меню з'явиться список піктограм швидких налаштувань. Можна швидко встановити часто використовувані функції, просто клацнувши значки.

#### • Режим зображення

Виберіть режим зображення для найкращого перегляду. Щоб змінити режим зображення, натисніть кнопку Вибір. Щоб перейти до точних налаштувань, натисніть кнопку «вгору» і виберіть Налаштування зображення.

#### Режим звуку

Виберіть режим звуку з метою кращого прослуховування звуку. Щоб змінити режим звуку, натисніть кнопку Вибір. Щоб перейти до точних налаштувань, натисніть кнопку «вгору» і виберіть Налаштування еквалайзера.

#### Виведення звуку

Дозволяє вибрати гучномовці, які використовуватимуться телевізором для виведення звуку. Щоб змінити пристрій виведення звуку, натисніть кнопку Вибір.

#### Мова звуку

Можна змінити мову звуку, який ви прослуховуєте. Щоб перейти до точних налаштувань, натисніть кнопку «вгору» і виберіть Перейти до параметрів звуку.

#### Ігровий реж.

Увімкніть ігровий режим, щоб оптимізувати налаштування телевізора для відтворення відеоігор на ігровій консолі, як-от PlayStation™ або Xbox™. Для ввімкнення або вимкнення Ігровий реж. натискайте кнопку Вибір. Щоб налаштувати детальні параметри, натисніть кнопку «вгору» і виберіть Відкрити параметри ігрового режиму.

Ця функція може не підтримуватися, залежно від моделі чи регіону.

### **Субтитри**

Телепрограми можна переглядати з субтитрами. Щоб активувати чи вимкнути функцію Субтитри, натисніть кнопку Вибір. Щоб запустити Ярлики доступності, натисніть кнопку «вгору» і виберіть Ярлики доступності.

#### Таймер сну

Дозволяє налаштувати автоматичне вимкнення телевізора після того, як мине встановлений період часу.

Щоб встановити час сну до 180 хвилин, натисніть кнопку Вибір. Щоб задати точний час вимкнення, натисніть кнопку «вгору» й виберіть Налаштування таймера вимкнення.

 $\sum$  Ця функція може не підтримуватися, залежно від моделі чи регіону.

### **Мережа**

Дозволяє переглянути інформацію про поточний стан мережі та інтернет-з'єднання. Натисніть кнопку «вгору», тоді натисніть Стан мережі або Настройки мережі.

**В Ізнатисненням пункту ФЗ Параметри** відображаються усі доступні меню налаштувань.

" Ця функція може не підтримуватися, залежно від моделі чи регіону.

## 3 Джерело

Можна вибрати зовнішній пристрій, під'єднаний до телевізора.

" Докладніше про це читайте в розділі [«Перемикання між під'єднаними до телевізора зовнішніми пристроями](#page-26-0)».

## 4 Пошук

У Smart Hub можна здійснювати пошук каналів, телепрограм, фільмів та додатків.

" Щоб мати змогу користуватися цією функцією, телевізор має бути під'єднаний до Інтернету.

## 6 **88 APPS**

Переглядайте різноманітний вміст, зокрема новини, спортивні програми, прогноз погоди та ігри, встановивши відповідне програмне забезпечення на телевізорі.

- " Щоб мати змогу користуватися цією функцією, телевізор має бути під'єднаний до Інтернету.
- $\blacktriangleright$  Докладніше про це читайте в розділі [«Як користуватися послугою «Програми»»](#page-43-0).

## 6 Універсальний гід

Універсальний гід – це програма, яка дозволяє виконувати пошук і насолоджуватися різноманітним вмістом, як-от телевізійними шоу, серіалами та художніми фільмами. Універсальний гід може рекомендувати вміст відповідно до ваших уподобань і сповіщати про появу нових серій.

- <u>● Детальніше про Універсальний гід</u> читайте в розділі «[Користування програмою Універсальний гід](#page-48-0)».
- " Зображення можуть бути розмитими на вигляд, залежно від постачальника послуг.
- $\ell$  Ця функція може не підтримуватися, залежно від моделі чи регіону.

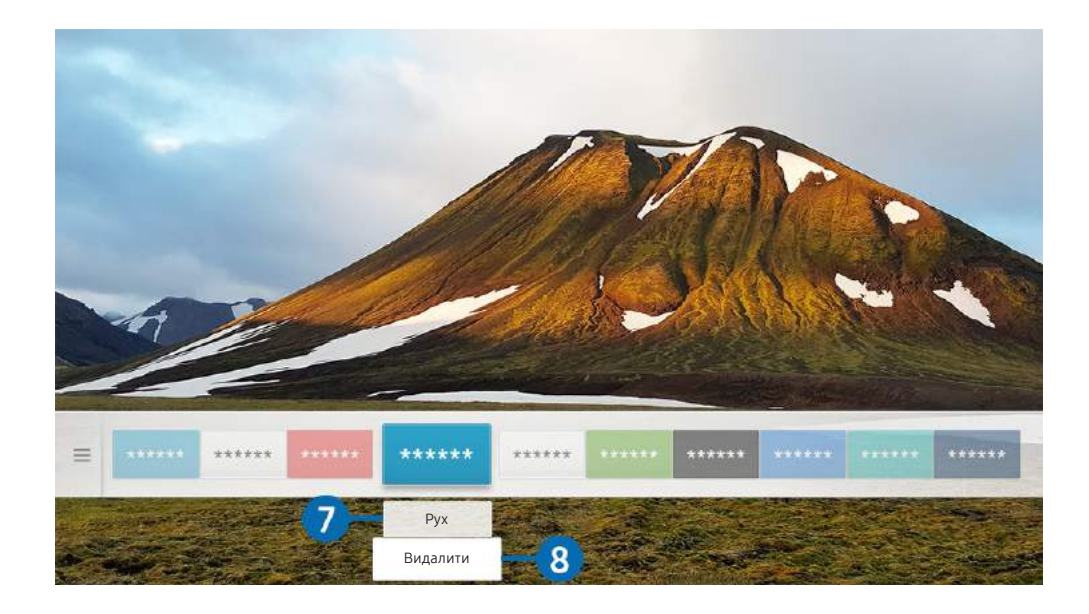

" Зображення на вашому телевізорі може відрізнятися від зображення вище, залежно від моделі та регіону.

### 7 Переміщення елемента на екрані Перший екран

Перейдіть до програми, яку слід перемістити, натисніть кнопку «вниз» на пульті дистанційного керування, тоді виберіть Рух. Перемістіть програму в потрібне положення за допомогою кнопок «ліворуч» або «праворуч», тоді натисніть кнопку Вибір. Вибрану програму буде переміщено на головному екрані.

### 8 Видалення елемента на екрані Перший екран

Перейдіть до програми, яку слід видалити, натисніть кнопку «вниз» на пульті дистанційного керування, тоді виберіть Видалити. Вибрану програму буде видалено.

" Програми, які часто використовуються, можна додати до екрана Перший екран за допомогою меню APPS. Щоб додати вибрані програми до екрана Перший екран, див. розділ «Керування придбаними або завантаженими [програмами](#page-45-0)».

## Запуск програми Smart Hub

### $\hat{m}$  >  $\hat{\infty}$  Параметри > Загальні > Функції SMART > Автозапуск Smart Hub Спробувати

Якщо для параметра Автозапуск Smart Hub встановлено значення Вмк, після ввімкнення на телевізорі автоматично відображатиметься головний екран. Цю функцію також можна ввімкнути або вимкнути. Скористайтеся кнопкою Вибір.

## Автоматичний запуск програми, яка використовувалася останньою

### $\hat{m}$  >  $\hat{\otimes}$  Параметри > Загальні > Функції SMART > Автозапуск останньої програми Спробувати

Якщо для параметра Автозапуск останньої програми встановлено значення Вмк, з увімкненням телевізора автоматично запуститься програма, яка використовувалась останньою. Цю функцію також можна ввімкнути або вимкнути. Скористайтеся кнопкою Вибір.

" Залежно від програми, ця функція може не підтримуватися.

## Перевірка з'єднання Smart Hub

 $\hat{m}$  >  $\hat{\otimes}$  Параметри > Підтримка > Самодіагностика > Почати перевірку підключення до Smart Hub Спробувати

## Скидання налаштувань програми Smart Hub

- $\hat{m}$  >  $\hat{\otimes}$  Параметри > Підтримка > Самодіагностика > Скидання Smart Hub Спробувати
- " Налаштування Smart Hub можна скинути. Щоб скинути налаштування Smart Hub, введіть PIN-код. PIN-код за замовчуванням — «0000» (для Франції та Італії: «1111»). PIN-код можна встановити у меню  $\textcircled{r}$  >  $\textcircled{r}$  Параметри > Загальні > Диспетчер системи > Змінити PIN.

## Використання облікового запису Samsung

Створення та керування обліковим записом Samsung.

 $\hat{m}$  >  $\hat{\otimes}$  Параметри > Загальні > Диспетчер системи > Обл.запис Samsung Спробувати

## Створення та керування обліковим записом Samsung

- $\ell$  Переглянути повний текст Положення та Політика конфіденційності можна в меню  $\textcircled{r}$  >  $\textcircled{r}$  Параметри > Загальні  $>$  Диспетчер системи  $>$  Обл.запис Samsung  $>$  Мій обл. запис  $>$  Умови й полож., політика конфіден. після входу в обліковий запис Samsung.
- " Обліковий запис Samsung можна також створити на сторінці https://account.samsung.com. Маючи обліковий запис, той самий ідентифікатор можна використовувати на телевізорі і на веб-сайті Samsung.
- **2** Залежно від того, чи ви увійшли в обліковий запис Samsung, з'явиться вікно **Додати обліковий запис**.

### Створення облікового запису

### $\hat{m}$  >  $\hat{\otimes}$  Параметри > Загальні > Диспетчер системи > Обл.запис Samsung > (Додати обліковий запис) Створ. обл. запис

Щоб створити новий обліковий запис Samsung, дотримуйтеся вказівок на екрані.

- **2** Докладніше про умови й положення читайте у розділі Переглянути відомості.
- " Щоб захистити особисту інформацію, виберіть Вибір зображення профілю та введення пароля (рівень безпеки: високий) у полі нижче поля для введення пароля.
- $\ell$  Щоб автоматично входити в обліковий запис на телевізорі після його ввімкнення, клацніть Виконувати вхід автоматич..

### Створення облікового запису Samsung за допомогою облікового запису PayPal

### $\hat{m}$  >  $\hat{\otimes}$  Параметри > Загальні > Диспетчер системи > Обл.запис Samsung > (Додати обліковий запис) Створення з даними PayPal

Ця функція може не підтримуватися, залежно від моделі чи регіону.

## Вхід в обліковий запис Samsung

### $\hat{m}$  >  $\hat{\otimes}$  Параметри > Загальні > Диспетчер системи > Обл.запис Samsung > Увійти

### Зміна і додавання інформації до облікового запису Samsung

### $\hat{m}$  >  $\hat{\otimes}$  Параметри > Загальні > Диспетчер системи > Обл. запис Samsung > Мій обл. запис Редагув. профілю

" Щоб змінити дані облікового запису, слід увійти в обліковий запис Samsung.

### Керування платіжною інформацією, яка зберігається на телевізорі

### $\hat{m}$  >  $\hat{\infty}$  Параметри > Загальні > Диспетчер системи > Обл. запис Samsung > Мій обл. запис Інформація про оплату

- $\ell$  Щоб мати змогу керувати платіжною інформацією, слід увійти в обліковий запис Samsung.
- $\sum$  Ця функція може не підтримуватися, залежно від моделі чи регіону.

### Налаштування параметрів Синхронізація через Інтернет

### $\hat{\omega}$  >  $\hat{\infty}$  Параметри > Загальні > Диспетчер системи > Обл. запис Samsung > Мій обл. запис Синхронізація через Інтернет

Увійшовши в обліковий запис Samsung і налаштувавши параметри синхронізації через Інтернет, можна обмінюватися вибраним вмістом, зареєстрованим 7за допомогою інших пристроїв.

 $\gg$  Цоб налаштувати параметри Синхронізація через Інтернет, вам слід увійти в обліковий запис Samsung.

" Ця функція може не підтримуватися, залежно від моделі чи регіону.

### Видалення облікового запису Samsung із телевізора

### $\hat{m}$  >  $\hat{\infty}$  Параметри > Загальні > Диспетчер системи > Обл. запис Samsung > Мій обл. запис Видалити обл. зап.

 $\sum$  Щоб видалити дані облікового запису, слід увійти в обліковий запис Samsung.

 $\ell$  Навіть якщо обліковий запис Samsung видалено, ви все ще зареєстровані. Щоб скасувати реєстрацію в обліковому записі Samsung, відвідайте відповідний веб-сайт Samsung (https://account.samsung.com).

### Вихід з облікового запису Samsung

Щоб вийти з облікового запису Samsung, виберіть свій обліковий запис у меню  $\textcircled{n}$  >  $\textcircled{3}$  Параметри > Загальні  $\geq$  Диспетчер системи  $\geq$  Обл.запис Samsung, тоді натисніть кнопку Вибір. Або виберіть Мій обл. запис ( $\overline{m}$ )  $\ddot{Q}$  Параметри > Загальні > Диспетчер системи > Обл. запис Samsung > Мій обл. запис), тоді виберіть Вийти.

### Перегляд угоди користувача і політики конфіденційності

 $\hat{\omega}$  >  $\hat{\omega}$  Параметри > Загальні > Диспетчер системи > Обл. запис Samsung > Мій обл. запис Умови й полож., політика конфіден.

 $\ell$  Щоб переглянути угоду користувача і політику конфіденційності, слід увійти в обліковий запис Samsung.

## <span id="page-43-0"></span>Як користуватися послугою «Програми»

Завантажуйте та виконуйте різноманітні програми з програми Smart Hub.

## $\hat{m}$  > 88 APPS

Переглядайте різноманітний вміст, зокрема новини, спортивні програми, прогноз погоди та ігри, встановивши відповідне програмне забезпечення на телевізорі.

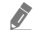

" Щоб мати змогу користуватися цією функцією, телевізор має бути під'єднаний до Інтернету.

**2** Із запуском послуги Smart Hub уперше автоматично встановлюються стандартні програми. Стандартні програми можуть різнитися, залежно від регіону.

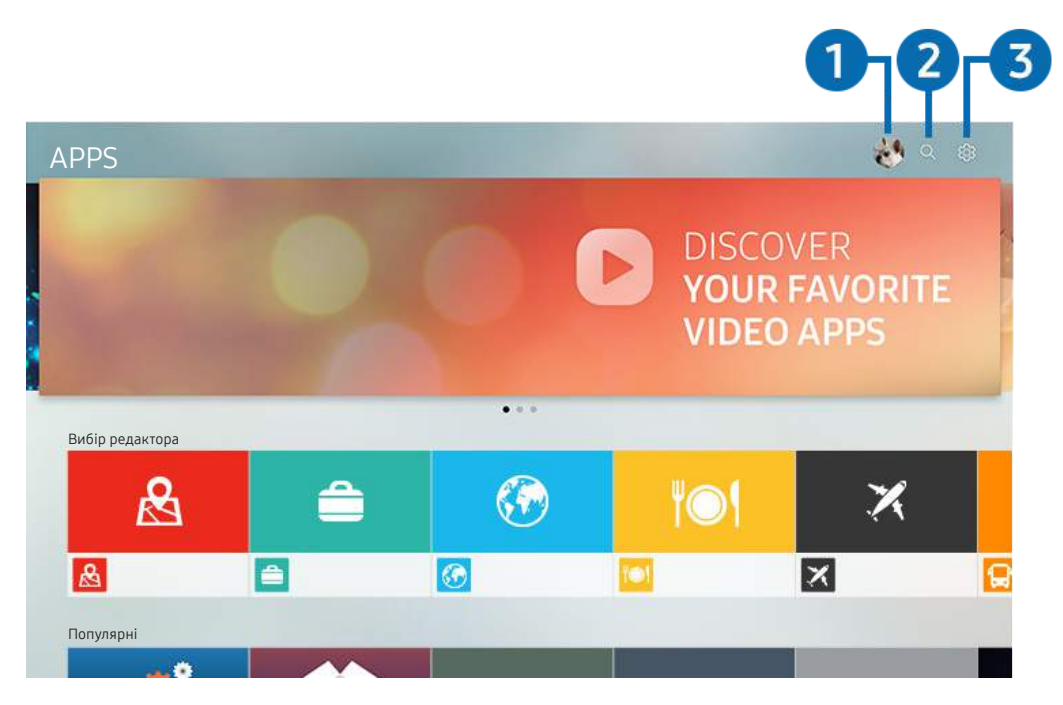

" Зображення на вашому телевізорі може відрізнятися від зображення вище, залежно від моделі та регіону.

## 1 Увійти

Перейдіть до екрана Обл.запис Samsung, щоб створити новий обліковий запис або увійти у ваш обліковий запис.

## **2** Q Пошук програм

Можна виконувати пошук доступних програм.

## **3** © Параметри

Можна керувати встановленими програмами.

## Встановлення і запуск програми

### Встановлення програми

- 1. Перейдіть до програми, яку потрібно встановити, і натисніть кнопку Вибір. З'явиться екран із докладною інформацією.
- 2. Виберіть Установ.. Після завершення встановлення з'явиться меню Відкрити.
- 3. Виберіть Відкрити, щоб негайно виконати програму.
- **2** Встановлені програми можна переглянути на екрані Параметри.
- " Якщо внутрішньої пам'яті телевізора недостатньо, певні програми можна встановити на пристрої USB.
- " Програму, встановлену на пристрої USB, можна запустити лише коли пристрій USB під'єднано до телевізора. Якщо від'єднати пристрій USB, коли виконується програма, роботу програми буде припинено.
- " Програму, встановлену на пристрої USB, неможливо запустити на іншому комп'ютері чи телевізорі.

### Запуск програми

Програму можна виконати з розділу Завантажена програма.

На екрані з переліком вибраних програм з'являться наведені нижче піктограми, які позначають таке:

- **• П**: програму встановлено на пристрої USB.
- $\bigcirc$ : програма захищена паролем.
- $\odot$ : програму слід оновити.
- Э: програма підтримує функцію віддзеркалення.

## <span id="page-45-0"></span>Керування придбаними або завантаженими програмами

Виберіть  $\frac{1}{2}$  Параметри на екрані APPS. Можна керувати встановленими програмами.

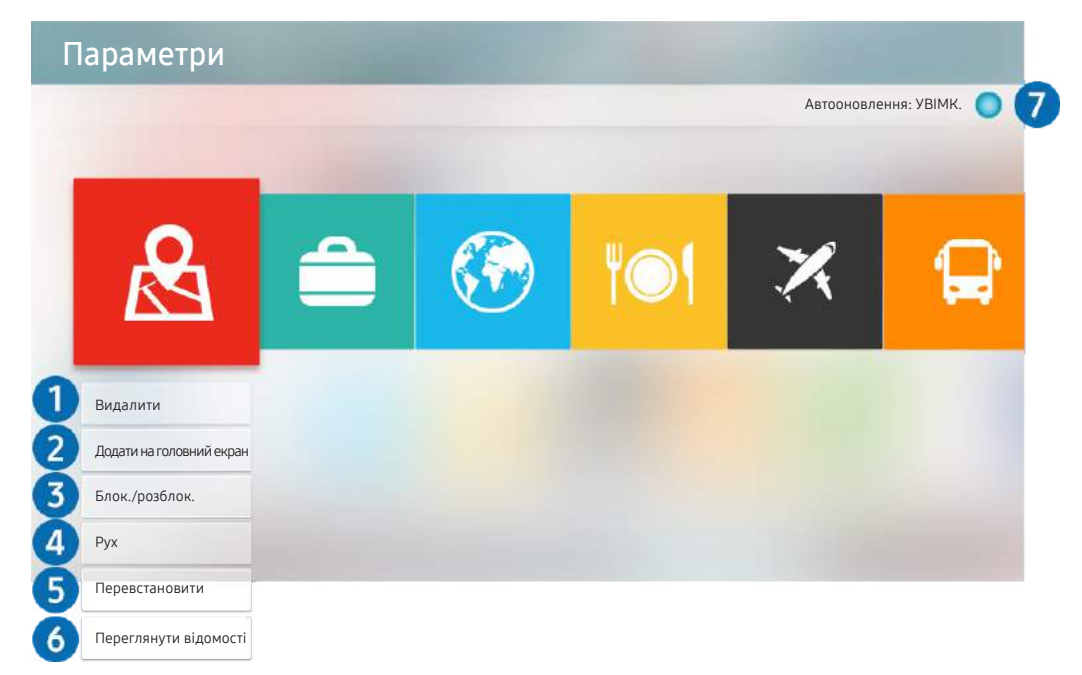

" Зображення на вашому телевізорі може відрізнятися від зображення вище, залежно від моделі та регіону.

### 1 Видалення програми

- 1. Перемістіть фокус до програми, яку слід видалити.
- 2. Виберіть Видалити.
- 3. Вибрану програму буде видалено.
- $\ell$  Коли видаляєте програму, перевірте, чи видалено також і пов'язані з програмою дані.
- " Стандартні програми неможливо видалити.

### 2 Додавання програм до екрана Перший екран

- 1. Перемістіть фокус до програми, яку слід додати.
- 2. Виберіть Додати на головний екран.
- 3. Коли з'явиться головний екран, перемістіть вибрану програму в потрібне місце.
- 4. Натисніть кнопку Вибір.
- 5. Вибрану програму буде додано до екрана Перший екран.

### 3 Блокування та розблокування програм

- 1. Перемістіть фокус до програми, яку слід заблокувати або розблокувати.
- 2. Виберіть Блок./розблок..
- 3. Вибрану програму буде заблоковано або розблоковано.
- " Щоб заблокувати або розблокувати програму, введіть PIN-код. PIN-код за замовчуванням «0000» (для Франції та Iталії: «1111»). PIN-код можна встановити у меню ( > 83 Параметри > Загальні > Диспетчер системи > Змінити PIN.

### 4 Переміщення програм

- 1. Перемістіть фокус до програми, яку слід перемістити.
- 2. Виберіть Рух.
- 3. Перемістіть виділену програму в потрібне місце.
- 4. Натисніть кнопку Вибір.
- 5. Вибрану програму буде переміщено.
- " Ця функція може не підтримуватися, залежно від моделі чи регіону.

### 5 Перевстановлення програми

- 1. Перемістіть фокус до програми, яку слід встановити ще раз.
- 2. Виберіть Перевстановити.
- 3. Розпочнеться встановлення.

### 6 Перегляд детальної інформації про програму

- 1. Перемістіть фокус до програми, яку слід перевірити.
- 2. Виберіть Переглянути відомості.
- 3. З'явиться екран з інформацією про програму.

### 7 Автоматичне оновлення програм

Встановлені програми можна оновлювати автоматично. Якщо ви не хочете, щоб програми оновлювалися автоматично, встановіться для параметра Автооновлення значення ВИМК..

" Функція автоматичного оновлення вмикається лише коли телевізор підключений до Інтернету.

## Оцінювання програм

На екрані з детальною інформацією можна встановити рейтинг програми.

## Користування програмою Галерея

Переглядайте фотографії та відео, синхронізовані з Samsung Cloud.

### $\widehat{\ln}$  > Галерея

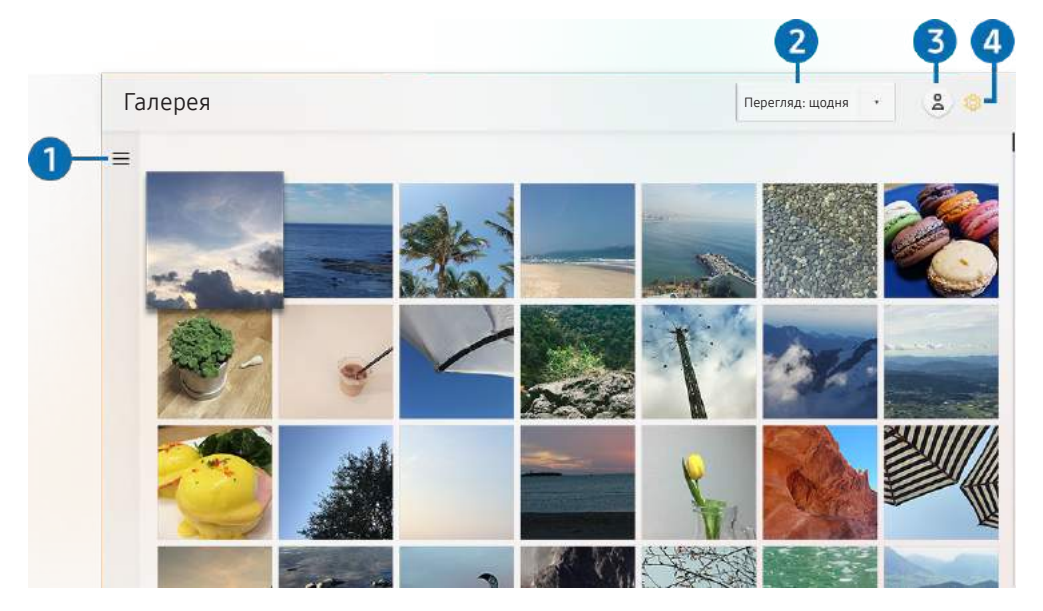

" Зображення на вашому телевізорі може відрізнятися від зображення вище, залежно від моделі та регіону.

Можна насолоджуватися різноманітним вмістом, синхронізованим із мобільним пристроєм, який підтримує Samsung Cloud. Доступні типи вмісту: фотографії, відео, історії та інший вміст, який надсилається через ваші групи.

Якщо ви надсилали вміст зі своїх груп, доступ до них можна отримати у сповіщеннях.

- **1498** Шоб використовувати програму **Галерея**, ви маєте увійти в обліковий запис Samsung.
- " Ця функція може не підтримуватися, залежно від моделі чи регіону.

### $\bullet$  = Відкрита категорія

За допомогою кнопок «ліворуч/праворуч/вгору/вниз» на пульті дистанційного керування перейдіть до <u>=</u> вгорі ліворуч екрана, щоб переглянути вміст, синхронізований із Samsung Cloud за категоріями.

### 2 Перегляд: щодня / Перегляд: щомісяця

Сортування вмісту за днем чи місяцем.

## 3 Увійти

Перейдіть до екрана Обл.запис Samsung, щоб створити новий обліковий запис або увійти у ваш обліковий запис.

### **4 © Параметри Gallery**

Обмежте доступ до програми Галерея, щоб захистити конфіденційну інформацію, або перегляньте угоду з користувачем та політику конфіденційності.

## <span id="page-48-0"></span>Користування програмою Універсальний гід

Шукайте і насолоджуйтеся вмістом, як-от телевізійні шоу, серіали, художні фільми та спортивні передачі.

### Універсальний гід

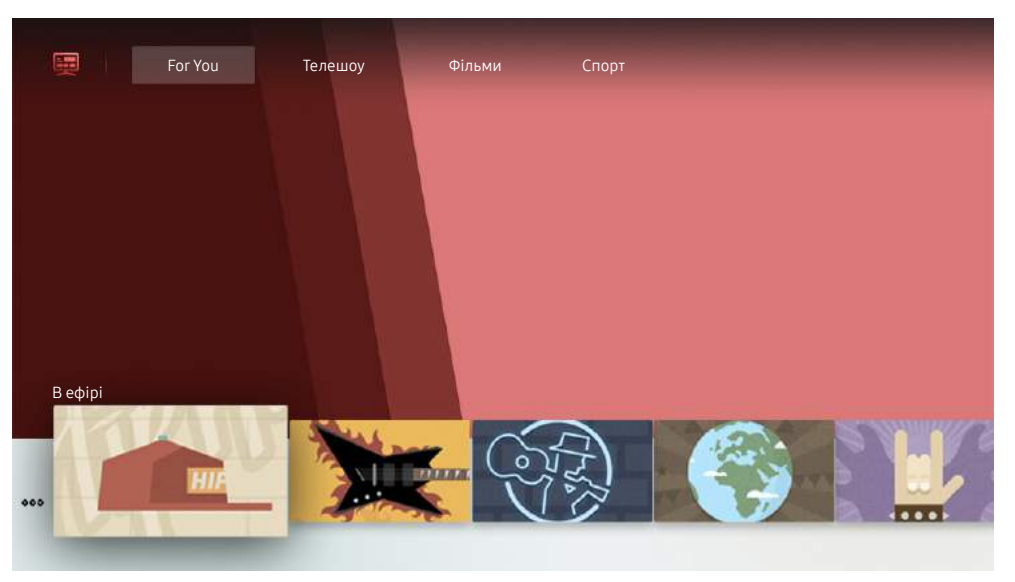

" Зображення на вашому телевізорі може відрізнятися від зображення вище, залежно від моделі та регіону.

Універсальний гід – це програма, яка дозволяє виконувати пошук і насолоджуватися різноманітним вмістом, як-от телевізійними шоу, серіалами та художніми фільмами. Універсальний гід може рекомендувати вміст відповідно до ваших уподобань і сповіщати про появу нових серій.

Цією функцією можна також користуватися на мобільному пристрої через програму Samsung SmartThings.

- " Щоб ви мали змогу переглядати вміст цих додатків на екрані телевізора, ці додатки мають бути встановлені на телевізорі.
- $\hat{\mathbb{Z}}$  У разі перегляду платного вмісту може знадобитися здійснити оплату за допомогою відповідної програми.
- " Зображення можуть бути розмитими на вигляд, залежно від постачальника послуг.
- " Ця функція може не підтримуватися, залежно від моделі чи регіону.

## Користування програмою SmartThings

Контролюйте і налаштовуйте свої смарт-пристрої, підключені до послуги SmartThings.

## $\hat{\omega}$  > SmartThings

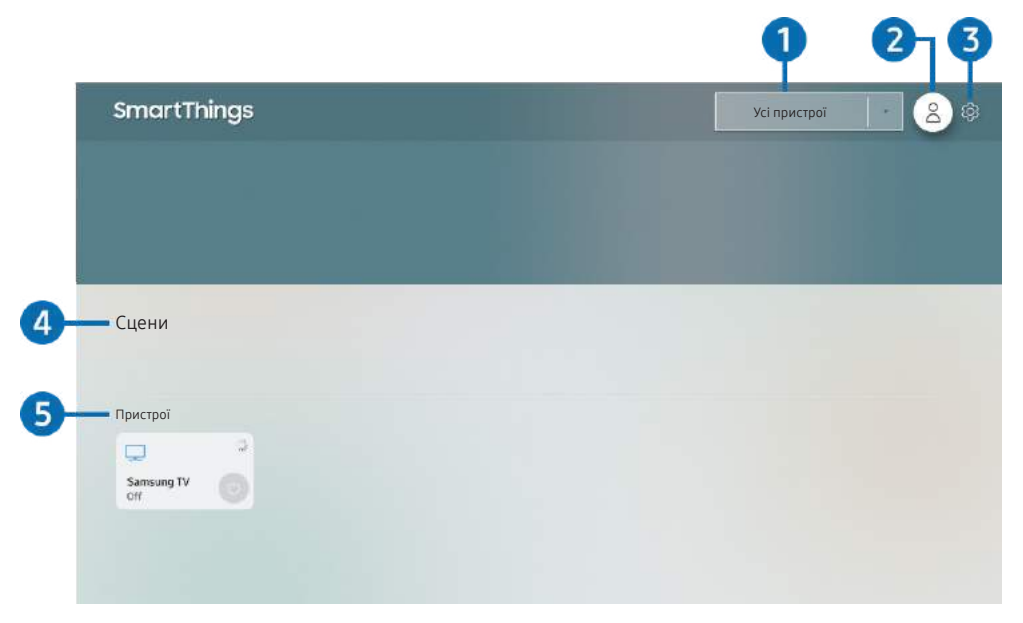

" Зображення на вашому телевізорі може відрізнятися від зображення вище, залежно від моделі та регіону.

На екрані телевізора можна переглядати список ваших смарт-пристроїв, підключених до послуги SmartThings за допомогою встановленої на них програми SmartThings, а також змінювати налаштування для цих пристроїв. Також ви можете отримувати сповіщення про зміну стану ваших смарт-пристроїв.

 $\sum$  Щоб користуватися цією функцією, потрібно ввійти в обліковий запис Samsung.

 $\ell$  Ця функція може не підтримуватися, залежно від моделі чи регіону.

### 1 Перелік вибору місця розташування

Натисніть кнопку Вибір, щоб виявити всі підключені пристрої або пристрої, розташовані в цьому місці.

## 2 Увійти

Перейдіть до екрана Обл.запис Samsung, щоб створити новий обліковий запис або увійти у ваш обліковий запис.

### 3 Параметри

Увімкніть або вимкніть сповіщення для підключених смарт-пристроїв.

## 4 Сцени

Керуйте кількома пристроями однією командою, налаштувавши сцени за допомогою програми SmartThings на мобільному пристрої.

" Функція Сцени доступна лише на підключеному смарт-пристрої.

## 5 Список пристроїв

Перегляньте перелік підключених смарт-пристроїв і стан кожного з них.

Додати новий пристрій можна за допомогою програми SmartThings на вашому мобільному пристрої. Докладнішу інформацію дивіться в посібнику користувача для програми SmartThings на вашому мобільному пристрої.

## Робота із функцією «e-Manual»

Прочитайте посібник, вбудований у телевізор.

## Запуск режиму e-Manual

### $\hat{\omega}$  >  $\hat{\infty}$  Параметри > Підтримка > Відкрити e-Manual

Можна переглянути вбудований довідник e-Manual, який містить інформацію про основні функції телевізора.

 $\ell$  Або ж можна завантажити копію документа e-Manual з веб-сайту Samsung.

Пункти меню позначені синім кольором (наприклад, Режим зображення).

## Використання кнопок у довіднику e-Manual

- $\alpha$  (Пошук): Вибір потрібного з-поміж результатів пошуку для завантаження відповідної сторінки.
- А-7 (Показник): Вибір ключового слова для переходу до відповідної сторінки.
	- " Меню можуть не відображатися, залежно від регіону.
- (Нещод. переглядалися): Вибір теми зі списку тем, які нещодавно переглядалися.
- $\oslash$  (Спробувати): можна відкрити відповідний пункт меню і відразу випробувати функцію.
- $\mathcal{P}$  (Посилання): Доступ до підкресленої теми безпосередньо на сторінці e-Manual.
- " Окремі екрани меню неможливо відкрити з довідника e-Manual.

## Робота із функцією «Internet»

### На телевізорі можна користуватися програмою Internet.

### $\hat{m}$  > Internet

Виконавши програму Internet, можна переглянути веб-сайти, які ви нещодавно переглядали, чи спеціальні рекомендації. Вибравши потрібний веб-сайт, можна отримати безпосередній доступ до нього.

- **/ Клавіатура і миша дозволяють використовувати режим Internet**, не докладаючи зусиль.
- " Прокручувати веб-сторінки можна за допомогою кнопок вибору напрямку.
- " Веб-сторінки можуть відрізнятися від тих, що на комп'ютері.
- Перш ніж користуватися функцією **Internet**, прочитайте розділ «Прочитайте, перш ніж користуватися функцією [Internet](#page-105-0)».

## Відтворення зображень/відео/музики

Відтворення мультимедійного вмісту, збереженого на телевізорі, пристроях USB, мобільних пристроях, камерах, комп'ютерах тощо.

### $\hat{m}$  >  $\geq$  Джерело > Під'єднаний пристрій Спробувати

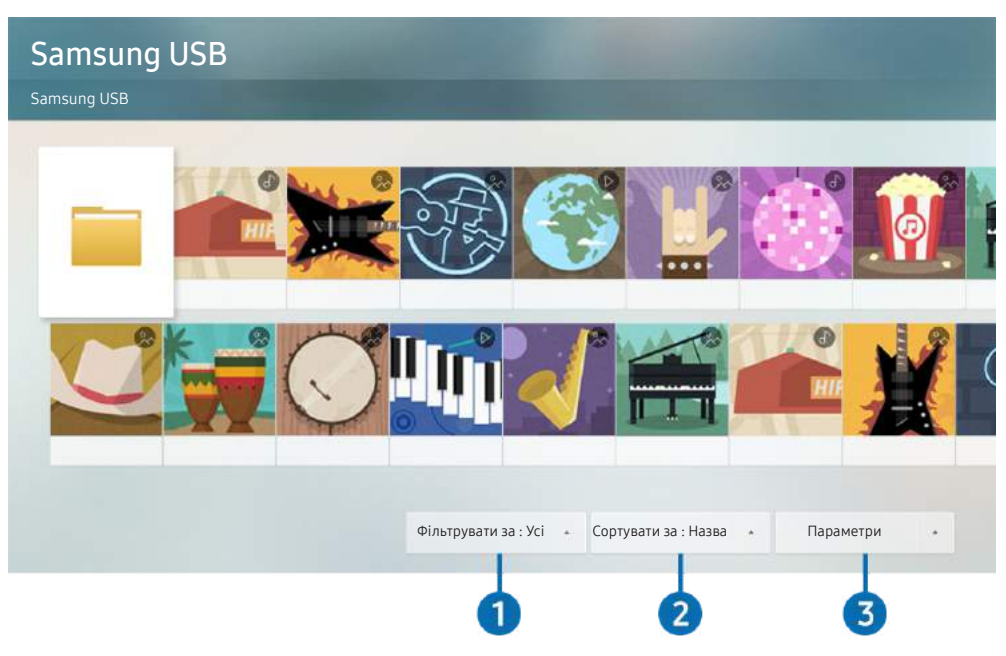

" Зображення на вашому телевізорі може відрізнятися від зображення вище, залежно від моделі та регіону.

### Відтворюйте на телевізорі мультимедійний вміст, збережений на накопичувачі, як-от пристрої USB, мобільному пристрої та камері.

- " Мультимедійний вміст відтворити неможливо, якщо вміст чи накопичувач не підтримуються телевізором. Докладніше про це читайте в розділі [«Прочитайте, перш ніж відтворювати фотографії, відео- та аудіофайли»](#page-107-0).
- $\hat{Z}$  Перш ніж підключати пристрій USB, зробіть резервні копії важливих даних. Компанія Samsung не несе відповідальності за пошкоджені чи втрачені файли.

На екрані списку мультимедійного вмісту накопичувача доступні описані нижче функції.

## 1 Фільтрувати за

Фільтрування мультимедійного вмісту за типом

## 2 Сортувати за

#### Упорядкування списку вмісту.

" Ця функція може не підтримуватися, залежно від типу зовнішнього пристрою.

### 3 Параметри

Відтворення або видалення вибраного у списку мультимедійного вмісту. У разі вибору параметра Оновити список вмісту буде перезавантажено.

 $\bullet$  Можна видаляти лише записаний вміст. Щоб видалити вміст, змініть пункт Фільтрувати за на Записане.

## Відтворення мультимедійного вмісту

### Відтворення збереженого на комп'ютері або мобільному пристрої мультимедійного вмісту

- 1. Виберіть пристрій, на якому міститься мультимедійний вміст, у меню  $\textcircled{r}$  >  $\rightarrow$  Джерело. З'явиться список мультимедійного вмісту, збереженого на пристрої.
- 2. Виберіть потрібний пункт у списку мультимедійного вмісту.
- 3. Вміст буде відтворено.
- " Докладнішу інформацію про кнопки читайте в розділі [«Кнопки і функції, доступні в режимі відтворення](#page-118-0)  [мультимедійного вмісту](#page-118-0)».
- " Вміст може не відтворюватись залежно від методу кодування чи формату файлу. Крім того, може бути обмежено доступ до деяких функцій.
- " Вміст на пристроях, підключених до телевізора через мережу, може не відтворюватися належним чином через проблеми зв'язку. У такому разі використовуйте пристрій USB.
- " Докладнішу інформацію про під'єднання мобільного пристрою читайте в розділі «[Під'єднання в режимі Мобільний](#page-24-0)  [пристрій](#page-24-0)».

### Відтворення мультимедійного вмісту із пристрою USB

- 1. Підключіть пристрій USB до роз'єму USB. Коли на екрані з'явиться спливне повідомлення, виберіть Огляд, щоб легко перейти до списку мультимедійного вмісту, збереженого на пристрої.
- 2. Виберіть у списку вміст, який слід відтворити.
- 3. Вміст буде відтворено.

# Перегляд телепрограм

Під час перегляду телепрограм можна користуватися зручними функціями. Окрім того, можна змінювати список каналів чи створювати списки вибраних каналів.

## Короткий огляд інформації про цифрове мовлення

Переглядайте інформацію про програми кожного налаштованого цифрового каналу.

## Використання довідника

### **ШАР Живе телебачення > Гід Спробувати**

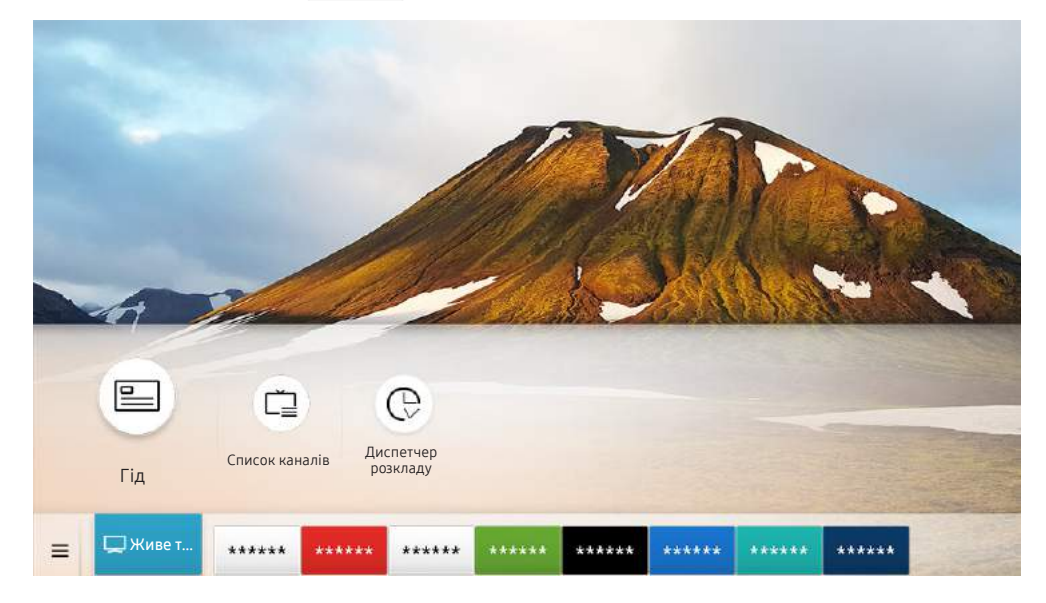

" Зображення на вашому телевізорі може відрізнятися від зображення вище, залежно від моделі та регіону.

На екрані Гід можна переглядати розклад щоденних програм для кожної телестанції, переглядати інформацію про програму й налаштовувати запланований перегляд.

- $\gg$  Цоб переглянути інформацію про аналогові канали і користуватися функціями аналогових каналів у режиму Гід, вам слід вказати параметри постачальника послуг під час початкового налаштування.
- $\triangleq$  Щоб переглянути екран Гід, спершу слід встановити годинник телевізора ( $\widehat{=}$ )  $\otimes$  Параметри  $\geq$  Загальні  $\geq$ Диспетчер системи  $\geq$  Час  $\geq$  Годинн.).
- Натисніть кнопку GUIDE, щоб відкрити меню Гід.

Щоб розпочати запланований перегляд чи іншу функцію для програми, зазначеної в списку Гід, спершу перемістіть курсор до такої програми, тоді натисніть і втримуйте кнопку Вибір на пульті дистанційного керування, щоб користуватися такими функціями:

- Запланувати перегляд: планування перегляду для запланованої телепрограми.
	- " Ця функція може не підтримуватися, залежно від моделі чи регіону.
	- " Докладніше про Запланувати перегляд дивіться в розділі [«Налаштування функції «Запланувати перегляд»»](#page-55-0).
- Скасувати запланований перегляд: скасування запланованих переглядів.
	- $\sum$  Ця функція може не підтримуватися, залежно від моделі чи регіону.
- Переглянути відомості: перегляд детальної інформації про вибрану програму. Інформація може різнитися залежно від сигналу мовлення. Якщо інформація з програмою не надається, не відображатиметься нічого.

## <span id="page-55-0"></span>Налаштування функції «Запланувати перегляд»

Налаштування телевізора на відображення певного каналу чи програми у визначений час і дату.

- $\blacktriangleright$  Поруч із програмою, для якої налаштовано режим запланованого перегляду, з'явиться піктограма  $\mathbb Q$ .
- $\ell$  Щоб налаштувати функцію запланованого перегляду, вам слід спершу налаштувати годинник ( $\cap$ ) >  $\otimes$  Параметри  $>$  Загальні  $>$  Диспетчер системи  $>$  Час  $>$  Годинн.).

## Налаштування функції запланованого перегляду для каналу

### Використання функції запланованого перегляду з екрана довідника

На екрані Гід виберіть програму, які слід переглянути, натисніть кнопку Вибір, тоді виберіть Запланувати перегляд у спливному меню, яке з'явиться.

### Використання параметрів запланованого перегляду у вікні з інформацією про програму

Натисніть кнопку Вибір під час перегляду телепрограм. З'явиться вікно з інформацією про програму. За допомогою кнопок «ліворуч» і «праворуч» виберіть програму, яка транслюватиметься пізніше. Натисніть і утримуйте кнопку Вибір, тоді виберіть Запланувати перегляд, щоб запланувати перегляд цієї програми.

## Використання функції запланованого перегляду для перегляду програм у визначений час і день

### $\hat{m}$  > Живе телебачення > Диспетчер розкладу > Додати перегляд

Щоб запланувати перегляд, установіть значення параметрів Антена, Канал, Повтор, Дата і Час початку для програми, яку слід переглянути, а потім виберіть Збер..

Перевірте поточний час у меню  $\textcircled{1}$  >  $\textcircled{2}$  Параметри > Загальні > Диспетчер системи > Час > Годинн..

 $\sum$  Меню можуть не відображатися, залежно від моделі виробу або регіону.

## Зміна сеансів запланованого перегляду

### $\hat{m}$  > Живе телебачення > Диспетчер розкладу > Заплановані вручну

- **2** Можна налаштувати максимально 30 записів для режиму Запланувати перегляд.
- " Меню можуть не відображатися, залежно від моделі виробу або регіону.

### Налаштування часу запланованого перегляду

### $\hat{m}$  > Живе телебачення > Диспетчер розкладу > Заплановані вручну > Редаг

Можна встановити час початку запланованого перегляду. Якщо вибрати програму на екрані Гід, для параметра Час початку можна налаштувати час до 10 хвилин раніше початку програми.

" Меню можуть не відображатися, залежно від моделі виробу або регіону.

### Скасування режиму запланованого перегляду

- $\text{m} >$  Живе телебачення  $\text{m} > 1$ испетчер розкладу  $\text{m} > 3$ аплановані вручну  $\text{m} > 3$ идалити
- " Меню можуть не відображатися, залежно від моделі виробу або регіону.

### Перегляд інформації про програми, заплановані до перегляду

### $\hat{m}$  > Живе телебачення > Диспетчер розкладу > Заплановані вручну > Переглянути відомості

" Меню можуть не відображатися, залежно від моделі виробу або регіону.

## Робота із функцією «Список каналів»

Зміна каналу або перегляд програм на інших цифрових каналах.

### $\hat{m}$  > Живе телебачення > Список каналів

Під час перегляду телепрограм можна змінити канал або переглянути програми на інших цифрових каналах за допомогою функції Список каналів. Натисніть кнопку CH LIST, щоб відкрити меню Список каналів.

Екран Список каналів містить описані нижче піктограми.

- : вибраний канал
- $\bigcap$ : заблокований канал
- : канал, для якого потрібна картка СІ.

Якщо натиснути на екрані Список каналів кнопку «праворуч», будуть доступні такі функції:

● Усі

Відображення каналів, які було знайдено автоматично.

Відображаються канали, сигнали яких отримано на поточний момент: Ант., Кабель або Супутник.

**TV PLUS** 

Якщо телевізор підключений до Інтернету, можна в будь-який час переглянути популярні програми або основні моменти на певну тему через віртуальний канал. Телевізор відображає денні програми трансляції для TV PLUS, як і для звичайних телеканалів.

" Ця функція може не підтримуватися, залежно від моделі чи регіону.

#### **Уподобання**

Відображення екранів Уподобання 1 – Уподобання 5.

Тип каналу

Упорядкування списку так, щоб він включав канали вибраного типу. Однак параметр Тип каналу можна використовувати лише якщо канал містить відомості про тип.

" Ця функція може не підтримуватися, залежно від вхідного сигналу мовлення.

● Сорт.

Упорядкування списку за категоріями Номер або Назва.

 $\ell$  Цей параметр доступний лише для цифрових каналів і може бути доступний не завжди.

#### Ант., Кабель, або Супутник

#### Можна вибирати з-поміж таких пунктів: Ант., Кабель та Супутник.

- " Ця функція може не підтримуватися, залежно від вхідного сигналу мовлення.
- Ця функція може не підтримуватися, залежно від моделі чи регіону.

## Редагування каналів

Редагування каналів, збережених на телевізорі.

### $\hat{m}$  > Живе телебачення > Список каналів > Усі > Редагування каналів

Піктограми на екрані Редагування каналів позначають таке:

- : вибраний канал
- $\bigcap$ : заблокований канал
- : канал, для якого потрібна картка СІ.

### Видалення зареєстрованих каналів

Щоб видалити канал, виберіть його на екрані Редагування каналів, тоді виберіть Видалити. Видалені канали не відображаються на екрані Список каналів.

### Редагування зареєстрованих каналів

Доступ до описаних нижче параметрів можна отримати, вибравши пункт Усі Редагування каналів:

Блокування та розблокування каналу

Вибравши потрібний канал у меню Редагування каналів виберіть Блок. або Розблок.. Канал буде заблоковано або розблоковано. Заблокований канал неможливо переглянути.

- $\gg$  Щоб встановити пароль, встановіть для пункту  $\textcircled n\to \textcircled k$  Параметри  $>$  Трансляція  $>$  Застосувати блокування каналу значення Вмк.
- " Докладніше про встановлення пароля читайте в розділі «[Встановлення пароля»](#page-83-0).
- Зміна назви каналу

Вибравши канал, який слід змінити за допомогою меню Редагування каналів, виберіть Перейменувати канал, щоб змінити назву каналу.

- " Ця функція підтримується лише вибраними каналами.
- " Ця функція доступна лише для аналогових каналів.

#### Змінити номер

Вибравши канал, який треба змінити за допомогою меню Редагування каналів, виберіть Змінити номер, щоб змінити номер каналу.

- Ця функція може не підтримуватися, залежно від моделі чи регіону.
- Зі зміною номера каналу інформація про канал автоматично не оновиться.

### Відновити TV PLUS

Ви можете ще раз виконати пошук і зберегти отримані канали TV PLUS.

- Якщо доступні канали TV PLUS, після видалення збережених каналів система збереже нові знайдені канали.
- Якщо на телевізорі збережено канали TV PLUS, функція Відновити TV PLUS видалить наявний список і збереже знайдені канали.
- $\sum$  Ця функція може не підтримуватися, залежно від моделі чи регіону.

## Створення власного списку вибраних каналів

#### Встановіть канали, які часто переглядаються, як вибрані.

Вибрані канали позначені на екранах Редагування каналів і Список каналів символом  $\bullet$ . Можна створити до п'яти списків вибраного, тож ваші рідні зможуть створювати власні списки вибраного.

### Реєстрація каналів як вибраних

### $\hat{m}$  > Живе телебачення > Список каналів

- 1. Натисніть кнопку зі стрілкою праворуч на пульті дистанційного керування.
- 2. Виберіть Уподобання.
- 3. Виберіть один із п'яти списків вибраного.
- 4. Перейдіть до пункту Редаг. улюблені.
- 5. Виберіть канал, який слід додати до списку вибраного.
- $6.$  Виберіть значок  $\triangleright$ .

Вибраний канал буде зареєстровано у списку вибраного.

## Перегляд і вибір каналів лише зі списків вибраного

### $\hat{m}$  > Живе телебачення > Список каналів

- 1. Натисніть кнопку зі стрілкою праворуч на пульті дистанційного керування.
- 2. Виберіть Уподобання.
- 3. Виберіть потрібний список з-поміж п'яти списків вибраного на екрані.

Канали з'являться у потрібному списку вибраного.

 $\ell$  Канали відображатимуться лише у списках вибраного, які містять зареєстровані канали.

## Зміна списку вибраних каналів

Використовуйте функції, доступні під час перегляду телепрограм.

### $\hat{m}$  > Живе телебачення > Список каналів

Натисніть кнопку «праворуч» на пульті дистанційного керування і виберіть Уподобання > Уподобання 1 -Уподобання 5 Редаг. улюблені. З'явиться екран Редаг. улюблені.

## Додавання каналів до списку вибраного

Виберіть канали, які слід додати, тоді виберіть значок  $\triangleright$ . Вибрані канали буде додано до списку вибраного.

## Видалення каналів зі списку вибраного

Виберіть канали у списку вибраного, тоді виберіть значок  $\lceil\zeta\rceil$ .

### Впорядкування списку вибраних каналів

Виберіть один чи кілька каналів, тоді виберіть Змінити порядок. З'явиться вікно Змінити порядок. За допомогою кнопок «вгору/вниз» вкажіть нове розташування каналів. Натисніть кнопку Вибір, щоб встановити канали у новому розташуванні.

## Перейменування списку вибраних каналів

Виберіть список вибраного, який слід перейменувати, тоді виберіть Переймен. вподобання. Введіть нове ім'я за допомогою екранної клавіатури, яка з'явиться, і виберіть пункт Гот.

## Функції перегляду телепрограм

Використовуйте функції, які підтримуються цифровими чи аналоговими каналами.

### Зміна сигналу мовлення

### $\hat{m}$  > Живе телебачення > Список каналів

Натисніть кнопку «праворуч» на пульті дистанційного керування, тоді виберіть Ант., Кабель або Супутник і натисніть кнопку Вибір.

" Вам не слід використовувати цю функцію, якщо до телевізора підключено декодер каналів кабельного чи супутникового мовлення.

### Пошук доступних каналів

### $\hat{m}$  >  $\hat{\infty}$  Параметри > Трансляція > (Параметри автоматичної настройки) > Автоматична настройка

- $\ell$  Ця функція може не підтримуватися, залежно від моделі чи регіону.
- " Якщо до телевізора підключений декодер каналів кабельного чи супутникового мовлення, цього робити не потрібно.
- $\bullet$  Система DVB-T2 може не підтримуватися, залежно від регіону.
- " Меню Параметри автоматичної настройки може не відображатися, залежно від моделі чи регіону.

### Вибір можливості пошуку кабельної мережі

### $\hat{m}$  >  $\hat{\infty}$  Параметри > Трансляція > (Параметри автоматичної настройки) > Опції пошуку каб. каналів

Встановлення додаткових параметрів пошуку, наприклад частоти і швидкості передачі символів, для пошуку в кабельній мережі.

- " Ця функція може не підтримуватися, залежно від моделі чи регіону.
- " Меню Параметри автоматичної настройки може не відображатися, залежно від моделі чи регіону.

### Пошук доступних каналів у режимі очікування

### $\hat{m}$  >  $\hat{\otimes}$  Параметри > Трансляція > (Параметри автоматичної настройки) > Автонастроювання в режимі очікування

#### Автоматичний пошук каналів, поки телевізор перебуває в режимі очікування.

- $\ell$  Ця функція може не підтримуватися, залежно від моделі чи регіону.
- **Меню Параметри автоматичної настройки** може не відображатися, залежно від моделі чи регіону.

### Встановлення часу пробудження

### $\hat{m}$  >  $\hat{\varphi}$  Параметри > Трансляція > (Параметри автоматичної настройки) > Таймер прокидання

Налаштуйте таймер на автоматичне увімкнення телевізора і пошук каналів.

- " Ця функція може не підтримуватися, залежно від моделі чи регіону.
- " Меню Параметри автоматичної настройки може не відображатися, залежно від моделі чи регіону.

## Перевірка інформації і сили сигналу цифрового мовлення

### $\hat{m}$  >  $\hat{\infty}$  Параметри > Підтримка > Самодіагностика > Сигнальна інформація Спробувати

- " Якщо до телевізора під'єднано окрему антену, що приймає ефірне мовлення, можна переглянути інформацію про силу сигналу і відрегулювати антену з метою збільшення сили сигналу і покращення прийому каналів високої чіткості.
- " Функція Сигнальна інформація доступна лише для цифрових каналів.
- " Ця функція може не підтримуватися, залежно від моделі чи регіону.

### Обмеження перегляду певних каналів

### $\hat{p}$   $\hat{p}$   $\hat{p}$  Параметри  $\hat{p}$  Трансляція  $\hat{p}$  Застосувати блокування каналу Спробувати

Вибравши меню, можна ввімкнути або вимкнути функцію Застосувати блокування каналу.

### Як користуватися послугою Позначити канали для дорослих

### $\hat{m}$  >  $\hat{\otimes}$  Параметри > Трансляція > Позначити канали для дорослих

Увімкнення або вимкнення усіх послуг для дорослих. Якщо вимкнено, послуги для дорослих недоступні.

" Ця функція може не підтримуватися, залежно від моделі чи регіону.

## Вибір можливості трансляції аудіо

### $\hat{m}$  >  $\hat{\otimes}$  Параметри > Трансляція > Подвійний звук Спробувати

Встановлення стереорежиму або двомовної трансляції. Докладніше про це читайте в розділі [«Підтримувані](#page-103-0)  [можливості трансляції звуку»](#page-103-0).

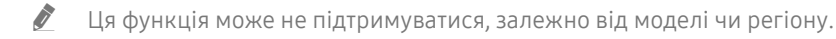

## Як користуватися послугою Блок. прогр. за рей.

### $\hat{m}$  >  $\hat{\infty}$  Параметри > Трансляція > Блок. прогр. за рей. Спробувати

" Ця функція може не підтримуватися, залежно від моделі чи регіону.

Ця функція корисна для керування переглядом телепрограм дітьми. Функція Параметри "Блок. прогр. за рей." не блокує програми, збережені на зовнішніх пристроях, як-от програвачі дисків Blu-ray, DVD чи накопичувачі USB.

Щоразу, коли ви відкриваєте меню Параметри "Блок. прогр. за рей.", слід ввести PIN-код. Цей PIN-код також слід ввести для перегляду заблокованих програм. PIN-код за замовчуванням — «0000» (для Франції та Італії: «1111»). Щоб змінити PIN-код, виберіть  $\bigcap$  >  $\bigotimes$  Параметри > Загальні > Диспетчер системи > Змінити PIN.

- " Докладніше про встановлення пароля читайте в розділі «[Встановлення пароля»](#page-83-0).
- $\bullet$  Функція Трансляція недоступна у режимі HDMI та компонентному режимі.
- $\bullet$  Функція Блок. прогр. за рей. може не підтримуватися залежно від джерела вхідного сигналу.

## Налаштування додаткових параметрів мовлення

### $\hat{m}$  >  $\hat{\infty}$  Параметри > Трансляція > Експертні параметри Спробувати

## Прочитання цифрового тексту

### $\hat{m}$  >  $\hat{\infty}$  Параметри > Трансляція > Експертні параметри > Цифровий текст

### Цю функцію можна використовувати під час перегляду телепрограми, яка містить як текст, так і мультимедійний вміст.

- " Ця функція доступна лише для Великобританії.
- " Multimedia and Hypermedia Information Coding Experts Group (MHEG) це міжнародний стандарт систем кодування даних, який використовується для мультимедійних та гіпермедійних файлів. Це вищий рівень кодування у порівнянні з тим, що використовується системою MPEG, який включає гіпермедійні файли, такі як фотографії, файли з символами, анімацію, графіку та відео, а також мультимедійні дані. MHEG – це інтерактивна технологія, яка використовується у різних областях, серед яких: VOD (відео на вимогу), ITV (інтерактивне телебачення), EC (електронна комерція), телеосвіта, телеконференції, цифрові бібліотеки та мережеві ігри.

### Вибір мови звуку мовлення

### $\hat{m}$  >  $\hat{\infty}$  Параметри > Трансляція > Експертні параметри > Параметри звуку Спробувати

Цю мову ви чутимете під час перегляду телепрограм, якщо вона включена у сигнал трансляції. Функція Параметри звуку працює по-різному для аналогових і цифрових каналів.

" Ця функція може не підтримуватися, залежно від моделі чи регіону.

### Вибір мови

### $\hat{m}$  >  $\hat{\infty}$  Параметри > Трансляція > Експертні параметри > Параметри звуку > Параметри мови звукового супроводу

Можна змінити мову звуку, який ви прослуховуєте.

" Доступні мови можуть різнитися залежно від телестанції.

### Вибір аудіоформату

### $\hat{m}$  >  $\hat{\infty}$  Параметри > Трансляція > Експертні параметри > Параметри звуку > Аудіоформат

#### Можна змінити формат звуку, який прослуховуватиметься.

- " Підтримувані формати звуку можуть різнитися залежно від телестанції.
- " Ця функція доступна лише для каналів цифрового мовлення.

## Налаштування сигналів мовлення вручну

### 命 > @ Параметри > Трансляція > Експертні параметри > Ручна настройка Спробувати

Можна здійснити пошук усіх каналів вручну і зберегти знайдені канали на телевізорі. Щоб зупинити пошук, виберіть Зупин.

" Ця функція може не підтримуватися, залежно від моделі чи регіону.

### Налаштування цифрових каналів

### $\hat{m}$  >  $\hat{\otimes}$  Параметри > Трансляція > Експертні параметри > Ручна настройка > Настроювання цифрових каналів

Виберіть пункт Нові > Пошук, щоб автоматично здійснити пошук цифрових каналів і зберегти знайдені канали на телевізорі.

### Налаштування аналогових каналів

### $\hat{m}$  >  $\hat{\varnothing}$  Параметри > Трансляція > Експертні параметри > Ручна настройка > Настроювання аналогових каналів

Виберіть Нові і налаштуйте параметри Програма, Колірна система, Звукова система, Канал та Пошук, щоб виконати пошук аналогових каналів. Тоді виберіть пункт Зберег., щоб зберегти знайдені канали на телевізорі.

" Ця функція доступна лише для аналогових каналів.

### Точне налаштування аналогового мовлення

### $\hat{m}$  >  $\hat{\otimes}$  Параметри > Трансляція > Експертні параметри > Тонке настр. Спробувати

" Ця функція доступна лише для аналогових каналів.

## Перенесення списку каналів

### $\hat{m}$  >  $\hat{\infty}$  Параметри > Трансляція > Експертні параметри > Передав. сп. каналів

Список каналів можна імпортувати та експортувати на накопичувач USB. Щоб користуватися цією функцією, потрібно ввести PIN-код.

- Імпорт. з USB: імпортування списку каналів із накопичувача USB.
- Експорт. на USB: експортування списку каналів, збереженого на телевізорі, на накопичувач USB.
- $\bullet$  Ця функція доступна, якщо підключено пристрій USB.
- $\ell$  Ця функція може не підтримуватися, залежно від моделі чи регіону.

## Увімкнення/вимкнення функції зміни номера каналу

### $\hat{m}$  >  $\hat{\otimes}$  Параметри > Трансляція > Експертні параметри > Редагувати номери каналів

Використовуйте цю функцію для зміни номера каналу. Зі зміною номера каналу інформація про канал не оновиться автоматично.

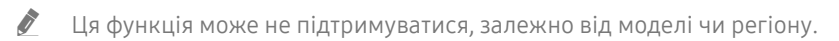

## Видалення профілю оператора CAM

### $\hat{m}$  >  $\hat{\infty}$  Параметри > Трансляція > Експертні параметри > Видалити профіль оператора **CAM**

" Ця функція може не підтримуватися, залежно від моделі чи регіону.

## Налаштування супутникової системи

### $\hat{m}$  >  $\hat{\infty}$  Параметри > Трансляція > Експертні параметри > Супутникова сист.

Перш ніж виконувати пошук каналів, налаштуйте параметри супутника.

" Ця функція може не підтримуватися, залежно від моделі чи регіону.

### Зміна мови телетексту

### $\hat{m}$  >  $\hat{\otimes}$  Параметри > Трансляція > Експертні параметри > Параметри мови телетексту > Мова телетексту

Встановлення чи зміна мови телетексту. Щоб переглядати телетекст певною мовою, виберіть мову у пункті Основна мова телетексту. Якщо мова не підтримується, телетекст можна переглядати додатковою мовою, встановленою у пункті Додаткова мова телетексту.

 $\ell$  Ця функція може не підтримуватися, залежно від моделі чи регіону.

## Відображення меню Інтерфейс TVkey

### $\hat{m}$  >  $\hat{\otimes}$  Параметри > Трансляція > Експертні параметри > Інтерфейс TVkey

Відображення інформації меню інтерфейсу TVkey.

- Меню TVkey: Відображення меню інтерфейсу TVkey.
- Гід: Виберіть потрібний гід для перегляду з TVkey.
- Видалити профіль оператора TVkey: Відображення списку операторів TVkey, яких потрібно видалити.

" Ця функція може не підтримуватися, залежно від моделі чи регіону.

## Відображення меню стандартного інтерфейсу

### $\widehat{\omega}$  >  $\hat{\infty}$  Параметри > Трансляція > СІ

Перегляньте інформацію про стандартні інтерфейси.

• Меню CI

Дає змогу користувачу вибирати потрібний пункт меню САМ. Виберіть меню CI на основі меню карти ПК.

• Інфо про програму

Дає змогу переглянути інформацію про модуль CAM, вставлений у гніздо стандартного інтерфейсу, і про картку CI чи CI+, яка вставлена у модуль CAM. Модуль CAM можна вставити у будь-який момент з увімкненим або вимкненим телевізором.

#### • Диспетчер PIN-коду CICAM

Використання PIN-коду модуля стандартного інтерфейсу CAM (Common Interface Common Access Module). Збережіть PIN-код або змініть збережений PIN-код, після чого налаштуйте параметри PIN-коду.

" Ця функція може не підтримуватися, залежно від моделі чи регіону.

- Режим дешифрування
- Перекодування відео CAM

Встановлення налаштувань таким чином, щоб автоматично перекодовувати відео з модуля CAM іншим кодеком. Якщо ця функція не потрібна, вимкніть її.

- $\hat{Z}$  Використовуйте модуль САМ, який підтримує перекодування відео іншим кодеком.
- Ця функція може не підтримуватися, залежно від моделі чи регіону.

# Зображ. і Звук

Налаштування зображення і звуку можна змінити відповідно до потреби.

## Налаштування якості зображення

Зміна параметра Режим зображення і налаштування параметра Експертні параметри.

## Вибір режиму зображення

 $\hat{m}$  >  $\hat{\otimes}$  Параметри > Зображ. > Режим зображення Спробувати

Можна вибрати режим Режим зображення, який забезпечує найкращу якість перегляду.

● Динамічн.

Робить зображення яскравішим і чіткішим в умовах яскравого освітлення.

● Стандарт.

Це стандартний режим, який підходить для типових середовищ перегляду.

● Натурал.

Зменшує навантаження на очі для комфортного перегляду.

● Фільм

Підходить для перегляду телепрограм або фільмів у темряві.

" Ця функція може не підтримуватися, залежно від моделі.

## Налаштування додаткових параметрів зображення

### $\hat{m}$  >  $\hat{\otimes}$  Параметри > Зображ. > Експертні параметри Спробувати

Налаштуйте параметри зображення відповідно до потреби за допомогою функцій, описаних нижче.

- Підсвічування Спробувати
- Яскравість Спробувати
- Контраст. Спробувати
- Різкість Спробувати
- Колір Спробувати
- Тон (з/ч) Спробувати
- Застосувати параметри зображення Спробувати
- Цифрове чітке бачення Спробувати
- Підсилювач контрастності Спробувати
- Режим фільму Спробувати
	- " Ця функція доступна, лише якщо вибрано вхідний телевізійний сигнал, аудіовідеосигнал, компонентний сигнал (480i, 576i, 1080i) чи сигнал HDMI (1080i).
- Відтінок Спробувати
- Баланс білого Спробувати
- Гамма Спробувати
- Параметри колірного простору Спробувати
- Скидання зображ. Спробувати

## Встановлення середовища перегляду для зовнішніх пристроїв

Можна оптимізувати телевізор для перегляду певних відеоформатів.

## Відтворення оптимального зображення

### $\hat{m}$  >  $\hat{\otimes}$  Параметри > Загальні > Диспетчер зовнішніх пристроїв > Ігровий реж.

Увімкніть ігровий режим, щоб оптимізувати налаштування телевізора для відтворення відеоігор на ігровій консолі, як-от PlayStation™ або Xbox™.

- " Ігровий режим недоступний у режимі перегляду телепрограм.
- " Зображення може дещо тремтіти.
- $\ell$  Коли увімкнено Ігровий реж., для параметрів Режим зображення та Режим звуку автоматично встановлюється значення Гра.
- " Щоб використати інший зовнішній пристрій через той самий порт, вилучіть підключення ігрової консолі, для режиму Ігровий реж. встановіть значення Вимк, а тоді підключіть до порту зовнішній пристрій.

## Використання рівня чорного HDMI

### $\hat{m}$  >  $\hat{\infty}$  Параметри > Загальні > Диспетчер зовнішніх пристроїв > Рівень чорного HDMI Спробувати

Виконайте функцію Рівень чорного HDMI, щоб налаштувати рівень чорного, низьку контрастність чи темні кольори, які генеруються зовнішніми пристроями, підключеними до телевізора за допомогою кабелю HDMI.

" Ця функція підтримується, лише коли для джерела вхідного сигналу, підключеного до телевізора через роз'єм HDMI, встановлено налаштування RGB444.

## Підтримувані функції зображення

Налаштування параметрів зображення телевізора.

## Зміна формату зображення

### $\hat{m}$  >  $\hat{\otimes}$  Параметри > Зображ. > Параметри формату зображення > Формат зображ. Спробувати

Можна змінити формат зображення, яке відображається на екрані телевізора.

- 16:9 (стандарт)
- Корист.
- 4:3
- " Підтримувані формати зображення різняться залежно від вхідного сигналу. Докладніше про підтримувані формати зображення читайте у розділі «[Формат зображення і вхідні сигнали»](#page-112-0).

## Автоматична зміна формату зображення

### $\hat{m}$  >  $\hat{\otimes}$  Параметри > Зображ. > Параметри формату зображення > Автоширина Спробувати

 $\ell$  Ця функція може не підтримуватися, залежно від моделі чи регіону.

## Зміна формату зображення у режимі 4:3 або режимі приписування за розміром екрана

### $\hat{m}$  >  $\hat{\otimes}$  Параметри > Зображ. > Параметри формату зображення > Розмір екрана 4:3 Спробувати

Підтримувані формати зображення різняться залежно від країни, і ця функція дозволяє налаштувати формат зображення.

" Ця функція може бути недоступна, коли зовнішній пристрій під'єднано до телевізора через компонентний роз'єм або роз'єм HDMI.

 $\ell$  Ця функція може не підтримуватися, залежно від моделі чи регіону.
## Припасування формату зображення до розміру екрана

- $\hat{m}$  >  $\hat{\otimes}$  Параметри > Зображ. > Параметри формату зображення > За роз. екрана Спробувати
- $\hat{\mathscr{E}}$  Ця функція може не підтримуватися, залежно від налаштування Формат зображ..
- $\blacktriangleright$  Ця функція може не підтримуватися, залежно від сигналу трансляції чи джерела вхідного сигналу.

## Налаштування розміру і/або положення зображення

#### $\hat{m}$  >  $\hat{\otimes}$  Параметри > Зображ. > Параметри формату зображення > Масштаб і положення Спробувати

- $\blacktriangleright$  Ця функція доступна лише тоді, коли для пункту Формат зображ. встановлено значення Корист..
- " Щоб змінити положення зображення для аналогових каналів, спершу потрібно збільшити зображення, тоді змінити положення.

## Налаштування параметрів Режим звуку та Експертні параметри

Зміна параметра Режим звуку і налаштування параметра Експертні параметри.

### Вибір режиму звуку

#### $\text{Im} \geqslant 2$  Параметри  $\geqslant 3$ вук  $\geqslant$  Режим звуку Спробувати

Можна вибрати потрібний режим звуку відповідно до типу вмісту чи середовища прослуховування.

- Стандарт.
- **Оптимізований**
- Підсил.
- " Ця функція може не підтримуватися, залежно від моделі.

**/ Коли підключено зовнішній пристрій, Режим звуку** може змінюватися відповідним чином.

### Налаштування додаткових параметрів звуку

#### $\hat{m}$  >  $\hat{\otimes}$  Параметри > Звук > Експертні параметри Спробувати

Якість звуку можна відрегулювати за вибором користувача, виконавши відповідні налаштування.

- Баланс Спробувати
- Еквалайзер Спробувати
- Вхідний аудіоформат HDMI Спробувати
- Аудіоформат для цифрового виходу Спробувати
	- Якщо ваш приймач не підтримує Dolby Digital Plus, ви не чутимете звуку в разі вибору режиму Dolby Digital+.
	- Параметр Dolby Digital+ доступний лише в режимі ARC(HDMI) для зовнішніх пристроїв, які підтримують цей формат.
- Затримка звуку Спробувати
- **Автогучність**
- Звуковий відгук Спробувати
- Скидання звуку Спробувати
	- " Стандартні аудіосигнали передаються з частотою дискретизації 48 кГц, а сигнали високої чіткості з частотою дискретизації 96 кГц.
	- " Окремі приймачі S/PDIF можуть бути несумісними з форматом аудіо високої чіткості.

## Використання підтримуваних функцій звуку

Налаштування параметрів звуку телевізора.

## Вибір гучномовців

#### $\text{Im} \geqslant 2$  Параметри  $\geqslant 3$ вук  $\geqslant 3$  Виведення звуку Спробувати

Дозволяє вибрати гучномовці, які використовуватимуться телевізором для виведення звуку.

" Зовнішніми гучномовцями може не вдатися керувати за допомогою пульта дистанційного керування. Якщо увімкнено зовнішній гучномовець, окремі меню налаштування звуку можуть не підтримуватися.

## Прослуховування звуку з телевізора через аудіопристрій Samsung, який підтримує функцію Wi-Fi

Докладніше про те, як під'єднати і використовувати аудіопристрій Samsung, який підтримує функцію Wi-Fi, читайте в посібнику користувача.

" Ця функція може не підтримуватися, залежно від моделі чи регіону.

### Використання аудіопристроїв Samsung, які підтримують функцію Wi-Fi, для створення об'ємного звуку

#### $\hat{m}$  >  $\hat{\otimes}$  Параметри > Звук > Налаштування об'ємного звуку через динамік Wi-Fi Спробувати

У разі під'єднання до телевізора одного чи кількох бездротових аудіопристроїв, які підтримують функцію Wi-Fi, можна створити оптимальний звук, налаштувавши параметри об'ємного звуку. Можна вибрати будь-які налаштування об'ємного звуку з або без звукової панелі.

Об'ємний звук можна використовувати, якщо дотримано всіх з описаних нижче умов:

- Два чи більше бездротових гучномовців Samsung одного типу мають бути під'єднані до однієї бездротової мережі.
- Аудіопристрої Samsung, які підтримують функцію Wi-Fi, мають бути під'єднані до тієї самої бездротової мережі, що й телевізор.
- " Налаштування об'ємного звуку зі звуковою панеллю можуть не підтримуватися, залежно від виробу.
- © 3 активацією функції В**іддзеркалення екрана** під час використання аудіопристроїв Samsung, які підтримують функцію Wi-Fi, з'єднання може перерватися.
- " Можуть спостерігатися розбіжності руху губ із часовими кодами відео та аудіо, залежно від типу пристрою.

# Система і Підтримка

Можна налаштувати систему і параметри підтримки, як-от годинник, таймери, використання енергії та оновлення програмного забезпечення.

## Використання часових функцій і таймерів

Встановлення поточного часу і використання функції таймера.

### Налаштування поточного часу

#### Параметри Загальні Диспетчер системи Час Спробувати

Функцію Годинн. можна налаштувати вручну або автоматично. Після налаштування функції Годинн. на телевізорі відображатиметься поточний час.

Годинник слід налаштувати в таких випадках:

- Було від'єднано і знову під'єднано кабель живлення.
- Для параметра Реж.годинника змінено налаштування із Авто на Вручну.
- Телевізор не під'єднаний до Інтернету.
- Не отримується сигнал мовлення.

#### Встановлення годинника автоматично

### $\hat{m}$  >  $\hat{\otimes}$  Параметри > Загальні > Диспетчер системи > Час > Годинн. > Реж.годинника > Авто

- " Ця функція працює лише тоді, коли телевізор під'єднаний до Інтернету чи отримує сигнал цифрового мовлення через під'єднану антену.
- " Точність відомостей про час різниться залежно від каналу і сигналу.
- " У разі під'єднання декодера каналів кабельного або супутникового мовлення до роз'єму HDMI або компонентного роз'єму, поточний час слід встановити вручну.

#### Встановлення годинника вручну

#### $\hat{m}$  >  $\hat{\infty}$  Параметри > Загальні > Диспетчер системи > Час > Годинн. > Реж.годинника > Вручну

Якщо для параметра Реж.годинника встановлено значення Вручну, ви можете безпосередньо ввести поточний час. Виберіть налаштування Дата і Час за допомогою кнопок «вгору/вниз/ліворуч/праворуч» на пульті дистанційного керування.

#### Зміна значення годинника для ЛЧ та часового поясу

#### $\hat{m}$  >  $\hat{\infty}$  Параметри > Загальні > Диспетчер системи > Час > Годинн. > Часовий пояс

Встановлення правильного часу з урахуванням переходу на літній/зимовий час і місцевого часового поясу.

- Ця функція доступна, лише якщо для параметра Реж.годинника встановлено значення Авто.
	- GMT

Вибір часового поясу.

● ЛЧ

Автоматичний перехід на літній чи зимовий час.

 $\blacktriangleright$  Ця функція доступна, лише якщо для параметра Реж.годинника встановлено значення Авто.

#### Зміна поточного часу

 $\hat{m}$  >  $\hat{\infty}$  Параметри > Загальні > Диспетчер системи > Час > Годинн. > Зміщення в часі

Функція Зміщення в часі дозволяє налаштувати час через мережу.

Ця функція доступна лише якщо дотримано всіх умов:

 $\gg$  для параметра Реж.годинника встановлено значення Авто, телевізор підключено до Інтернету через локальну мережу і телевізор не отримує інформації про час через нормальні сигнали мовлення.

### Використання таймерів

#### Використання таймера сну

#### $\hat{m}$  >  $\hat{\otimes}$  Параметри > Загальні > Диспетчер системи > Час > Таймер сну

Ця функція дозволяє автоматично вимикати телевізор після встановленого проміжку часу. Для таймера сну можна встановити значення до 180 хвилин для автоматичного вимкнення телевізора.

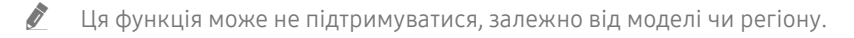

#### Вимкнення телевізора за допомогою таймера вимкнення

#### $\hat{m}$  >  $\hat{\infty}$  Параметри > Загальні > Диспетчер системи > Час > Таймер вимкнення

Встановіть функцію Таймер вимкнення для автоматичного вимкнення телевізора у певний час. Функція Таймер вимкнення доступна лише якщо встановлено параметр Годинн..

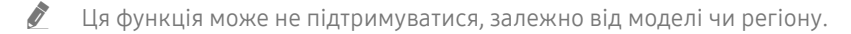

## Використання функції Час увімкнення автозахисту та функцій енергозбереження

Налаштування функції Час увімкнення автозахисту і зменшення споживання енергії.

## Налаштування функції Час увімкнення автозахисту

#### $\hat{m}$  >  $\hat{\otimes}$  Параметри > Загальні > Диспетчер системи > Час увімкнення автозахисту Спробувати

Увімкніть заставку, якщо на екрані телевізора відображається статичне зображення протягом принаймні двох годин.

" Ця функція може не підтримуватися, залежно від моделі чи регіону.

### Зменшення споживання електроенергії телевізором

#### $\hat{\omega}$  >  $\hat{\infty}$  Параметри > Загальні > Еколог. рішення

Можна налаштувати рівень яскравості зображення на телевізорі, зменшити загальне споживання енергії та уникнути перегрівання.

Ця функція може не підтримуватися, залежно від моделі чи регіону.

#### Визначення рівня навколишнього освітлення

Автоматичне регулювання рівня яскравості зображення відповідно до навколишнього освітлення з метою зменшення споживання електроенергії телевізором. Якщо за допомогою функції Визначення рівня навколишнього освітлення встановлено занадто яскраве чи тьмяне зображення, мінімальний рівень яскравості можна налаштувати вручну за допомогою параметра Мінімальне підсвічення.

Мінімальне підсвічення

Коли функцію Визначення рівня навколишнього освітлення увімкнено, можна вручну налаштувати мінімальний рівень яскравості зображення телевізора з урахуванням рівня яскравості навколишнього середовища. Ця функція працює лише коли значення менше за налаштування у меню  $\widehat{p} > \widehat{p}$ Параметри > Зображ. > Експертні параметри > Підсвічування.

• Режим енергозбереження

Виберіть налаштування яскравості зі списку, щоб зменшити споживання електроенергії телевізором.

**Motion Lighting** 

Регулювання яскравості у відповідь на рух на екрані з метою зменшення споживання електроенергії.

● Автовимк. жив.

Автоматичне вимкнення телевізора для зменшення енергоспоживання, якщо впродовж 4 годин не виконується жодної дії.

## Оновлення програмного забезпечення телевізора

Дізнайтеся версію програмного забезпечення телевізора і оновіть його в разі потреби.

 $\hat{m}$  >  $\hat{\infty}$  Параметри > Підтримка > Оновлення ПЗ Спробувати

### Оновлення програмного забезпечення телевізора до найпізнішої версії

 $\triangle$  НЕ вимикайте живлення телевізора, поки виконується оновлення. Телевізор вимкнеться і увімкнеться автоматично після завершення оновлення програмного забезпечення. Після оновлення програмного забезпечення відео- та аудіоналаштування буде скинуто до заводських значень.

#### Оновлення через Інтернет

 $\hat{m}$  >  $\hat{\otimes}$  Параметри > Підтримка > Оновлення ПЗ > Оновити зараз Спробувати

" Оновлення через Інтернет потребує активного інтернет-з'єднання.

#### Оновлення за допомогою пристрою USB

#### $\hat{m}$  >  $\hat{\otimes}$  Параметри > Підтримка > Оновлення ПЗ > Оновити зараз

Завантаживши файл оновлення з веб-сайту Samsung і зберігши його на пристрої USB, підключіть пристрій USB до телевізора, щоб оновити програми.

" Щоб оновити програмне забезпечення за допомогою накопичувача USB, завантажте пакет оновлень із Samsung.com на комп'ютер. Тоді збережіть пакет оновлень у папку верхнього рівня на пристрої USB. Інакше телевізор не зможе визначити розташування пакета оновлення.

### Автоматичне оновлення телевізора

#### $\hat{m}$  >  $\hat{\otimes}$  Параметри > Підтримка > Оновлення ПЗ > Автооновлення Спробувати

Якщо телевізор підключено до Інтернету, можна встановити можливість автоматичного оновлення програмного забезпечення під час перегляду телепрограм. Після завершення фонового оновлення його буде застосовано наступного разу після ввімкнення телевізора.

Якщо ви погодитеся з положеннями та умовами Smart Hub, для функції Автооновлення буде автоматично встановлено значення Вмк. Щоб вимкнути цю функцію, скористайтеся кнопкою Вибір.

" Ця функція може тривати довше, якщо одночасно виконується інша мережева функція.

" Ця можливість вимагає під'єднання до Інтернету.

## Захист телевізора від хакерських атак і зловмисного коду

Захист телевізора від хакерських атак і зловмисного коду.

#### $\hat{m}$  >  $\hat{\infty}$  Параметри > Загальні > Диспетчер системи > Безпека на основі інтелектуальних технологій Спробувати

Скористайтеся функцією Безпека на основі інтелектуальних технологій, щоб захистити телевізор від хакерських атак і зловмисного коду, коли встановлено з'єднання з Інтернетом.

## Перевірка телевізора і під'єднаного накопичувача на наявність зловмисного коду

#### $\hat{m}$  >  $\hat{\otimes}$  Параметри > Загальні > Диспетчер системи > Безпека на основі інтелектуальних технологій > Пошук

Якщо зловмисний код виявлено, на екрані з'являться результати перевірки. У вікні з результатами відображатиметься увесь знайдений зловмисний код. Код можна перенести в зону карантину (ізолювати). Карантин запобігає виконанню коду.

- 1. Виберіть увесь зловмисний код і перенесіть у зону карантину.
- 2. Виберіть Ізолювати.

Вибраний зловмисний код буде переміщено у розділ Список ізольов. елементів.

У папці Список ізольов, елементів відображатиметься увесь зловмисний код, переведений у зону карантину.

## Робота з іншими функціями

Перегляд інших функцій.

### Запуск спеціальних функцій

命 > © Параметри > Загальні > Доступність Спробувати

## Запуск функції Ярлики доступності

Режим Ярлики доступності забезпечує доступ до спеціальних функцій. Щоб відобразити меню Ярлики доступності, натисніть кнопку AD/SUBT.. Можна легко вмикати та вимикати такі функції: Голосовий гід, Аудіоопис, Висока контрастність, Збільшити, Ознайомлення з пультом дистанційного керування ТВ, Ознайомитися з екранним меню, Субтитри тощо.

- $\blacktriangleright$  Навіть якщо для параметра Голосовий гід встановлено значення Вимк або вимкнено звук цієї функції, голосові підказки для функції Ярлики доступності все ж надаються.
- Меню можуть не відображатися, залежно від моделі виробу або регіону.

### Увімкнення голосових підказок для людей із вадами зору

### $\hat{m}$  >  $\hat{\otimes}$  Параметри > Загальні > Доступність > Параметри голосового гіда Спробувати

Можна увімкнути голосові підказки для параметрів меню з метою допомоги людям із вадами зору. Щоб увімкнути цю функцію, встановіть для параметра Голосовий гід значення Вмк. Коли режим Голосовий гід увімкнено, телевізор надає голосові підказки у разі зміни каналу, регулювання гучності, забезпечує інформацію про поточні та майбутні програми, планування перегляду, інші функції, різноманітний вміст у режимах Internet та Пошук

Перейдіть до пункту Голосовий гід і натисніть кнопку Вибір, щоб увімкнути або вимкнути функцію.

- $\sum$  Голосові підказки функції Голосовий гід надаватимуться мовою, вибраною на екрані Мова. Однак деякі мови не підтримуються функцією Голосовий гід, навіть якщо вони зазначені на екрані Мова. Мова Англ. підтримується завжди.
- " Докладніше про налаштування мови телевізора читайте в розділі [«Зміна мови меню»](#page-82-0).

#### Зміна гучності, швидкості та висоти звуку для режиму Голосовий гід.

Можна налаштувати гучність, швидкість і висоту звуку для звукових підказок.

### Аудіоопис

#### $\hat{m}$  >  $\hat{\infty}$  Параметри > Загальні > Доступність > Параметри аудіоопису Спробувати

Використовуйте аудіопотік для функції Аудіоопис, що надсилається паралельно з основним звуковим сигналом трансляції. Налаштуйте гучність звукового опису за допомогою функції Гучність аудіоопису.

" Ця функція підтримується лише цифровими каналами.

**Аудіоопис** 

Увімкнення або вимкнення функції звукового опису.

● Гучність аудіоопису

Налаштування гучності звукового опису.

## Білий текст на чорному тлі (висока контрастність)

### $\hat{m}$  >  $\hat{\otimes}$  Параметри > Загальні > Доступність > Висока контрастність Спробувати

Можна змінити режим Smart Hub, а також змінити колір тексту на екранах меню на білий на чорному тлі або змінити прозорі меню телевізора на непрозорі для зручності читання. Щоб увімкнути цю функцію, встановіть для параметра Висока контрастність значення Вмк.

**2** Якщо режим Висока контрастність увімкнено, окремі меню Доступність недоступні.

## Збільшення шрифту (для людей із вадами зору)

#### $\hat{m}$  >  $\hat{\infty}$  Параметри > Загальні > Доступність > Збільшити Спробувати

Можна збільшити розмір шрифту, який відображається на екрані. Щоб увімкнути цю функцію, встановіть для параметра Збільшити значення Вмк.

## Відомості про пульт дистанційного керування (для людей із вадами зору)

#### $\hat{m}$  >  $\hat{\otimes}$  Параметри > Загальні > Доступність > Ознайомлення з пультом дистанційного керування ТВ Спробувати

Ця функція допомагає людям із вадами зору вивчити розташування кнопок на пульті дистанційного керування. Якщо цю функцію ввімкнено, натисніть кнопку на пульті дистанційного керування, і телевізор повідомить, як вона називається. Натисніть кнопку Э або EXIT два рази, щоб вийти з режиму Ознайомлення з пультом дистанційного керування ТВ.

Ия функція доступна лише якщо увімкнено параметр Голосовий гід.

## Опис меню телевізора

#### $\hat{m}$  >  $\hat{\otimes}$  Параметри > Загальні > Доступність > Ознайомитися з екранним меню Спробувати

Відомості щодо меню, яке відображається на екрані телевізора. Після увімкнення телевізор повідомить про структуру та можливості вибраних меню.

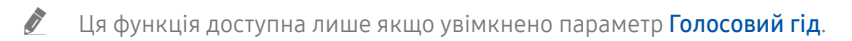

## Перегляд телепрограм із субтитрами

#### $\hat{m}$  >  $\hat{\infty}$  Параметри > Загальні > Доступність > Настройки субтитрів Спробувати

#### Виберіть для параметра Субтитри значення Вмк. Тепер програму можна переглядати з субтитрами.

- $\sum$  Ця функція може не підтримуватися, залежно від моделі чи регіону.
- $\ell$  Телевізор не може контролювати чи змінювати субтитри з дисків DVD або Blu-ray. Для управління субтитрами з дисків DVD або Blu-ray використовуйте функцію субтитрів програвача дисків DVD або Blu-ray і пульт дистанційного керування такого програвача.

#### ● Субтитри

Увімкнення або вимкнення функції субтитрів.

● Режим субтитрів

Встановлення режиму субтитрів.

Мова субтитрів

Вибір мови субтитрів.

" Телевізор не може контролювати чи змінювати субтитри з дисків DVD або Blu-ray. Для керування субтитрами з дисків DVD або Blu-ray використовуйте функцію субтитрів програвача дисків DVD або Blu-ray і пульт дистанційного керування такого програвача.

#### Вибір мови субтитрів мовлення

Можна вибрати стандартну мову субтитрів. Список може різнитися залежно від мовлення.

● Основна мова субтитрів

Вибір основної мови субтитрів.

● Додаткова мова субтитрів

Вибір додаткової мови субтитрів.

#### Налаштування додаткових параметрів системи

 $\hat{m}$  >  $\hat{\infty}$  Параметри > Загальні > Диспетчер системи Спробувати

#### <span id="page-82-0"></span>Зміна мови меню

Параметри Загальні Диспетчер системи Мова Спробувати

#### Встановлення пароля

#### $\hat{m}$  >  $\hat{\otimes}$  Параметри > Загальні > Диспетчер системи > Змінити PIN Спробувати

З'явиться вікно для введення PIN-коду. Введіть PIN-код. Введіть його ще раз для підтвердження. PIN-код за замовчуванням – «0000» (для Франції та Італії: «1111»).

" Якщо ви забули PIN-код, його можна скинути за допомогою пульта дистанційного керування. Коли телевізор увімкнено, натискайте вказані нижче кнопки на пульті дистанційного керування, щоб скинути PIN-код до «0000» (для Франції, Італії: «1111»).

Натисніть кнопку  $\mathbb{R} \to (\div)$  (36. гучн.) > Натисніть кнопку RETURN. > (-) (Змен. гучн.) > Натисніть кнопку RETURN.  $\rightarrow$  ( $\leftarrow$ ) (36. гучн.) > Натисніть кнопку RETURN.

#### Вибір режиму користувача або режиму «магазин»

#### Параметри Загальні Диспетчер системи Режим використання Спробувати

Телевізор можна використовувати як монітор у магазині, вибравши в пункті Режим використання значення Режим демонстрації.

- " Для усіх інших режимів роботи виберіть Домашній.
- <u>◆ Якщо вибрано режим **Режим демонстрації**, окремі функції телевізора буде вимкнено, і телевізор автоматично</u> скидатиме налаштування після визначеного проміжку часу.

### Відновлення заводських установок телевізора

#### $\hat{m}$  >  $\hat{\otimes}$  Параметри > Підтримка > Самодіагностика > Скинути Спробувати

Ця функція дає змогу скинути усі параметри телевізора (окрім параметрів Інтернету та мережі) до заводських значень.

- 1. Виберіть Скинути. З'явиться вікно введення PIN-коду.
- 2. Введіть PIN-код, тоді виберіть Так. Усі налаштування буде скинуто. Телевізор вимкнеться і ввімкнеться автоматично, і з'явиться екран Почати налаштування.
- $\blacktriangleright$  Детальнішу інформацію щодо налаштування (режим **Почати налаштування**) дивіться у посібнику користувача телевізора.

## **HhhTV**

Через службу HbbTV ви отримаєте доступ до послуг постачальників розважального вмісту, інтернетпостачальників і виробників електроніки.

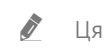

" Ця функція може не підтримуватися, залежно від моделі чи регіону.

" Окремі канали можуть не включати послуги HbbTV.

В окремих країнах служба HbbTV вимкнена за замовчуванням. У такому випадку HbbTV можна використовувати, встановивши програму HbbTV (програма встановлення HbbTV) з магазину Samsung APPS.

Щоб увімкнути або вимкнути автоматичний запуск служби HbbTV, виберіть  $\bigcap$  >  $\bigotimes$  Параметри > Трансляція  $\geq$  Експертні параметри  $\geq$  Параметри HbbTV і ввімкніть або вимкніть службу HbbTV. (Залежить від моделі чи регіону).

Щоб увімкнути або вимкнути цю функцію, скористайтеся кнопкою Вибір.

- Залежно від телестанції чи постачальника, програма HbbTV може тимчасово не працювати належним чином.
- Додаток у режимі HbbTV зазвичай працює лише тоді, коли телевізор підключено до зовнішньої мережі. Програми можуть не працювати належним чином залежно від мережі.
- Коли додаток HbbTV встановлено і програма, яку ви переглядаєте, підтримує HbbTV, на екрані з'являється червона кнопка.
- Для кількох обмежених каналів можна використовувати цифровий і звичайний телетекст, перемикаючи між ними за допомогою кнопки TTX/MIX на пульті дистанційного керування.
- З натисненням кнопки TTX/MIX один раз у режимі HbbTV активується цифровий режим TTX для HbbTV.
- Подвійне натиснення кнопки TTX/MIX у режимі HbbTV активує режим звичайного телетексту.

## Використання картки для перегляду телепрограм (CI або СI+)

Щоб переглядати платні канали, слід вставити картку для перегляду телепрограм у гніздо COMMON INTERFACE.

- $\ell$  2 роз'єми для карток CI можуть не підтримуватися, залежно від моделі.
- " Вимкніть телевізор, щоб під'єднати або від'єднати картку CI чи CI+.
- " Картка для перегляду телепрограм (CI або CI+) може не підтримуватися, залежно від моделі.
- " Залежить від моделі чи регіону.
- " Зображення може бути дещо іншим залежно від моделі.

## Під'єднання картки СІ або СІ+ до роз'єму COMMON INTERFACE за допомогою адаптера для картки СІ

 $\bullet$  Лише для моделей із роз'ємом COMMON INTERFACE.

#### Підключення адаптера для картки CI до роз'єму COMMON INTERFACE

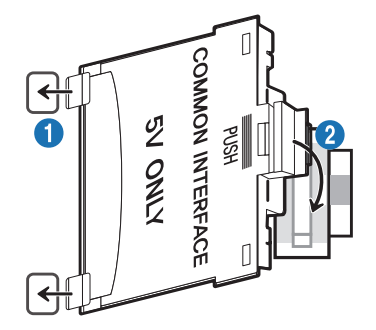

Щоб встановити на телевізор адаптер для картки CI, виконайте такі дії:

1.Вставте адаптер для картки стандартного інтерфейсу у два отвори на задній панелі телевізора.

Знайдіть два отвори на тильній стороні телевізора поруч із роз'ємом COMMON INTERFACE.

2. Вставте адаптер для картки стандартного інтерфейсу у гніздо COMMON INTERFACE на задній панелі телевізора.

#### Під'єднання картки CI або СI+

Вставте картку СІ або СІ+ у гніздо COMMON INTERFACE, як показано на малюнку нижче.

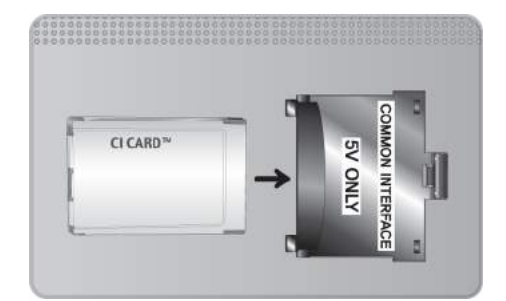

## Під'єднання картки СІ або СІ+ через гніздо COMMON INTERFACE

- Залежить від моделі чи регіону.
- Зображення може бути дещо іншим залежно від моделі.
- Пише для моделей із роз'ємом COMMON INTERFACE.

Вставте картку СІ або СІ+ у гніздо COMMON INTERFACE, як показано на малюнку нижче.

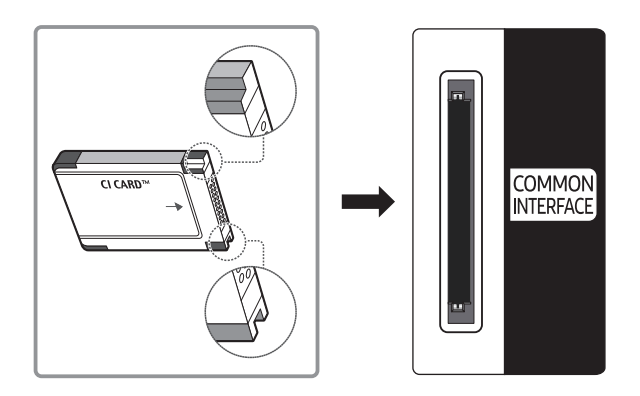

## Використання картки CI або СI+

Щоб переглядати платні канали, слід вставити картку CI або CI+.

- Телевізор Samsung підтримує стандарт CI+ 1.4. Якщо на екрані телевізора з'явиться спливне повідомлення, це може відбуватися через несумісність версій CI+ 1.4. Якщо у вас виникають проблеми, зверніться у центр обслуговування Samsung.
	- " Ваш телевізор Samsung відповідає стандартам CI+ 1.4.
	- " Якщо модуль єдиного інтерфейсу CI+ не сумісний із цим пристроєм, видаліть модуль і зверніться до оператора CI+ по допомогу.
- Якщо не встановити картку CI або CI+, на окремих каналах з'являтиметься спливне повідомлення.
- За 2-3 хвилини на екрані відобразиться інформація про спарення: номер телефону, ідентифікатор картки CI або CI+, ідентифікатор головного вузла тощо. Якщо з'явиться повідомлення про помилку, зверніться до постачальника послуг.
- Після завершення налаштування інформації каналу з'явиться повідомлення про те, що оновлення завершено. Це означає, що список каналів оновлено.
- " Картку CI або CI+ можна придбати в місцевого постачальника послуг кабельного мовлення.
- " Виймаючи картку CI або CI+, будьте обережні, оскільки від падіння картка може вийти з ладу.
- **Вставляйте картку CI або CI+ відповідно до позначок на ній.**
- $\sum$  Розташування гнізда COMMON INTERFACE може різнитися залежно від моделі.
- " Картки CI або CI+ не підтримуються в деяких країнах і регіонах. Докладніші відомості можна отримати в місцевого уповноваженого дилера.
- " У разі виникнення проблем звертайтеся до постачальника послуг.
- " Вставте картку CI чи CI+, що відповідає поточним налаштуванням сигналу з антени. В іншому разі зображення може не відображатися належним чином.

## Функція телетексту

Дізнайтеся, як користуватися телетекстом і виконувати функції, які надаються послугою телетексту.

- " Ця функція доступна лише для каналів, яку підтримують послугу телетексту.
- " Ця функція може не підтримуватися, залежно від моделі чи регіону.
- $\ell$  Щоб увімкнути функцію Телетекст, натисніть кнопку  $\text{FZ}$  TTX/MIX.
- © Шоб вимкнути функцію Телетекст, натискайте кнопку TTX/MIX на пульті дистанційного керування, поки не з'явиться програма прямого мовлення.

На головній сторінці телетексту подано інформацію про правила користування послугою. Для правильного відображення інформації телетексту необхідно забезпечити стабільність приймання сигналу. В іншому разі інформація може бути відсутня, або деякі сторінки можуть не відображатися.

- " Сторінки телетексту можна змінювати за допомогою кнопок із цифрами на пульті дистанційного керування.
- " На стандартному пульті дистанційного керування значки функції Телетекст вибиті на окремих кнопках пульта. Щоб виконати функцію Телетекст, знайдіть значок на кнопці пульта дистанційного керування і натисніть цю кнопку.

#### /TTX/MIX

Телетекст на весь екран / Телетекст на півекрана / Змішаний / Живе телебачення: Режим телетексту активовано на каналі, який Ви переглядаєте. Щоразу з натисненням кнопки (E) **Z**TTX/MIX режим телетексту змінюється в такому порядку: Телетекст на весь екран → Телетекст на півекрана → Змішаний → Живе телебачення.

- Телетекст на весь екран: режим телетексту відображається на весь екран.
- Телетекст на півекрана: режим телетексту відображається на половині екрана, а на другій половині канал, який Ви переглядаєте на цю мить.
- Змішаний: режим телетексту відображається у прозорому режимі на екрані перегляду поточного каналу.
- Живе телебачення: знову буде вибрано пряме мовлення.

Кольорові кнопки (червона, зелена, жовта, синя): якщо телевізійна компанія підтримує систему FASTEXT, різноманітні тематичні розділи, які відображаються на сторінці телетексту, матимуть свій кодовий колір; розділи можна вибирати за допомогою кольорових кнопок. Натисніть на колір відповідно до вибраної теми. Відобразиться нова сторінка відповідного кольору. Пункти можна вибирати у такий самий спосіб. Щоб відобразити попередню або наступну сторінку, натискайте відповідну кольорову кнопку.

#### (≡i) SETTINGS

Index: відображення головної сторінки (змісту) у будь-яку мить під час перегляду телетексту.

1PRE-CH

Sub Page: відображення додаткової сторінки (за наявності).

**E.** SOURCE

List/Flof: вибір режиму телетексту. Якщо натиснути цю кнопку у режимі «LIST», буде вибрано режим зберігання до списку. У режимі додавання до списку сторінку телетексту можна зберегти у списку сторінок за допомогою кнопки <sup>■</sup> (Store).

图 CH LIST

Store: збереження сторінок телетексту.

 $\Xi$ <sub>1</sub>CH  $\Lambda$ 

Page Up: відображення наступної сторінки телетексту.

#### $F\equiv$  CH  $\vee$

Page Down: відображення попередньої сторінки телетексту.

#### $\equiv$ ? INFO

Reveal/Conceal: відображення або приховання тексту (наприклад, відповідей на питання вікторин). Щоб повернутись до звичайного екрана, натисніть кнопку ще раз.

#### $\equiv$  F-MANUAL

Валежить від моделі чи регіону.

Size: збільшення шрифту телетексту у верхній половині екрана у два рази. Для нижньої половини екрана натисніть кнопку ще раз. Щоб повернутись до звичайного екрана, натисніть кнопку ще раз.

#### $E$ <sub>RETURN</sub>

Hold: утримання відображення поточної сторінки за наявності кількох підсторінок, які з'являються автоматично. Щоб скасувати цю дію, натисніть кнопку ще раз.

 $\equiv x$  EXIT

Cancel: зменшення відображення телетексту з метою накладання його на поточне зображення.

## Типова сторінка телетексту

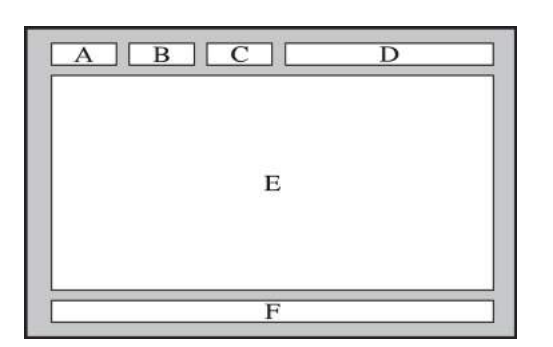

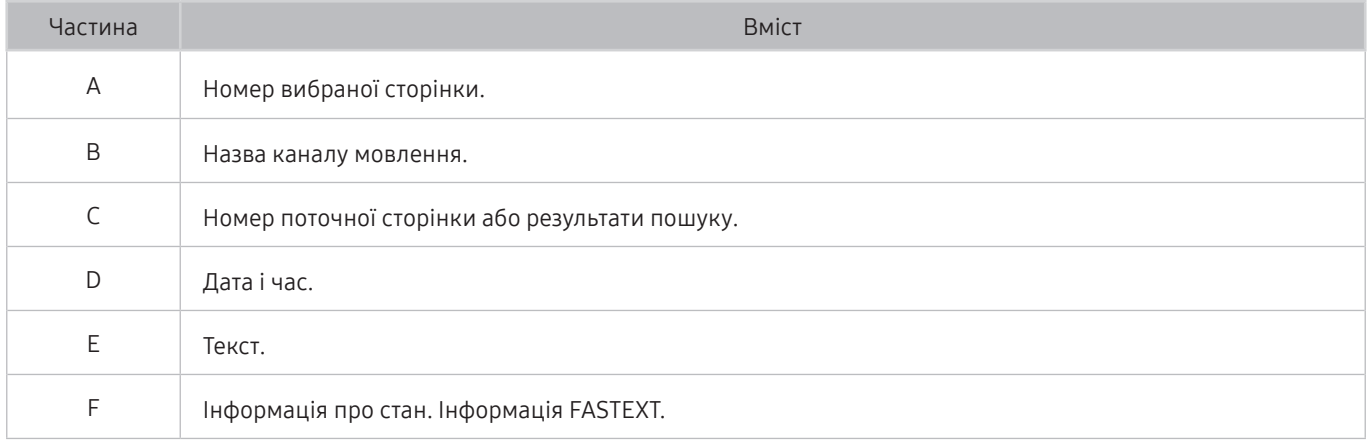

# Усунення несправностей

У разі виникнення проблем із телевізором ви маєте змогу переглянути різноманітні рішення під час перегляду телепрограм. Якщо проблему не описано в розділі «Усунення несправностей», зверніться в центр обслуговування Samsung.

## Отримання підтримки

У разі проблем із телевізором отримайте підтримку безпосередньо у компанії Samsung.

## Отримання підтримки за допомогою функції віддаленого керування

#### $\hat{m}$  >  $\hat{\infty}$  Параметри > Підтримка > Віддалене керування Спробувати

Прийнявши умови нашої угоди про надання послуг, ви можете користуватися послугою Віддалене керування для доступу до служби віддаленої підтримки; таким чином спеціаліст Samsung зможе віддалено, через мережу, виконати діагностику телевізора, вирішити проблеми та оновити програмне забезпечення телевізора. Послугу Віддалене керування можна ввімкнути та вимкнути.

- " Ця можливість вимагає під'єднання до Інтернету.
- $\ell$  Функцію Віддалене керування можна також запустити натисненням і утримуванням кнопки  $\textcircled{n}$  упродовж щонайменше 5 секунд.

#### Що розуміють під віддаленою підтримкою?

Послуга віддаленої підтримки Samsung забезпечує можливість підтримки спеціаліста Samsung, який віддалено може

- здійснити діагностику телевізора
- налаштувати параметри телевізора
- скинути налаштування телевізора до заводських значень
- встановити рекомендовані оновлення програмного забезпечення

#### Як працює служба віддаленої підтримки?

Ви можете легко отримати послугу віддаленої підтримки Samsung для свого телевізора:

- 1. Зателефонуйте у центр обслуговування Samsung і подайте запит щодо віддаленої підтримки.
- 2. Відкрийте меню на телевізорі і перейдіть до розділу Підтримка. ( $\bigcap$ )  $\otimes$  Параметри > Підтримка)
- 3. Виберіть Віддалене керування, тоді прочитайте і прийміть умови угоди з обслуговування. Коли з'явиться екран із проханням ввести PIN-код, введіть PIN-код для спеціаліста технічної служби.
- 4. Тоді спеціаліст отримає доступ до вашого телевізора.

## Пошук контактної інформації для обслуговування

### $\hat{m}$  >  $\hat{\infty}$  Параметри > Підтримка > Про цей телевізор Спробувати

Можна переглянути інформацію про адресу веб-сайту Samsung, номер телефону центру обслуговування, номер моделі телевізора, версію програмного забезпечення телевізора, ліцензію на відкритий вихідний код та іншу інформацію, яка може знадобитися для отримання обслуговування від агента Samsung телефоном чи через веб-сайт Samsung.

- " Інформацію можна переглянути також, зчитавши QR-код телевізора.
- $\blacktriangleright$  Цю функцію також можна запустити натисненням і втриманням кнопки  $\blacktriangleright$  (відтворення) упродовж щонайменше 5 секунд. Не відпускайте цю кнопку, поки не з'явиться спливаюче вікно з клієнтською інформацією.

### Запит щодо послуги

#### $\hat{m}$  >  $\hat{\otimes}$  Параметри > Підтримка > Запит на отримання підтримки Спробувати

Якщо з телевізором виникає проблема, ви можете подати запит щодо обслуговування. Виберіть пункт відповідно до проблеми, з якою ви зіткнулися, тоді виберіть Запитати зараз або Запланувати зустріч Надіслати запит > Надіс. Ваш запит щодо послуги буде зареєстровано. Працівник центру обслуговування клієнтів Samsung зв'яжеться з вами, щоб узгодити або підтвердити домовленість про обслуговування.

- $\hat{Z}$  Потрібно прийняти положення та умови щодо подачі запиту на обслуговування.
- " Ця функція може не підтримуватися, залежно від регіону.
- " Ця можливість вимагає під'єднання до Інтернету.

## Діагностування проблем із роботою телевізора

Можна діагностувати проблеми з телевізором і послугою Smart Hub, а також запустити функцію відновлення стандартних налаштувань.

#### $\hat{m}$  >  $\hat{\otimes}$  Параметри > Підтримка > Самодіагностика Спробувати

Виконайте функцію Перевірка зобр., щоб виявити проблеми з зображенням, та функцію Перев. звуку, щоб виявити проблеми зі звуком. Можна також переглянути інформацію про силу ефірних цифрових сигналів, для цього слід перевірити інтернет-з'єднання Smart Hub, виконати функцію Smart Hub і функцію скидання налаштувань телевізора.

- Почати тест зображення
- Почати тест звуку
- Сигнальна інформація
- Почати перевірку підключення до Smart Hub
- Скидання Smart Hub
- Скинути

## Наявні проблеми із зображенням.

Якщо у телевізора проблеми із зображенням, описані нижче дії можуть допомогти вирішити такі проблеми.

## Перевірка зображення

## $\hat{m}$  >  $\hat{\otimes}$  Параметри > Підтримка > Самодіагностика > Почати тест зображення Спробувати

Перш ніж переглянути список проблем і вирішень нижче, виконайте функцію Почати тест зображення, щоб визначити, чи проблема спричинена телевізором. Функція Почати тест зображення дає змогу відобразити зображення високої чіткості, яке можна перевірити на наявність помилок.

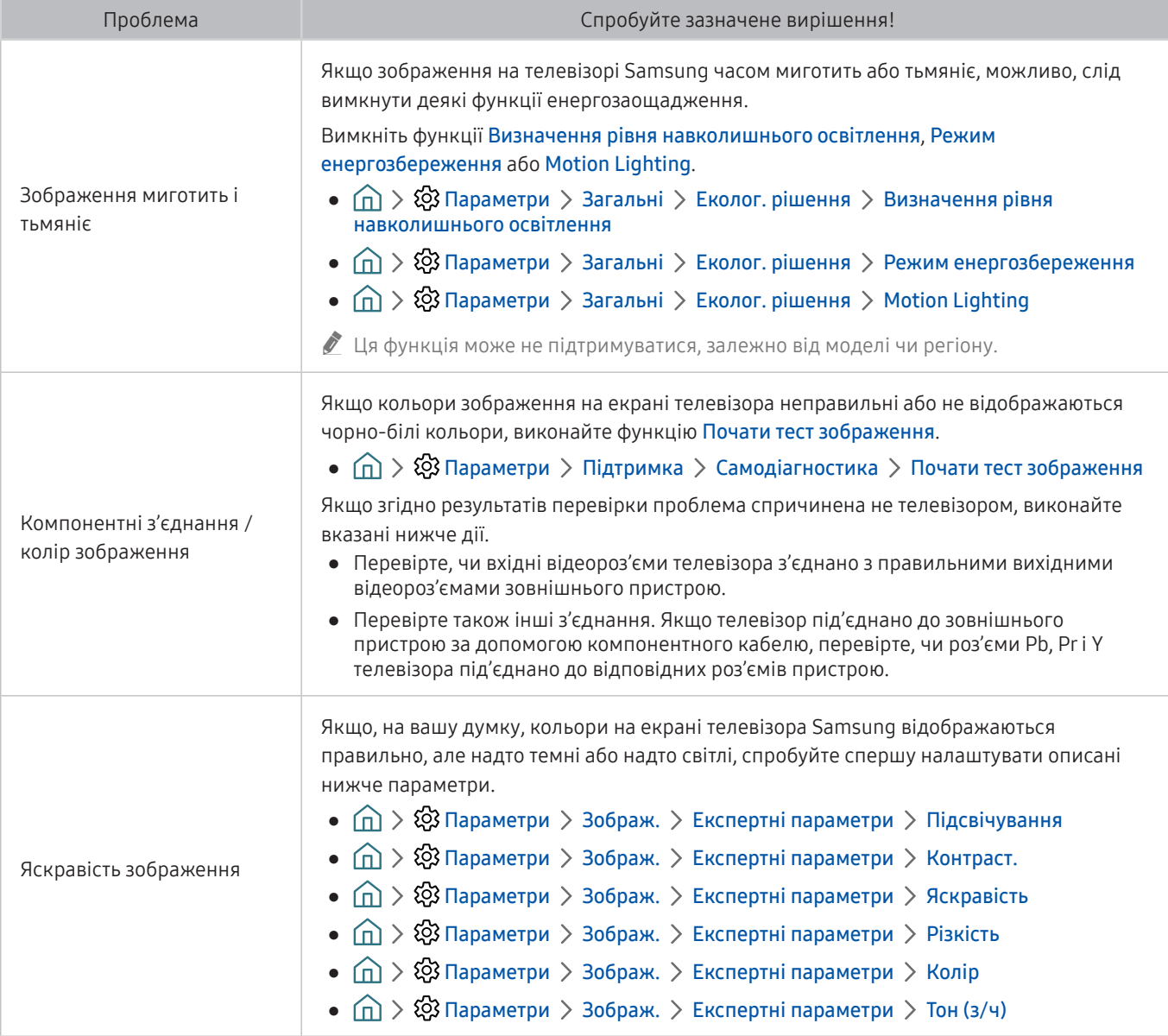

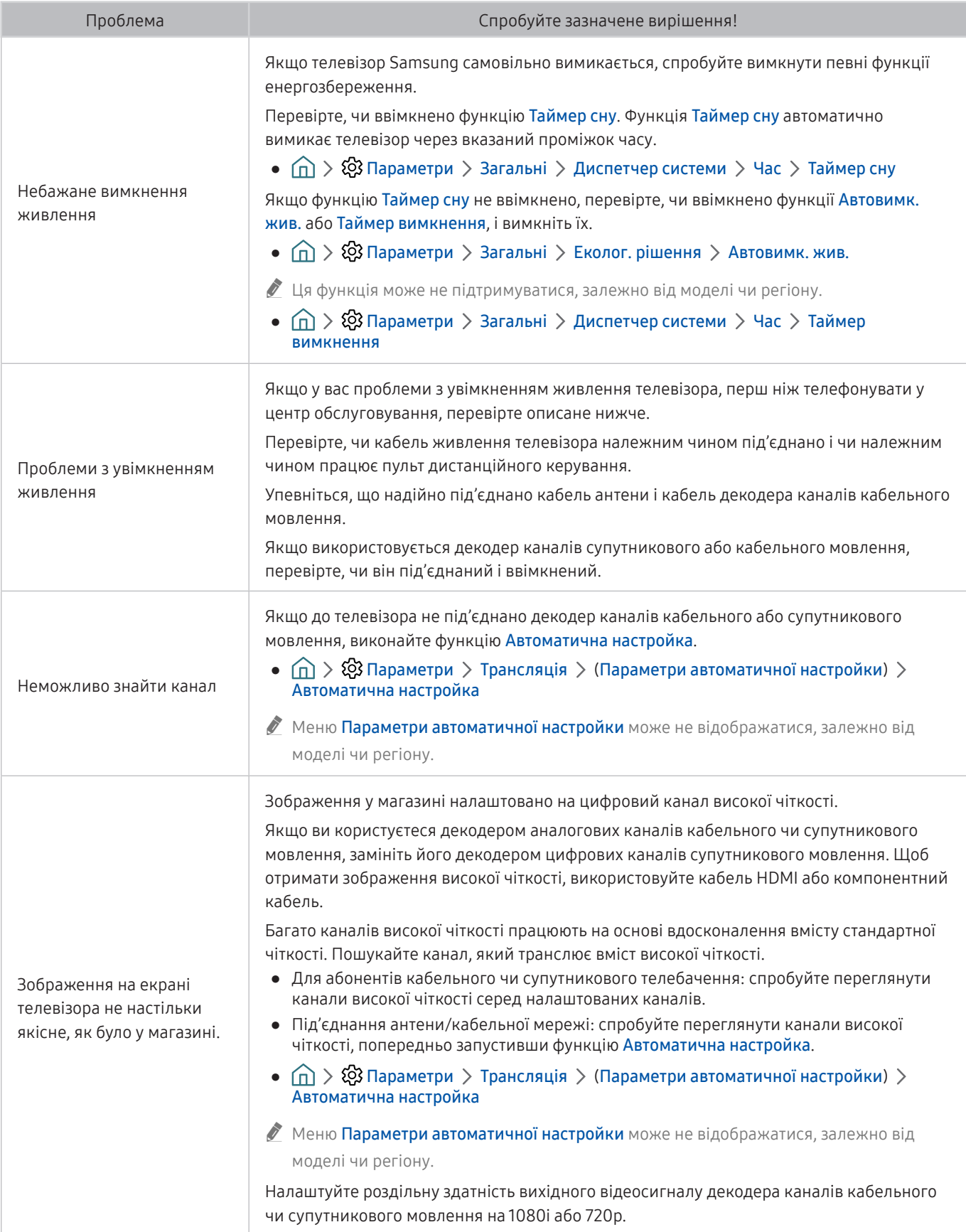

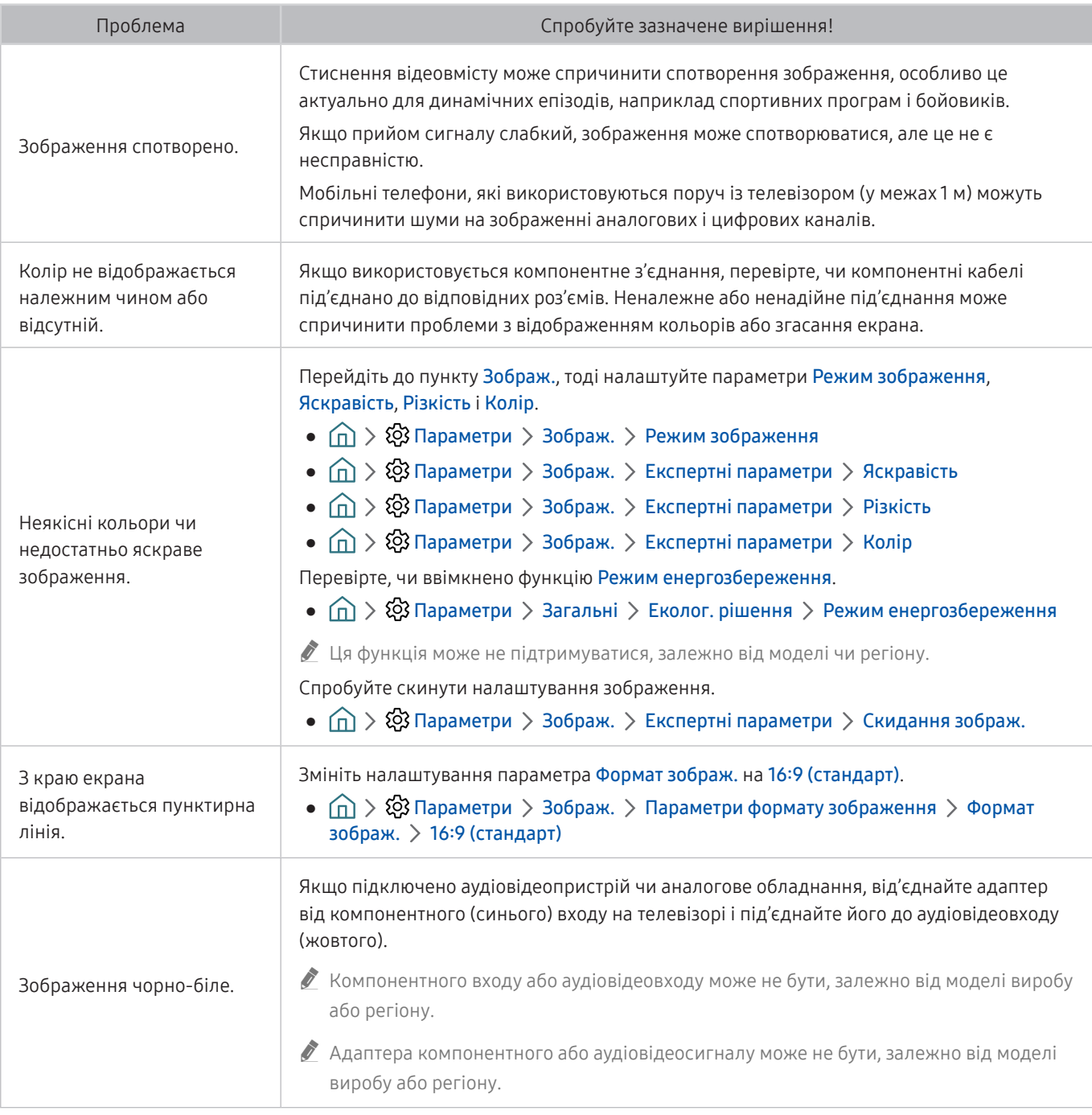

" Якщо тестове зображення не з'являється, або якщо на зображенні є шуми чи зображення спотворено, можливо, телевізор несправний. Зателефонуйте у центр обслуговування Samsung.

" Якщо тестовий малюнок відображається належним чином, можливо, проблема пов'язана із зовнішнім обладнанням. Перевірте підключення.

" Якщо проблема не зникає, перевірте силу сигналу або читайте посібник користувача зовнішнього пристрою, що спричиняє проблему.

## Звук нечіткий

Якщо у телевізора проблеми зі звуком, описані нижче дії можуть допомогти вирішити такі проблеми.

## Перевірка звуку

### 命 > @ Параметри > Підтримка > Самодіагностика > Почати тест звуку Спробувати

Якщо телевізор відтворює Почати тест звуку без спотворень, можливо, проблема із зовнішнім пристроєм чи силою сигналу мовлення.

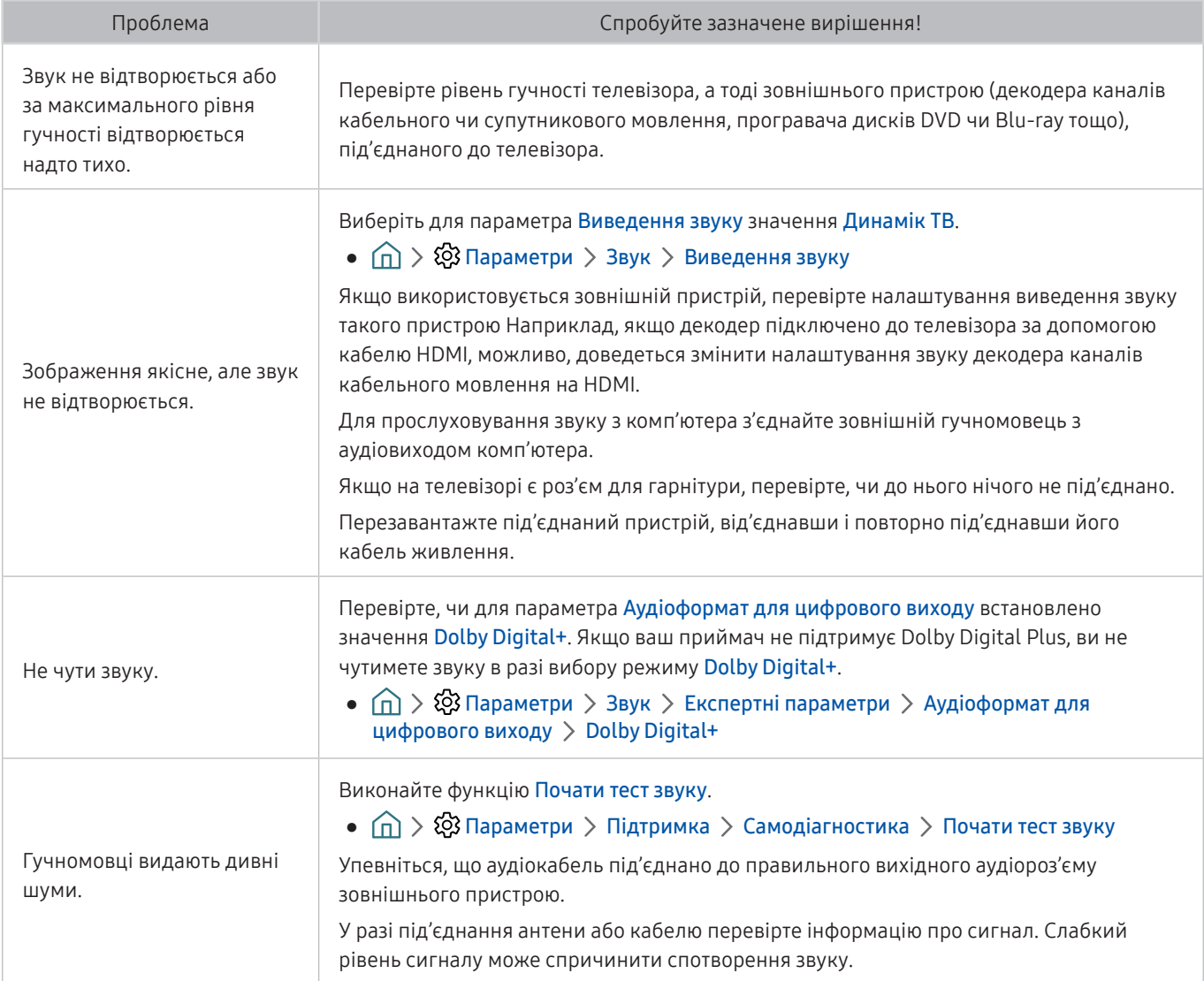

## Наявні проблеми з мовленням

Якщо у телевізора проблеми із сигналом мовлення, описані нижче дії можуть допомогти вирішити такі проблеми.

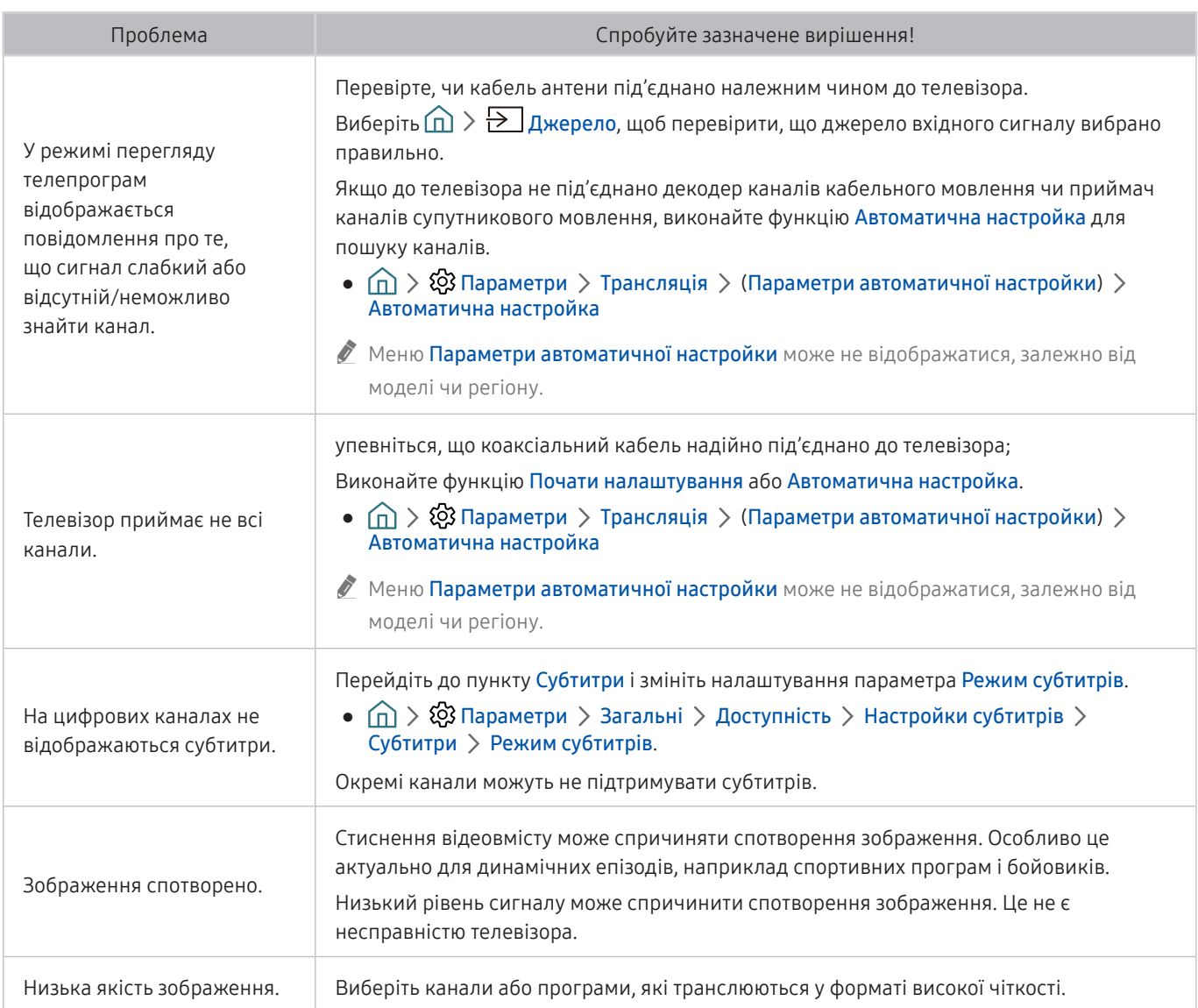

## Неможливо під'єднати комп'ютер

Якщо у вас проблеми з під'єднанням комп'ютера до телевізора, описані нижче дії можуть допомогти вирішити такі проблеми.

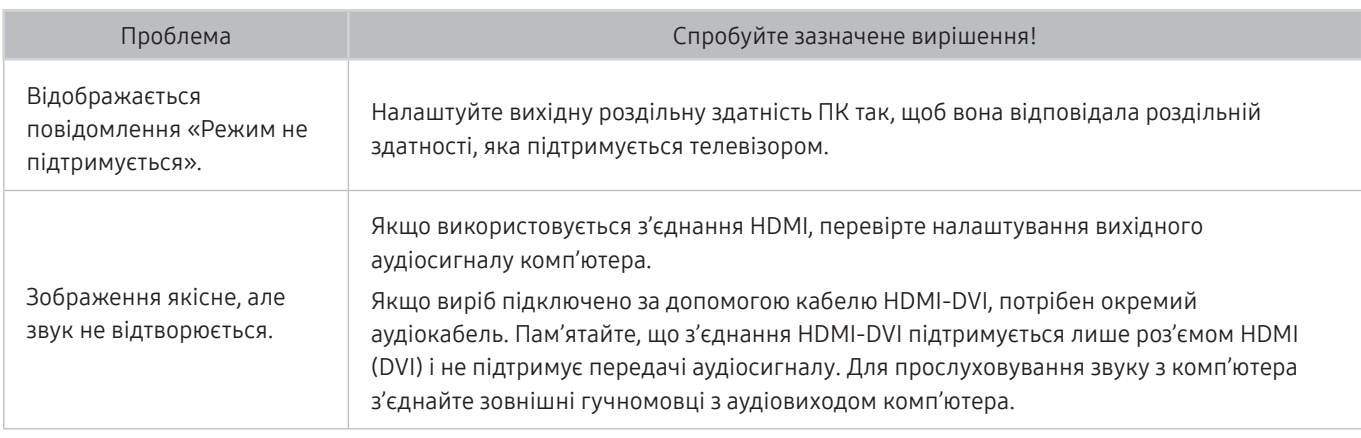

## Телевізор не під'єднується до Інтернету

Якщо у телевізора проблеми з під'єднанням до Інтернету, описані нижче дії можуть допомогти вирішити такі проблеми.

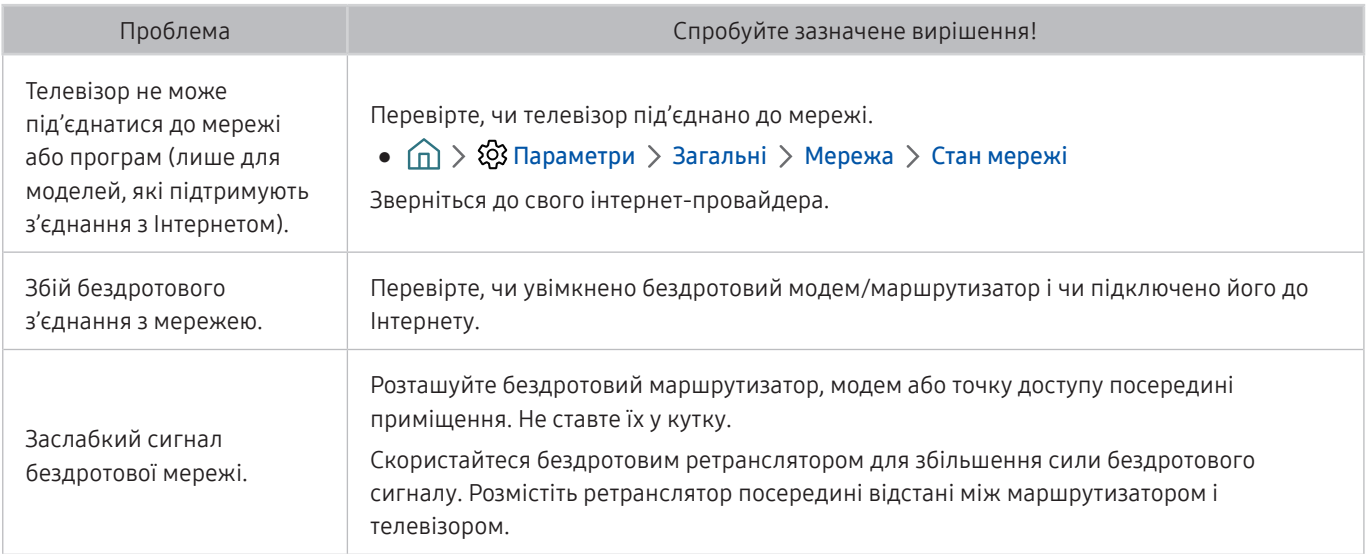

## Функція Anynet+ (HDMI-CEC) не працює

#### Якщо функція Anynet+ (HDMI-CEC) не працює, описані нижче дії можуть допомогти вирішити проблему.

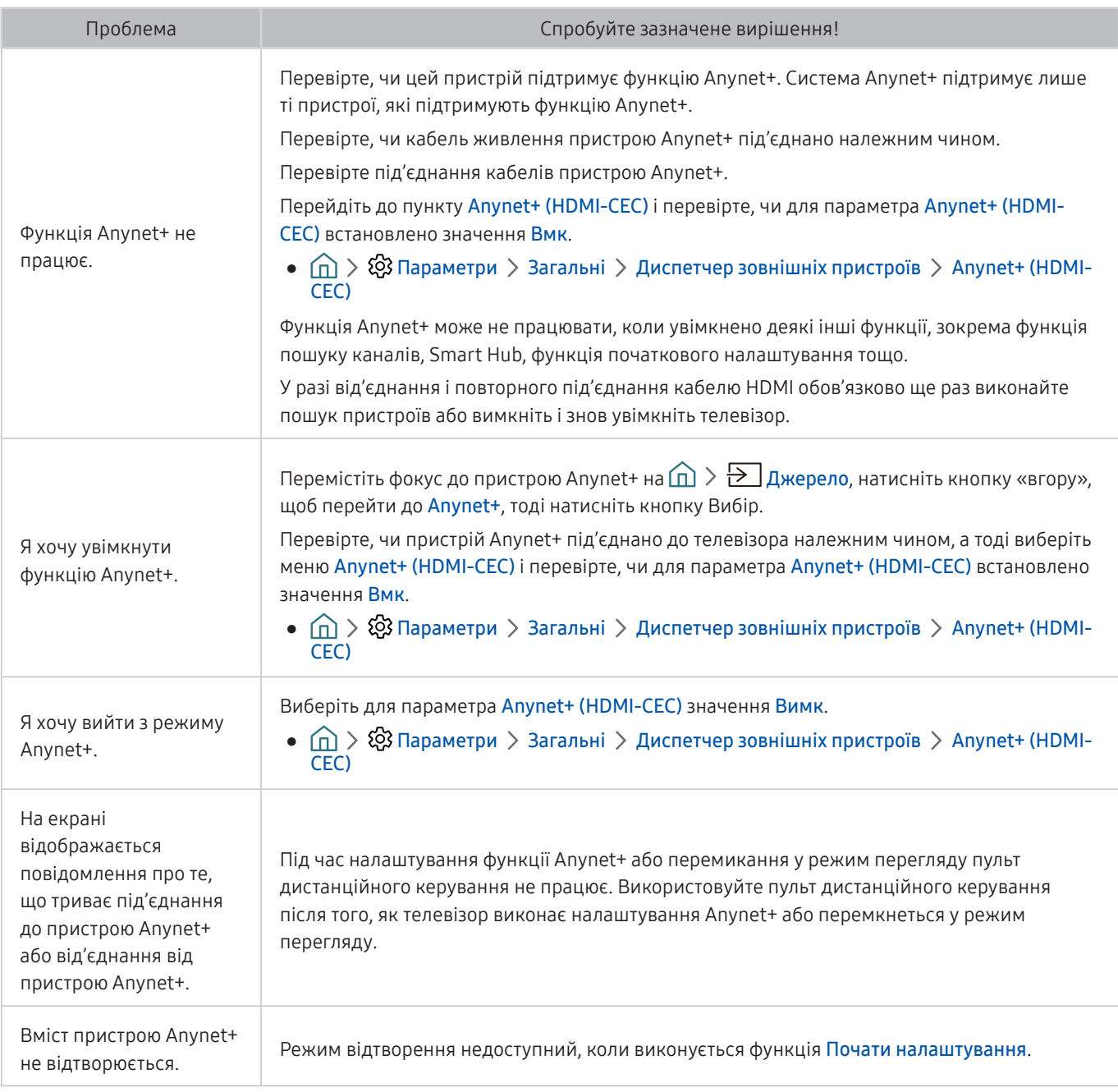

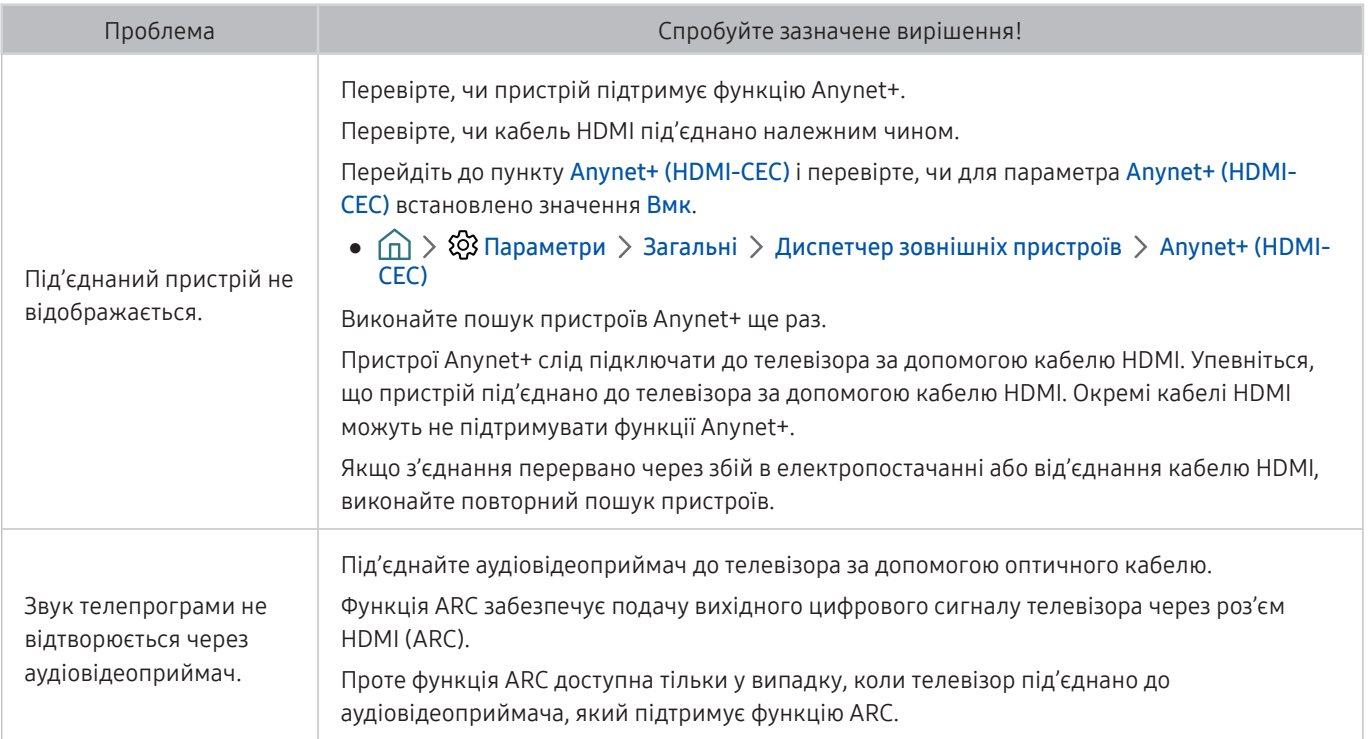

## Проблеми із запуском/використанням програм

Якщо програми не працюють, описані нижче дії можуть допомогти вирішити проблему.

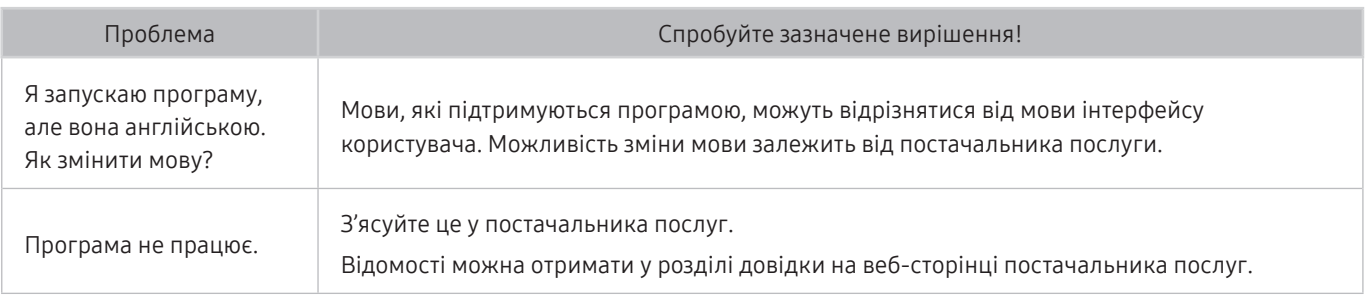

## Файл не відтворюється

Якщо файли не працюють, описані нижче дії можуть допомогти вирішити проблему.

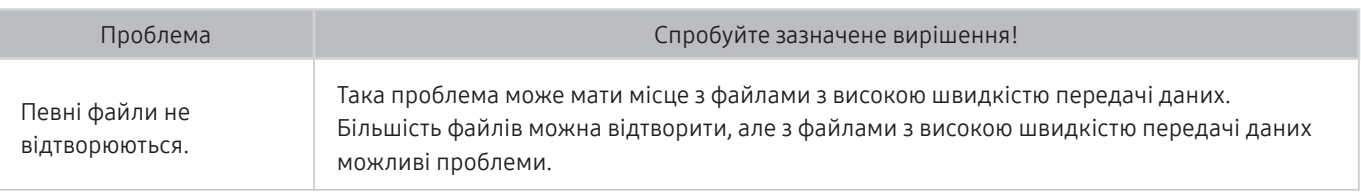

## Я хочу скинути налаштування телевізора

#### Відновлення заводських налаштувань.

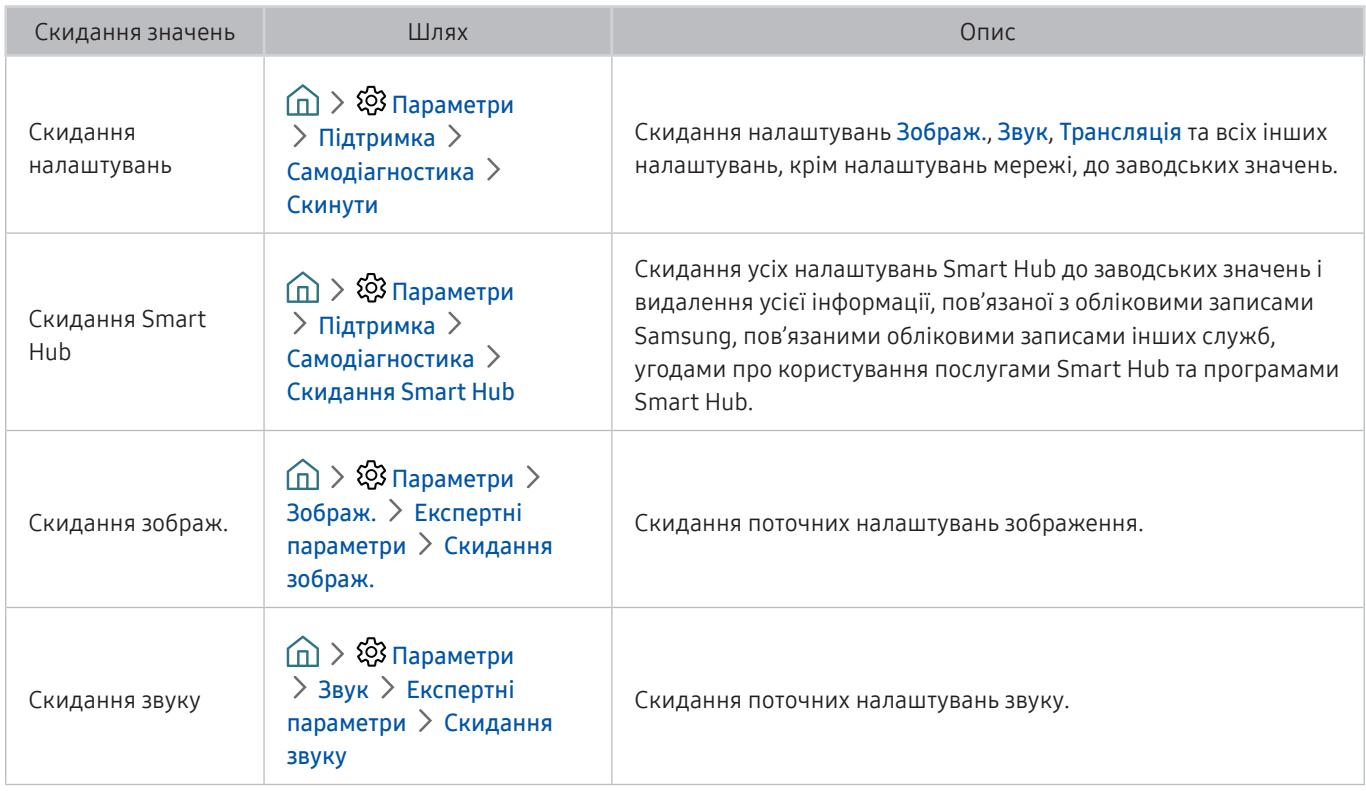

## Інші проблеми

### Використовуйте описані процедури, щоб вирішити інші проблеми, які можуть виникнути.

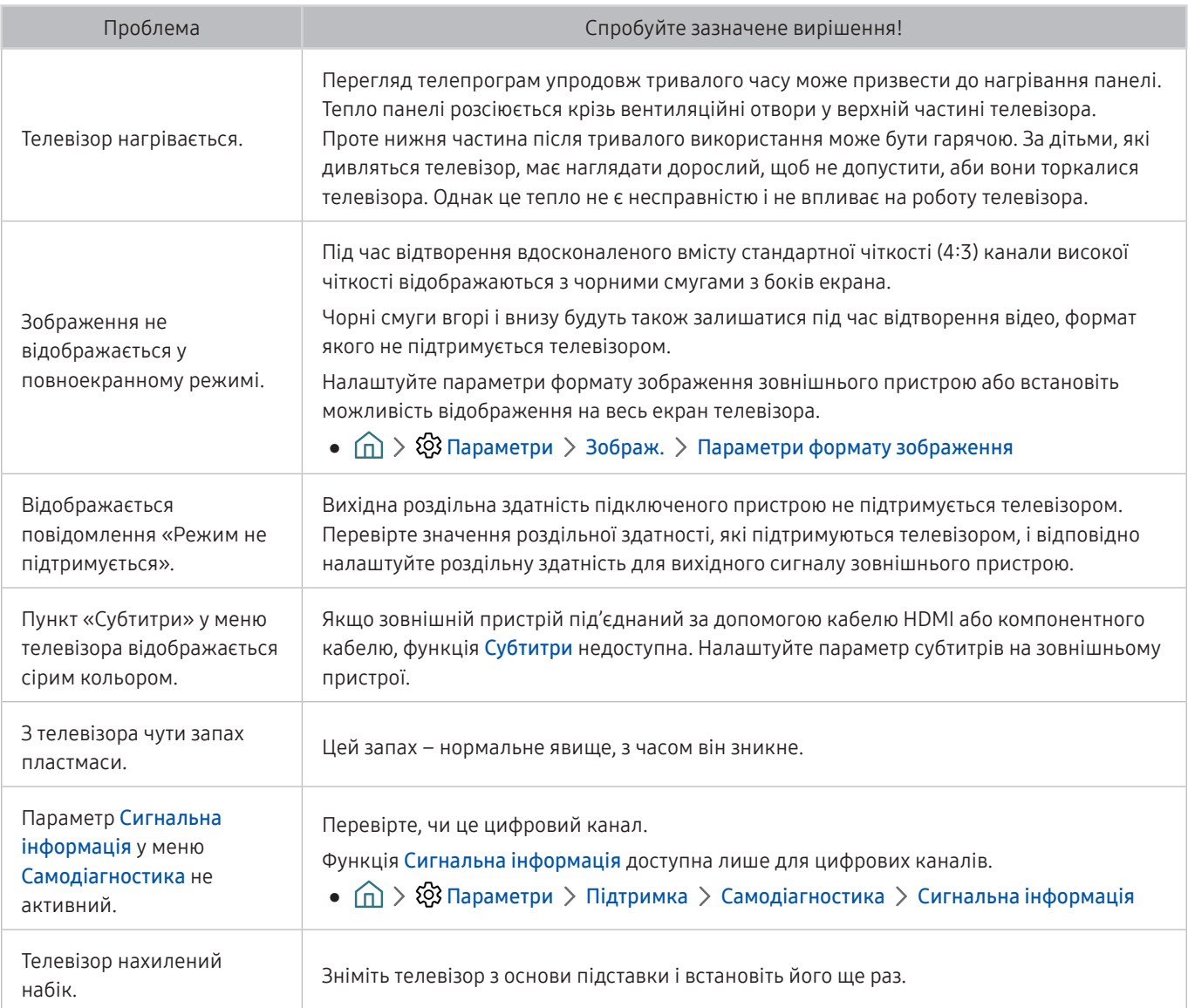

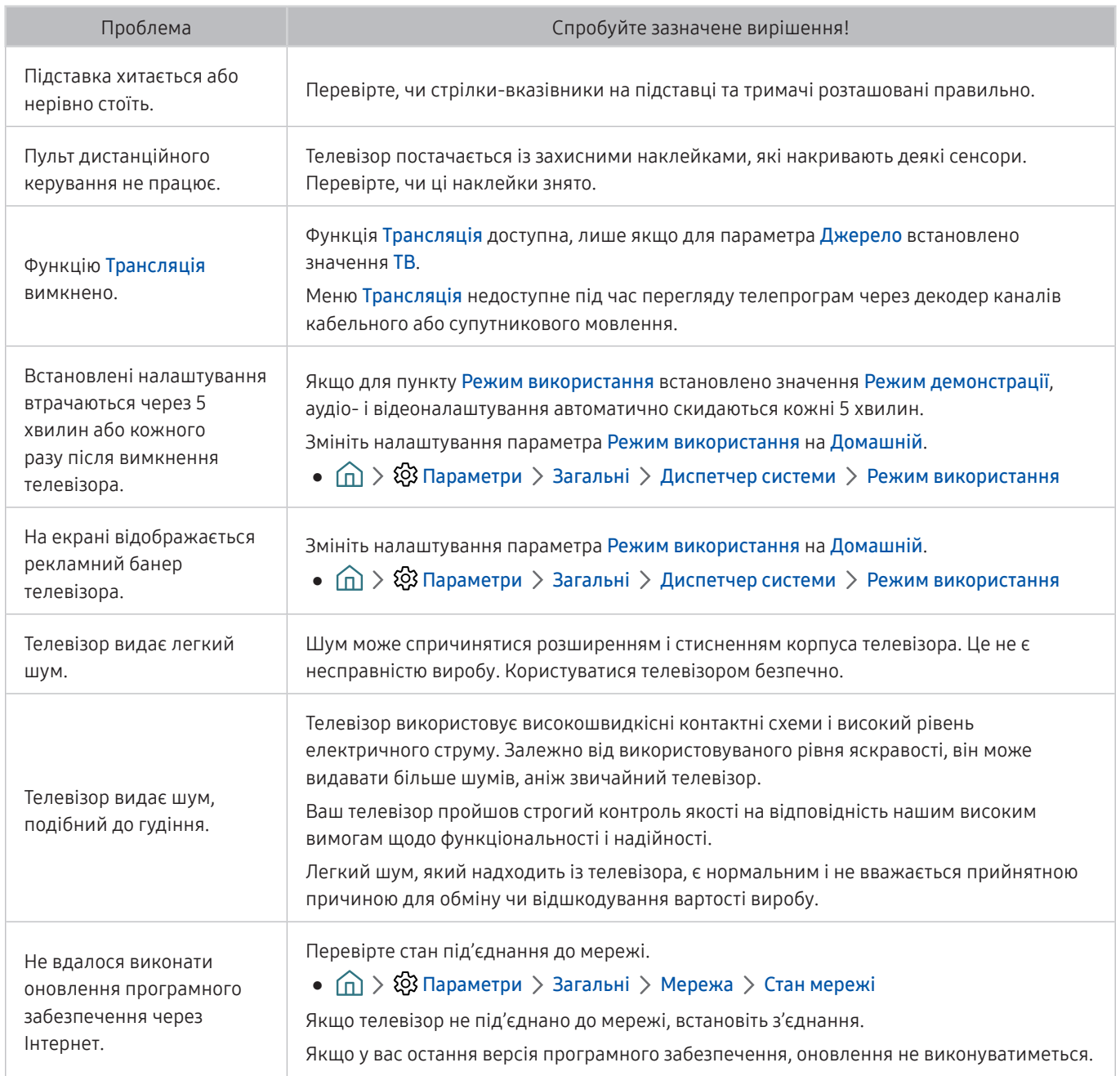

# Примітки і застереження

Отримайте вказівки та інформацію, які слід прочитати після встановлення.

## Підтримувані можливості трансляції звуку

#### Перевірте підтримувані параметри трансляції звуку.

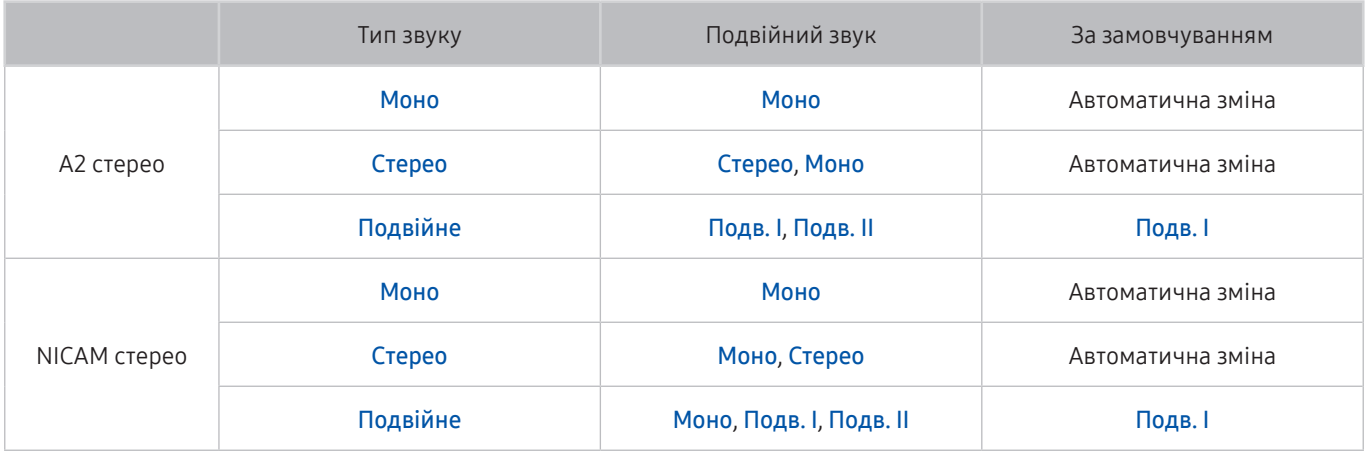

**В Якщо сигнал Стерео надто слабкий і виконується автоматичне перемикання, виберіть Моно.** 

- " Доступно лише для стереосигналу.
- $\bullet$  Доступно лише якщо як вхідний сигнал вибрано ТВ.

## Прочитайте, перш ніж користуватися функцією Програми

#### Прочитайте вказівки, перш ніж користуватися функцією Програми.

- У зв'язку з характеристиками виробів, які підтримують службу Samsung Smart Hub, а також через обмеження щодо доступного вмісту, певні функції, програми та послуги можуть бути доступними не для всіх пристроїв чи регіонів. Щоб отримати докладнішу інформацію щодо певних пристроїв чи доступності вмісту, відвідайте сторінку https://www.samsung.com. Послуги та вміст може бути змінено без повідомлення.
- Компанія Samsung Electronics не несе жодної юридичної відповідальності за будь-які перерви у роботі служби з вини постачальника послуг із будь-яких причин.
- Послуги можуть надаватись лише англійською мовою; доступний вміст може різнитися, залежно від регіону.
- Докладніше про програми читайте на веб-сторінці відповідного постачальника послуг.
- Нестабільне з'єднання з Інтернетом може спричинити затримки та перерви у роботі. Крім того, програми можуть автоматично вимикатись залежно від мережі. Якщо таке станеться, перевірте під'єднання до Інтернету і повторіть спробу.
- Програми і оновлення можуть бути недоступними.
- Вміст програм може бути змінено постачальником послуг без повідомлення.
- Певні послуги можуть різнитися залежно від версії програми, встановленої на телевізорі.
- Функції програм можуть змінюватися залежно від майбутніх версій програми. У такому разі прочитайте довідник програми або відвідайте веб-сайт постачальника послуг.
- У деяких програмах, залежно від політики постачальника послуг, багатозадачність не підтримується.

## Прочитайте, перш ніж користуватися функцією Internet

#### Прочитайте вказівки, перш ніж користуватися режимом Internet.

- Режим Internet не сумісний із програмами Java.
- Завантаження файлу не підтримується.
- Функції Internet може не вдатися отримати доступ до певних веб-сайтів.
- Телевізор не підтримує відтворення відео у форматі Flash Video.
- Послуга електронної комерції для придбання товарів в Інтернеті не підтримується.
- Прокручування вікон веб-сайтів може призвести до пошкодження символів.
- Елемент керування ActiveX не підтримується.
- Підтримується обмежена кількість шрифтів. Певні символи можуть не відображатися належним чином.
- Виконання команд на пульті дистанційного керування або на екрані може тимчасово затримуватись під час завантаження веб-сторінки.
- Із певними операційними системами завантаження веб-сторінки може відкладатися чи взагалі припинятися.
- Функції копіювання і вставляння не підтримуються.
- Під час написання електронного листа чи звичайного повідомлення окремі функції, наприклад вибір розміру шрифту чи кольору, можуть бути недоступними.
- Існують обмеження шодо кількості закладок і розміру файлу журналу, які можна зберегти.
- Кількість вікон, які можна одночасно відкрити, різниться залежно від умов пошуку або моделі телевізора.
- Швидкість роботи в мережі залежить від стану мережі.
- Якщо функцію Годинн. не встановлено, історію перегляду збережено не буде.
	- $\widehat{p}$   $\widehat{p}$   $\widehat{p}$  Параметри > Загальні > Диспетчер системи > Час > Годинн.
- Історія перегляду зберігається від найпізнішої до найранішої дати, і спершу перезаписується найраніша дата.
- Залежно від типу підтримуваних відео-/аудіокодеків під час відтворення аудіо-/відеофайлів HTML5, окремі відео- та аудіофайли можуть не відтворюватися.
- Відеовміст від постачальників потокового вмісту, оптимізованого для комп'ютера, може не відтворюватися належним чином нашим веб-браузером (режим Internet).

### Прочитайте перед налаштуванням бездротового інтернет-з'єднання.

#### Застереження щодо бездротового інтернет-з'єднання

- Телевізор підтримує протоколи зв'язку IEEE 802.11 a/b/g/n/ac. Компанія Samsung радить використовувати протокол IEEE 802.11n. Відеофайли, збережені на пристрої, підключеному до телевізора через домашню мережу, можуть не відтворюватися належним чином.
	- " Деякі протоколи зв'язку IEEE 802.11 можуть не підтримуватися, залежно від моделі.
- Щоб користуватися бездротовою мережею, потрібно підключити телевізор до бездротового маршрутизатора або модему. Якщо бездротовий маршрутизатор підтримує протокол DHCP, телевізор може використовувати для з'єднання із бездротовою мережею як протокол DHCP, так і статичну ІРадресу.
- Виберіть вільний канал для бездротового маршрутизатора. Якщо канал, передбачений для бездротового маршрутизатора, використовується іншим пристроєм, це може призвести до виникнення перешкод і/або розриву з'єднання.
- Більшість бездротових мереж мають додаткову систему безпеки. Щоб увімкнути систему безпеки бездротової мережі, слід створити пароль за допомогою символів і чисел. Цей пароль потрібен для під'єднання до захищеної точки доступу.

#### Протоколи безпеки бездротової мережі

Телевізор підтримує лише описані нижче протоколи безпеки бездротової мережі.

- Режими автентифікації: WEP, WPAPSK, WPA2PSK
- Типи шифрування: WEP, TKIP, AES

Телевізор неможливо під'єднати до несертифікованих бездротових маршрутизаторів.

Відповідно до нових характеристик сертифікації Wi-Fi телевізори Samsung не підтримують протоколи безпеки WEP або TKIP у мережах із режимом 802.11n. Якщо бездротовий маршрутизатор підтримує стандарт WPS (Wi-Fi Protected Setup), до мережі можна під'єднатись способом PBC (Push Button Configuration – конфігурація одним натисненням кнопки) або за допомогою PIN-коду (Personal Indentification Number – особистий ідентифікаційний номер). WPS автоматично налаштує ключі SSID і WPA.

## Прочитайте, перш ніж відтворювати фотографії, відео- та аудіофайли

Прочитайте цю інформацію, перш ніж відтворювати мультимедійний вміст.

### Обмеження щодо використання фотографій, відео- та аудіофайлів Спробувати

- Підтримуються лише пристрої USB класу Mass Storage (MSC). MSC це позначення класу зовнішніх накопичувальних пристроїв. До пристроїв MSC належать жорсткі диски, пристрої читання флеш-карток і цифрові камери (концентратори USB не підтримуються). Такі пристрої слід під'єднувати безпосередньо до роз'єму USB. Якщо пристрій під'єднано через кабель-продовжувач USB, телевізор може не розпізнати пристрою USB або файли з нього можуть не зчитуватись. Не від'єднуйте пристрої USB під час передачі файлів.
- Для підключення зовнішнього жорсткого диска використовуйте роз'єм USB (HDD). Рекомендовано використовувати зовнішній жорсткий диск із власним адаптером живлення.
- Окремі цифрові камери та аудіопристрої можуть бути несумісними з цим телевізором.
- Якщо до телевізора підключено кілька пристроїв USB, телевізор може не розпізнати окремі або усі пристрої. Пристрої USB, яким потрібна висока потужність живлення, необхідно під'єднувати до роз'єму USB [5 В, 1 А].
- Телевізор підтримує файлові системи FAT, exFAT і NTFS.
- Якщо файли упорядковано у режимі перегляду папок, у кожній папці може відображатися до 1 000 файлів. Якщо на пристрої USB знаходиться понад 8 000 файлів і папок, окремі файли і папки можуть бути недоступними.
- Залежно від кодування певні файли можуть не відтворюватися на телевізорі.
- Певні файли підтримуються не всіма моделями.
- Кодеки DivX і DTS не підтримуються моделями телевізора Samsung після 2018 року випуску.
## Підтримувані зовнішні субтитри

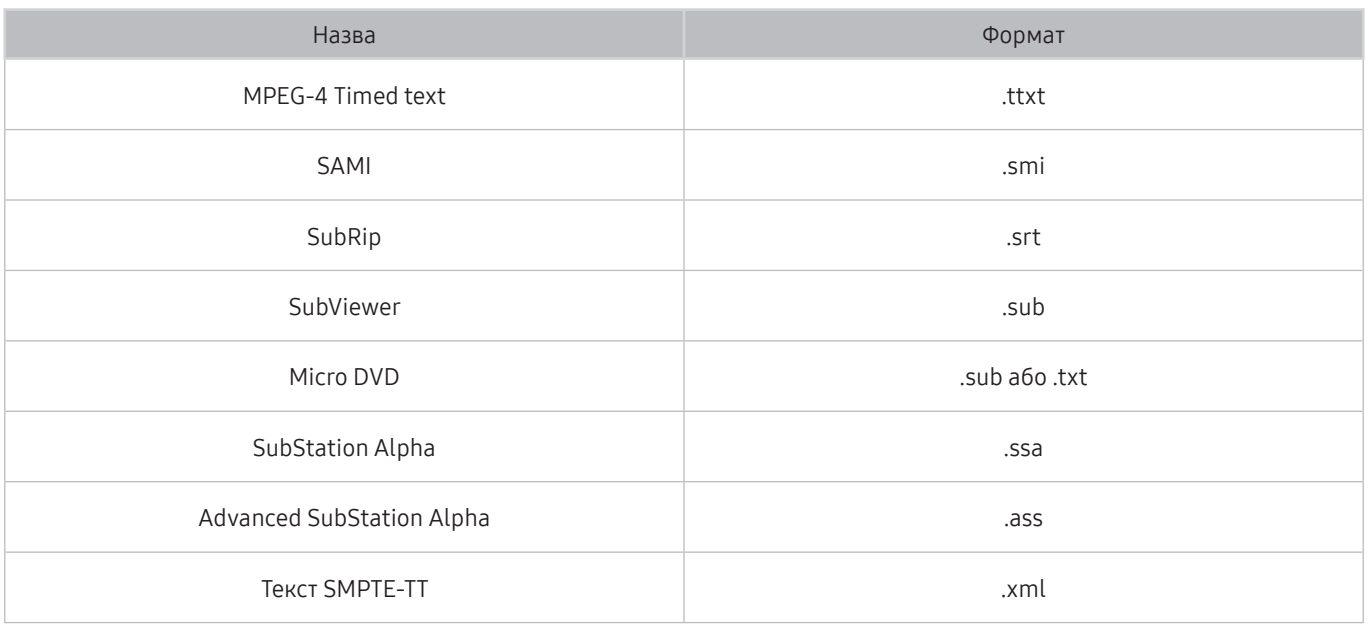

## Підтримувані внутрішні субтитри

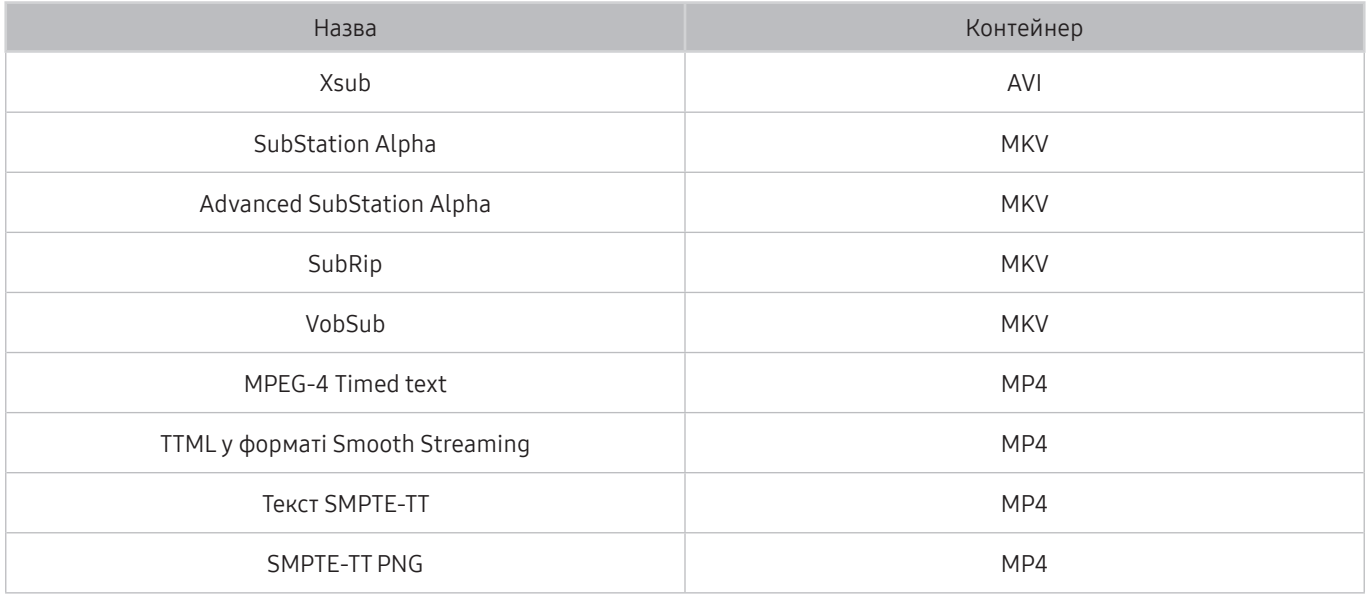

## Підтримувані формати зображення і роздільна здатність

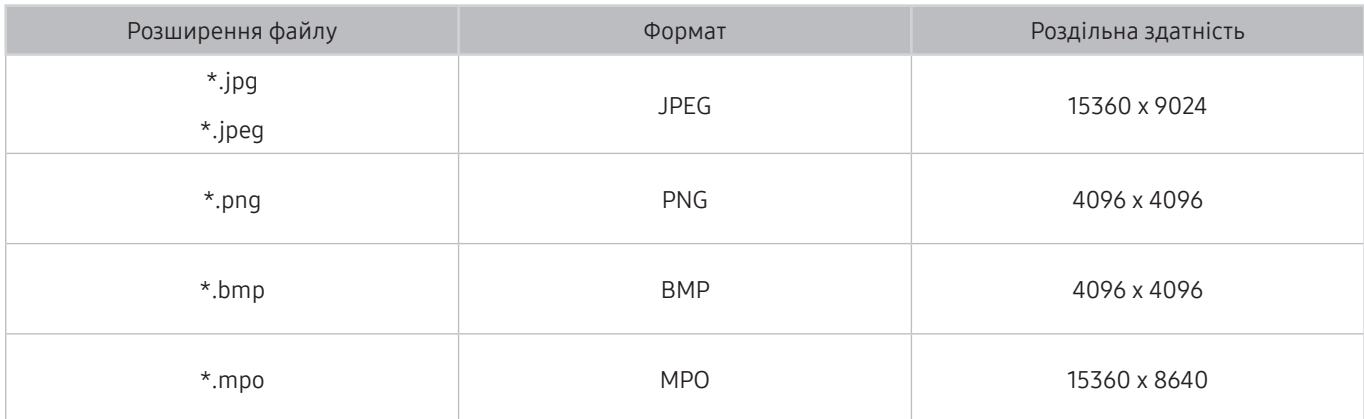

" Формат MPO підтримується частково.

## Підтримувані аудіоформати і кодеки

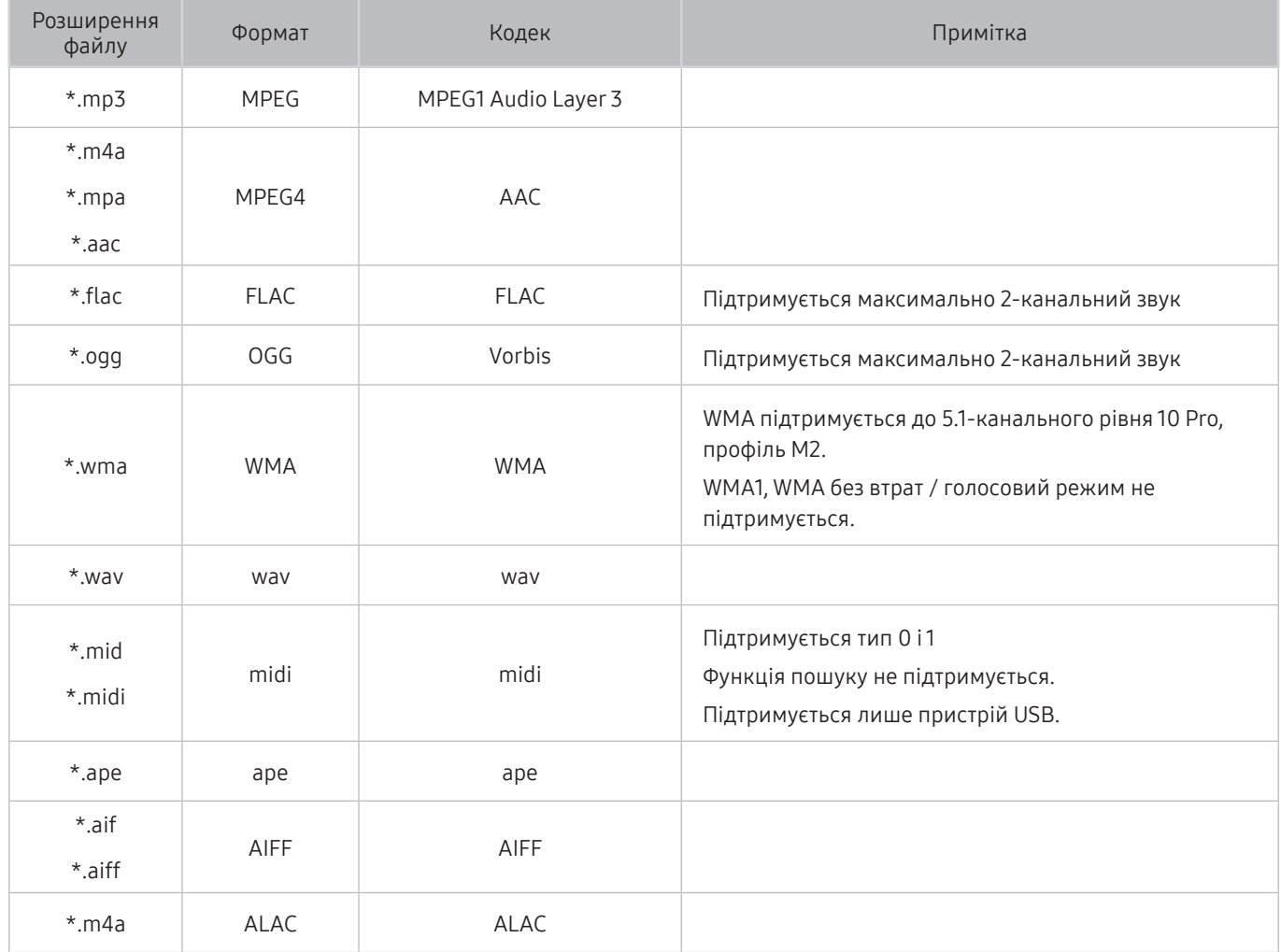

## Підтримувані відеокодеки

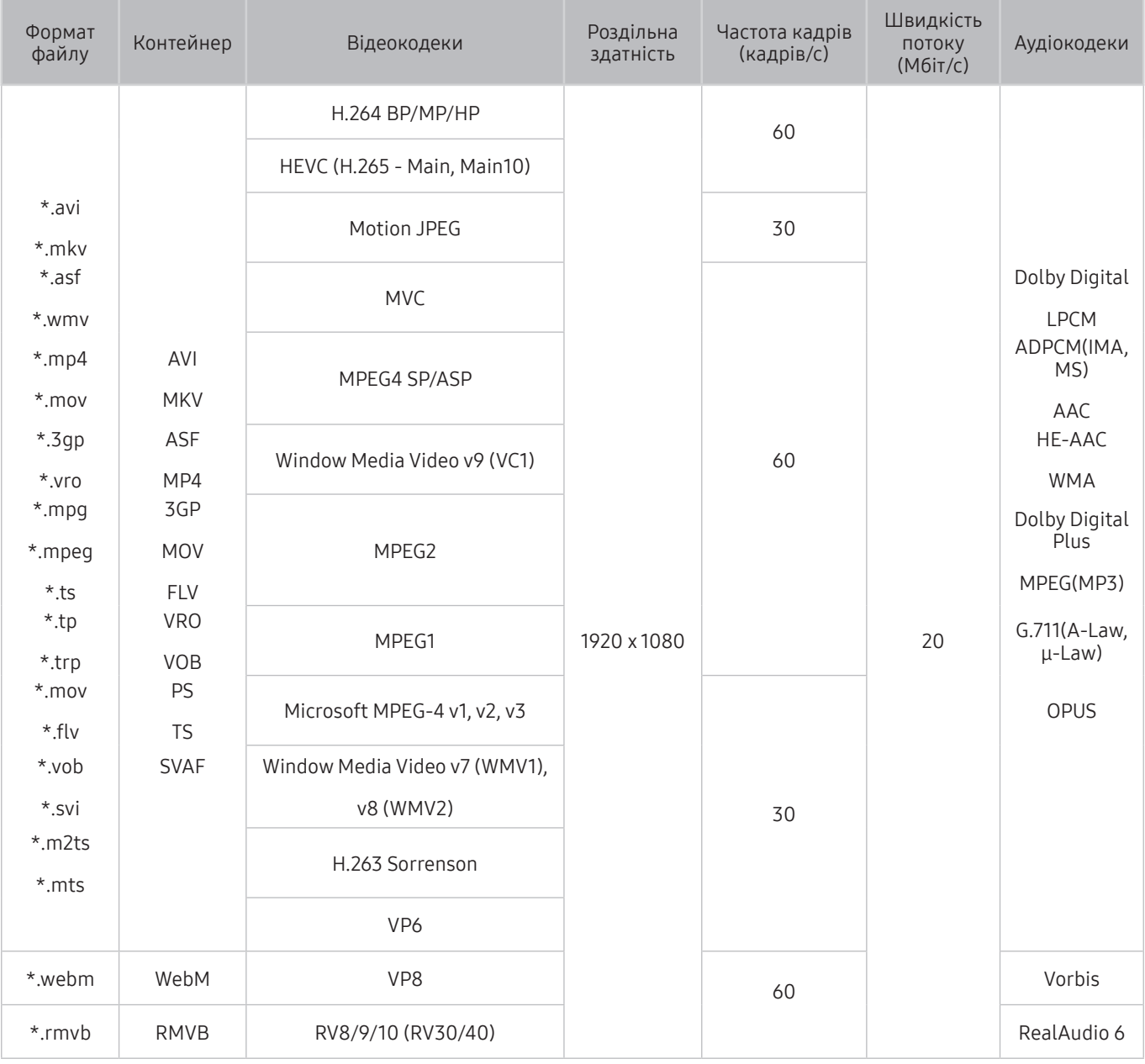

" Це значення роздільної здатності може не підтримуватися, залежно від моделі.

#### Інші обмеження

- Якщо із вмістом щось негаразд, кодеки можуть не працювати належним чином.
- Якщо вміст або контейнер містять помилку, відеовміст не відтворюватиметься або не відтворюватиметься належним чином.
- Звук і відео можуть не відтворюватися, якщо їхня стандартна швидкість / частота кадрів є вищою за норми сумісності телевізора.
- Якщо покажчик містить помилку, функція пошуку не працюватиме.
- Відео може не відтворюватися через мережу належним чином, що пов'язано зі швидкістю передачі даних.
- Деякі пристрої USB та цифрові камери можуть бути несумісними з телевізором.
- Кодек HEVC доступний лише для контейнерів MKV / MP4 / TS.
- Кодек MVC підтримується частково.

#### Відеодекодери

- H.264 підтримується до рівня 4.1. (FMO/ASO/RS не підтримується телевізором).
- VC1 AP L4 не підтримується.
- GMC 2 чи пізнішої версії не підтримується.

#### Аудіодекодери

- WMA підтримується до 5.1-канального рівня 10 Pro, профіль М2.
- WMA1, WMA без втрат / голосовий режим не підтримується.
- QCELP та AMR NB / WB не підтримуються.
- Vorbis підтримує максимально 5.1-канальний звук.
- Dolby Digital Plus підтримує максимально 5.1-канальний звук.
- Підтримується частота вибірки 8, 11,025, 12, 16, 22,05, 24, 32, 44,1 і 48 кГц, яка залежить від кодека.

## Прочитайте після встановлення телевізора

Прочитайте цю інформацію, коли встановите телевізор.

### Формат зображення і вхідні сигнали

До поточного джерела буде застосовано налаштування Формат зображ.. Застосоване налаштування Параметри формату зображення використовуватиметься щоразу, коли ви вибиратимете це джерело сигналу, поки ви його не зміните.

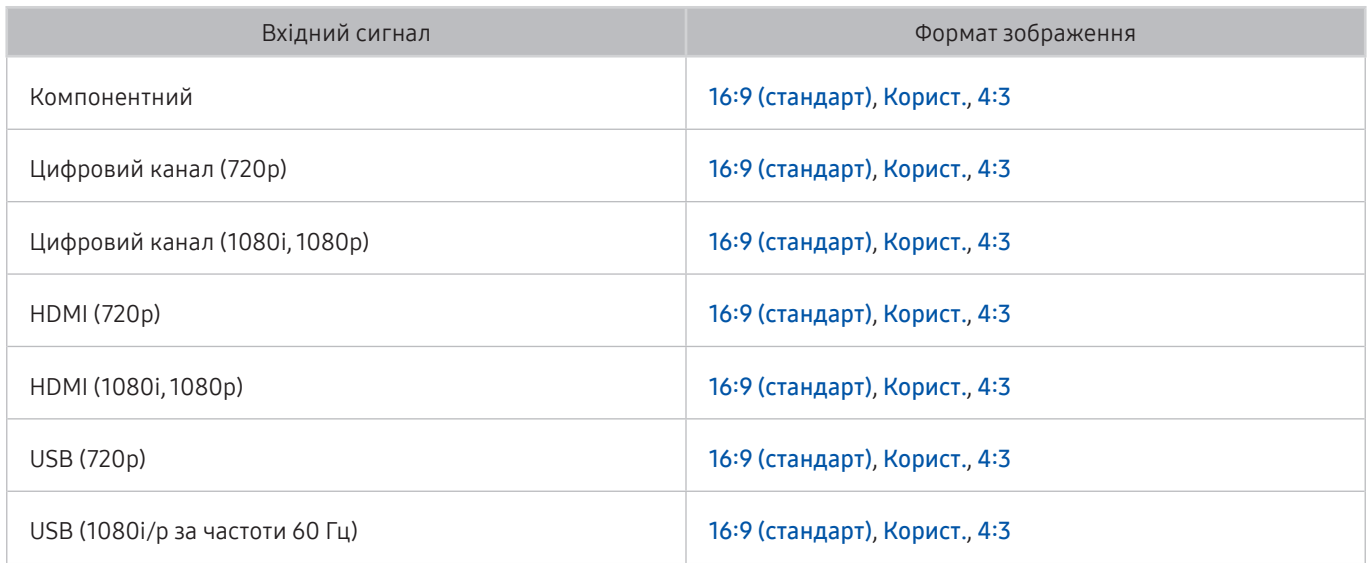

### Встановлення замка проти крадіжок

Замок проти крадіжок – це фізичний пристрій, який застосовується для захисту телевізора від крадіжок. Знайдіть гніздо для замка на тильній стороні телевізора. Поруч із гніздом є значок  $\mathbb R$ . Щоб скористатися замком, обмотайте кабель замка навколо великого важкого предмета і протягніть його крізь гніздо замка. Замок продається окремо. Спосіб застосування замка може різнитися залежно від моделі телевізора. Докладніше про це читайте у посібнику до замка.

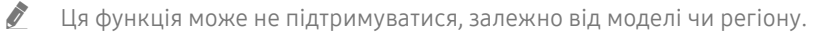

## Прочитайте, перш ніж підключати комп'ютер (підтримувані значення роздільної здатності)

Перевірте значення підтримуваної роздільної здатності для вхідних сигналів ПК.

## Full HD TV

У разі підключення телевізора до комп'ютера встановіть для відеокарти комп'ютера одне зі значень роздільної здатності, вказане у таблиці нижче чи на наступній сторінці. Телевізор автоматично встановить вибрану роздільну здатність. Зауважте, що оптимальна і рекомендована роздільна здатність становить 1920 x1080 із частотою 60 Гц. Якщо вибрати роздільну здатність, не вказану у таблиці, може з'явитися порожній екран, чи увімкнеться індикатор живлення. Відомості щодо сумісних значень роздільної здатності шукайте у посібнику користувача графічної карти.

- " Оптимальна роздільна здатність залежить від моделі.
- $\ell$  Це значення роздільної здатності може не підтримуватися, залежно від моделі.

### IBM

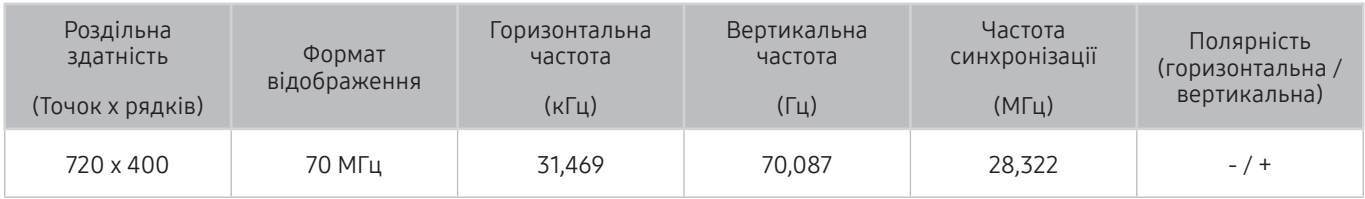

### MAC

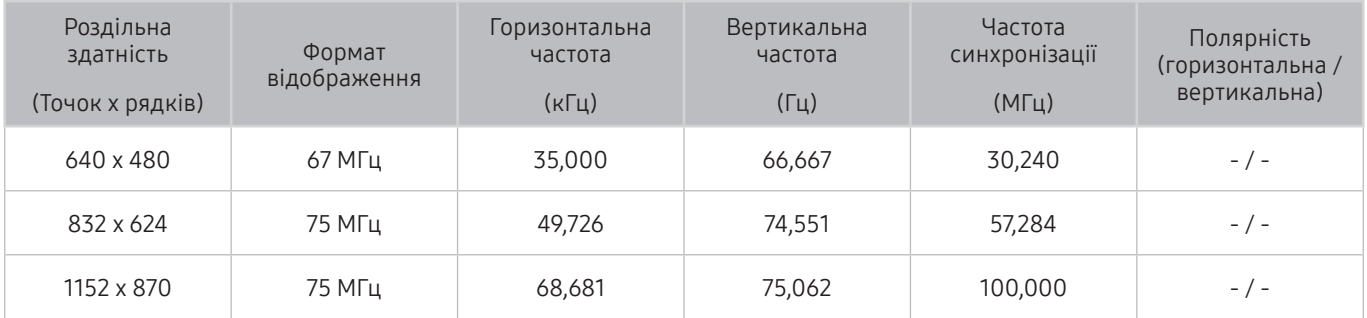

## VESA DMT

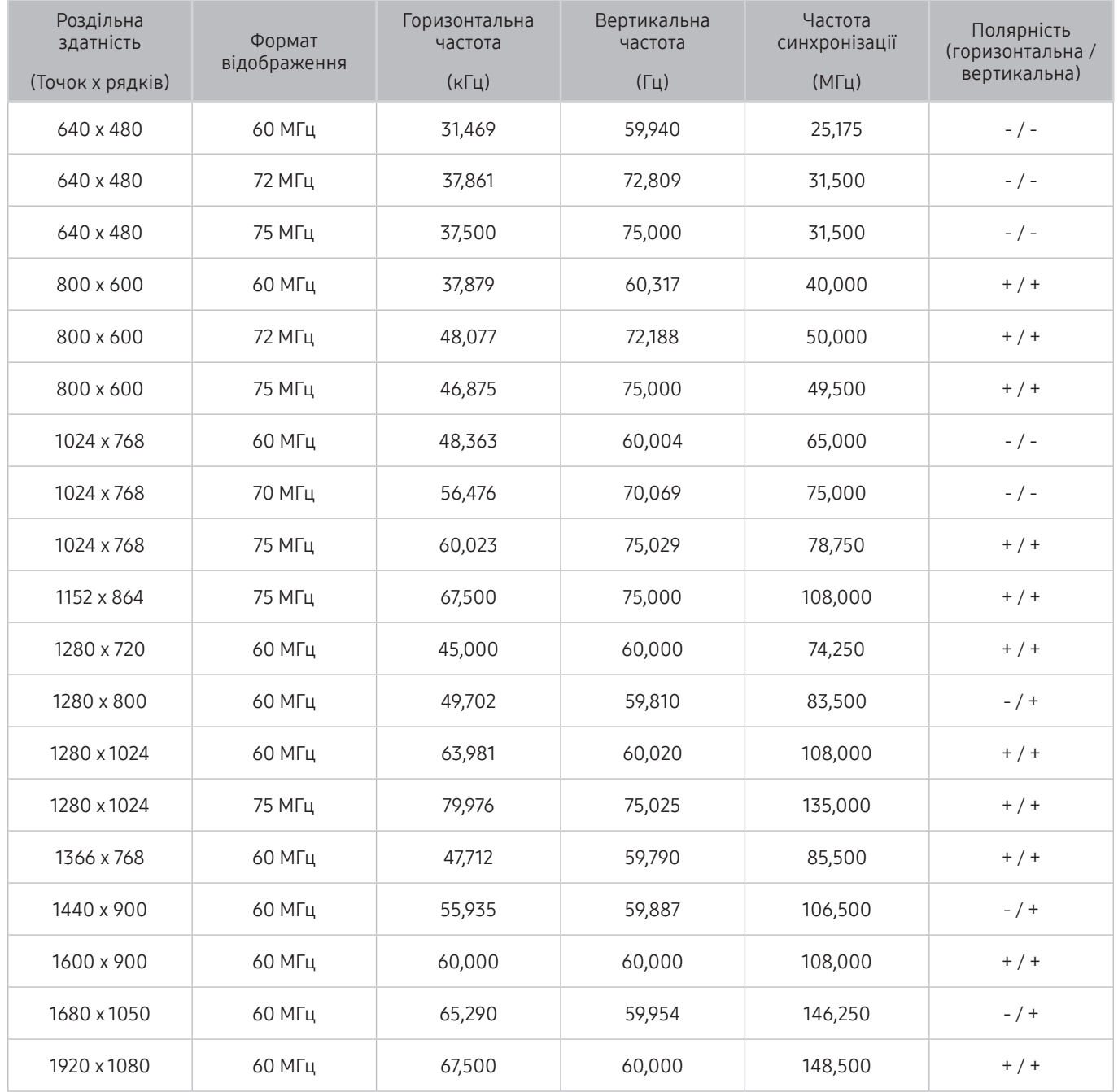

" Оптимальна роздільна здатність залежить від моделі.

## HD TV

Підключивши комп'ютер до телевізора, встановіть роздільну здатність телевізора на комп'ютері. Якщо встановлено інше значення, аніж вказано у таблиці нижче, зображення на екрані телевізора не відображатиметься. Встановіть роздільну здатність належним чином відповідно до даних у посібнику користувача комп'ютера чи відеокарти.

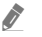

" Оптимальна роздільна здатність залежить від моделі.

" Це значення роздільної здатності може не підтримуватися, залежно від моделі.

## IBM

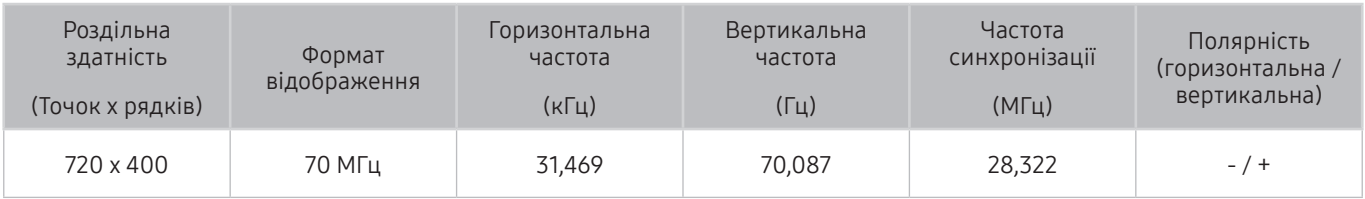

### MAC

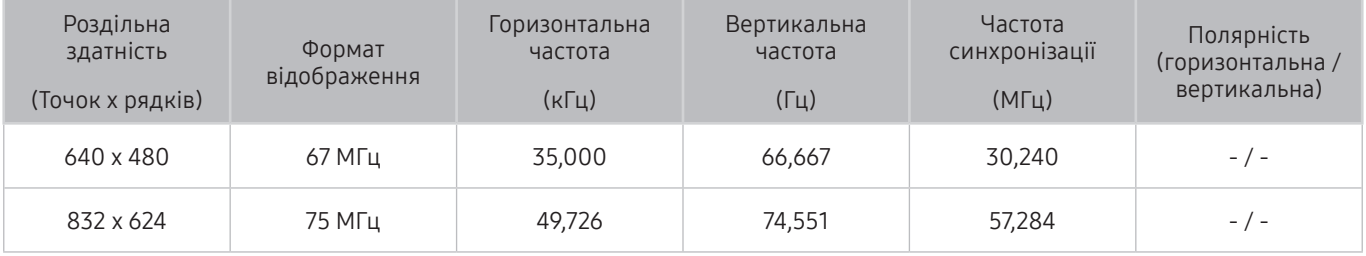

## VESA DMT

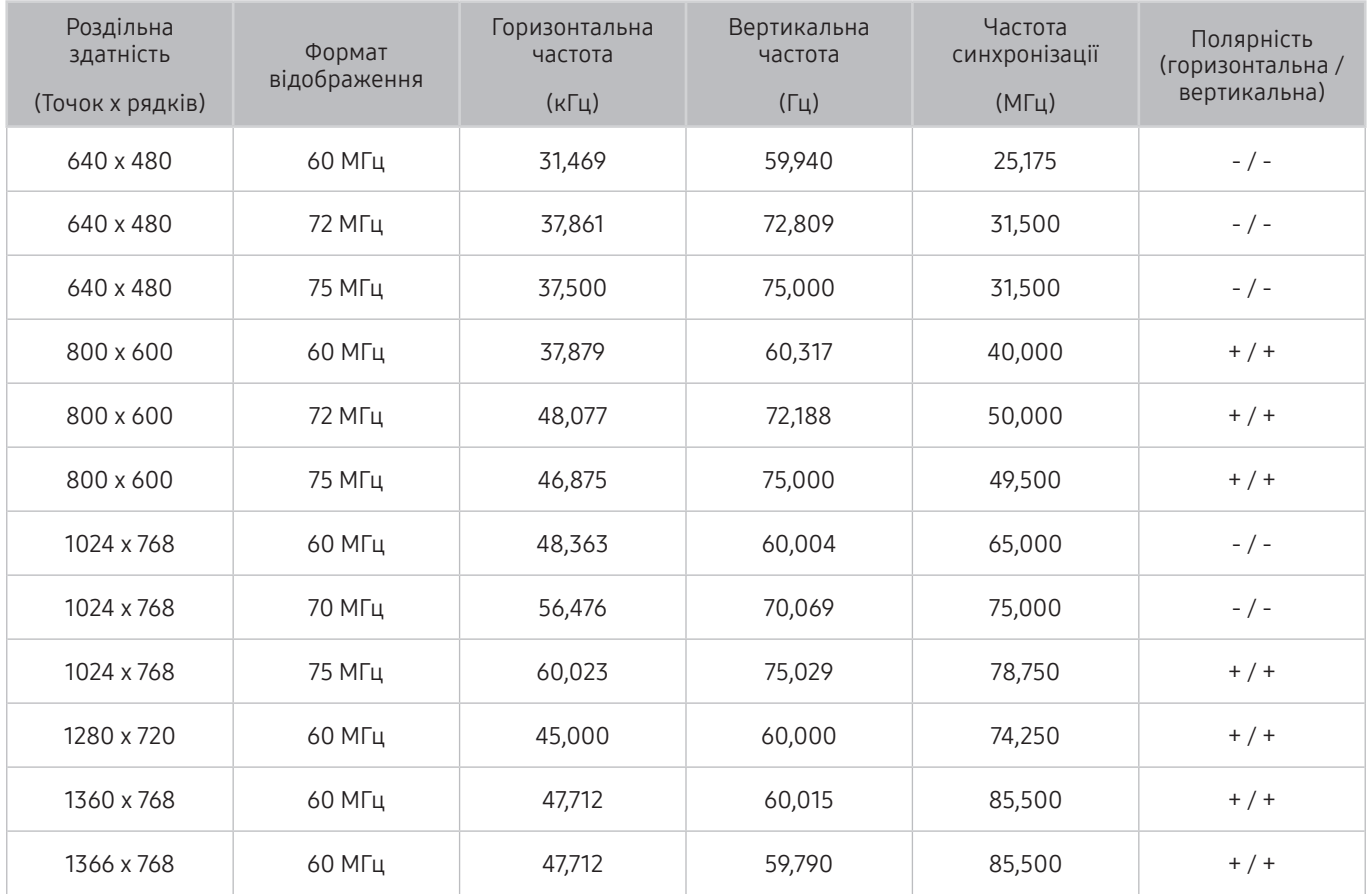

" Оптимальна роздільна здатність залежить від моделі.

## Підтримувані значення роздільної здатності для відеосигналів

Перевірте значення підтримуваної роздільної здатності для відеосигналів.

### VESA CVT

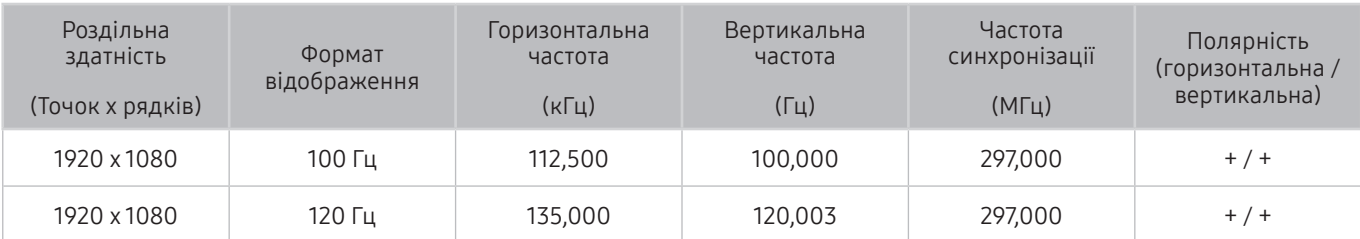

" Це значення роздільної здатності може не підтримуватися, залежно від моделі.

### CEA-861

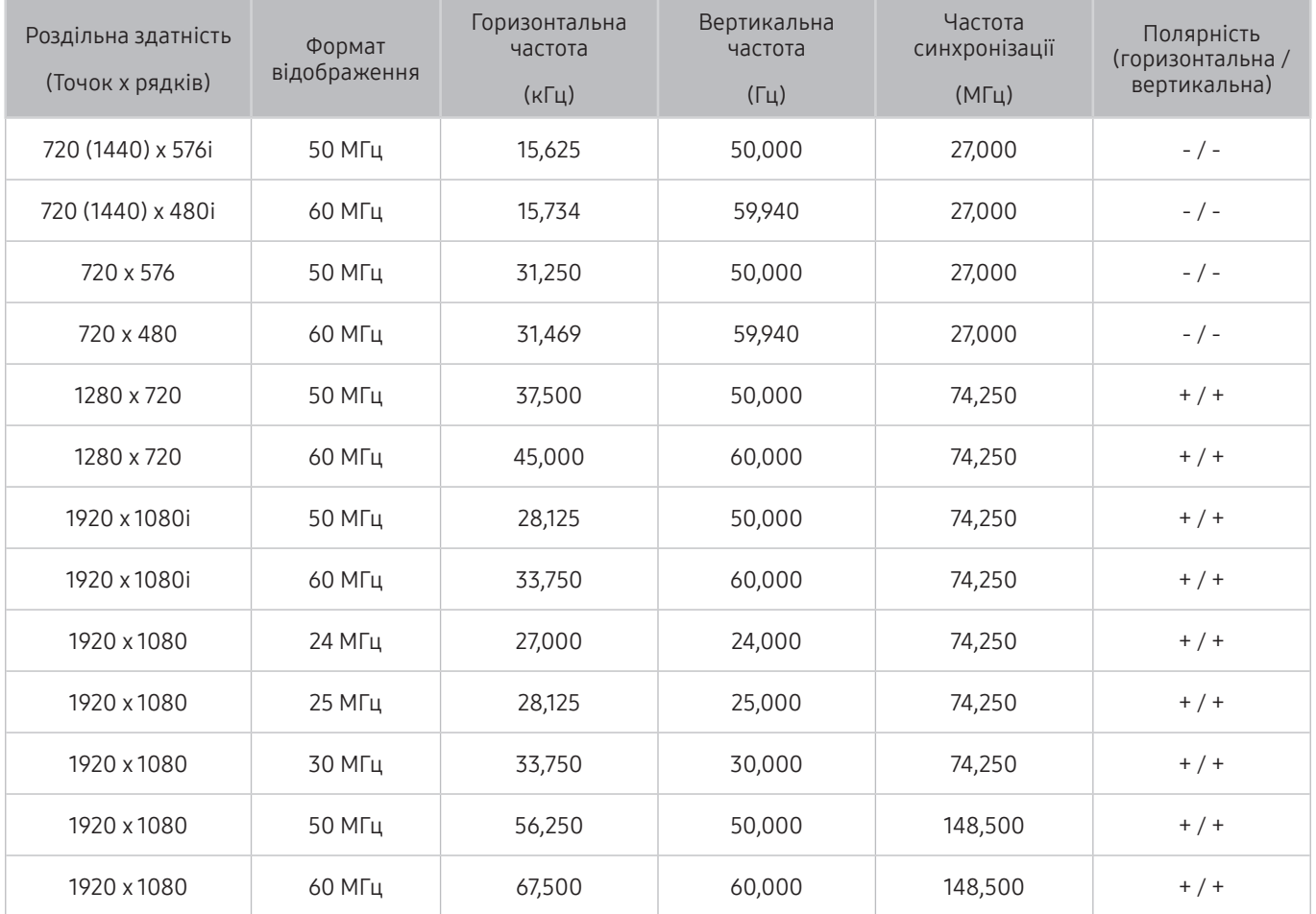

## Кнопки і функції, доступні в режимі відтворення мультимедійного вмісту

#### Ознайомтеся з кнопками та функціями, якими можна користуватися під час перегляду телевізора або відтворення мультимедійного вмісту.

Натисніть кнопкуВибір під час відтворення відео, фотографії чи записаного вмісту. З'являться описані нижче кнопки.

- " Згадані кнопки і функції можуть не підтримуватися, залежно від моделі чи регіону.
- " Доступні кнопки та функції можуть різнитися, залежно від вмісту, який ви переглядаєте чи відтворюєте.

#### ● Пауза / Відтворити

Призупинення або запуск відтворення мультимедійного вмісту. Коли відео призупинено, можна користуватися наведеними нижче функціями.

- Повільне перемотування назад або Повільне перемотування вперед: дозволяє відтворювати відео з уповільненою швидкістю назад або вперед у разі натиснення кнопок « або ». Щоб змінити швидкість відтворення у межах 3 рівнів, натискайте відповідний елемент кілька разів поспіль. Щоб повернутися до нормальної швидкості, виберіть параметр  $\triangleright$  або натисніть кнопку  $\blacktriangleright$  (відтворення).
- Перехід назад / перехід вперед

За допомогою кнопки «вгору» перемістіть фокус до рядка керування відтворенням, тоді виберіть кнопку «ліворуч» або «праворуч» у рядку керування відтворенням, щоб прокрутити відео на 10 секунд уперед або назад.

- Перейдіть до певної частини відтворюваного файлу, перемістіть фокус на рядку відтворення догори, тоді виберіть один із п'яти ескізів.
	- " Ця функція може не підтримуватися, залежно від формату файлу.
- Поперед. / Наст.

Перегляд попереднього або наступного мультимедійного файлу.

● Назад / Уперед

Швидке прокручування мультимедійного вмісту назад чи вперед. Натискайте кнопку кілька разів, щоб збільшити швидкість прокручування вперед або назад до 3-х разів порівняно з нормальною. Щоб повернутися до нормальної швидкості, виберіть параметр  $\triangleright$  або натисніть кнопку  $\triangleright$  (відтворення).

**Повтор** 

Повторюване відтворення поточного мультимедійного файлу або всіх мультимедійних файлів у цій папці.

Тасувати

Відтворення музики у довільному порядку.

● Вимк. зображ.

Відтворення мультимедійного вмісту з вимкненим зображенням.

#### ● За роз. екрана

Припасування фотографії відповідно до розміру екрана.

● Масшт

Збільшення фотографії.

● Повернути ліворуч / Повернути праворуч

Обертання фотографії вліво або вправо.

● Фонова музика

Відтворення або відновлення фонової музики під час показу слайдів.

- Параметри
	- " Доступні параметри можуть різнитися, залежно від моделі і вмісту.

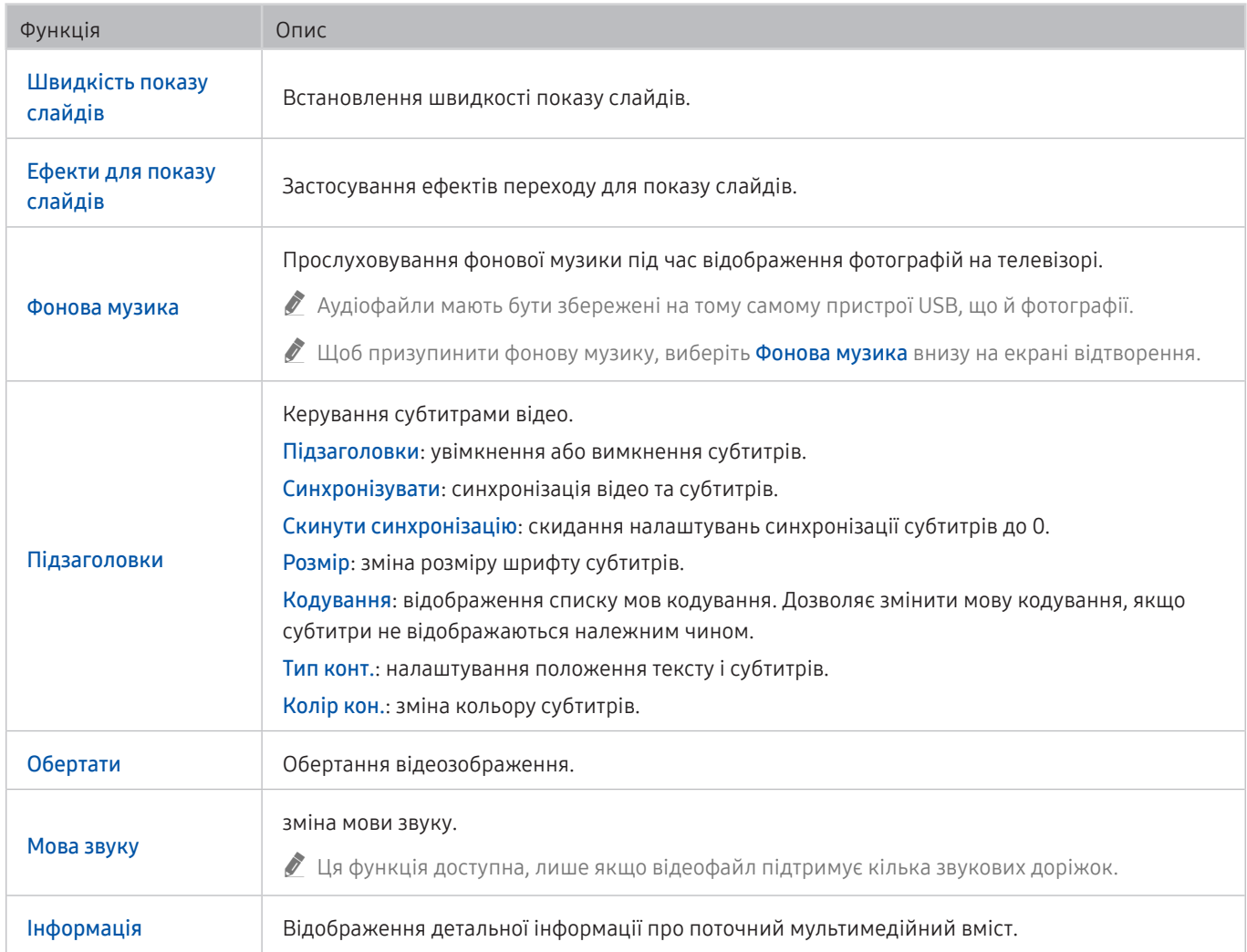

## Ліцензії & інша інформація

Перегляньте інформацію про ліцензію, товарні знаки та інші відомості, які стосуються вашого телевізора.

## **N DOLBY AUDIO"**

Manufactured under license from Dolby Laboratories. Dolby, Dolby Audio, Pro Logic, and the double-D symbol are trademarks of Dolby Laboratories.

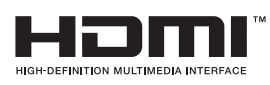

The terms HDMI and HDMI High-Definition Multimedia Interface, and the HDMI Logo are trademarks or registered trademarks of HDMI Licensing Administrator, Inc. in the United States and other countries.

#### Open Source License Notice

Open Source used in this product can be found on the following webpage. (https://opensource.samsung.com) Open Source License Notice is written only English.

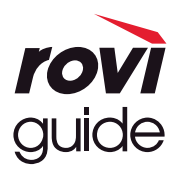

Товарні знаки: Rovi і Rovi Guide є товарними знаками компанії Rovi Corporation і/або її дочірніх компаній. Ліцензія: систему Rovi Guide виготовлено за ліцензією компанії Rovi Corporation і/або її дочірніх компаній. Патенти: система Rovi Guide захищена патентами і заявами на видачу патентів у США, Європі та інших країнах, зокрема одним чи кількома патентами США 6 396 546; 5 940 073; 6 239 794, виданими компанії Rovi Corporation і/або її дочірнім компаніям.

Відмова від зобов'язань: Rovi Corporation і/або її дочірні компанії та партнери у жодному разі не несуть відповідальності за точність і доступність інформації про програми чи інші дані у системі Rovi Guide, і не можуть гарантувати наявність послуги у вашому регіоні. У жодному разі компанія Rovi Corporation і/або її партнери не нестимуть відповідальності за пошкодження у зв'язку з точністю чи наявністю інформації про програми та інші дані у системі Rovi Guide.

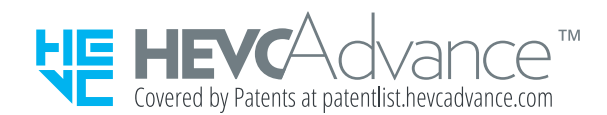

Що переглянути інформацію про енергетичне маркування для цього продукту в Європейському реєстрі енергетичного маркування продуктів (EPREL), перейдіть на сторінку https://eprel.ec.europa.eu/qr/\*\*\*\*\*\*,

де «\*\*\*\*\*\*» означає реєстраційний номер продукту в EPREL. Реєстраційний номер можна знайти на етикетці з технічними даними продукту.

# Вказівки щодо спеціальних функцій

Забезпечує меню та підказки щодо користування пультом дистанційного керування для осіб із вадами зору.

## Ознайомитися з екранним меню

Відомості щодо меню, яке відображається на екрані телевізора. Після увімкнення телевізор повідомить про структуру та можливості вибраних меню.

## Використання меню спеціальних функцій

#### Опис меню спеціальних функцій.

" Ця функція може не підтримуватися, залежно від моделі чи регіону.

### Меню Ярлики доступності

Натисніть кнопку AD/SUBT., щоб відобразити меню Ярлики доступності.

У меню Ярлики доступності можна ввімкнути або вимкнути функцію Голосовий гід, змінюючи відповідні параметри. Голосовий гід вимовляє назви елементів меню, які відображаються на екрані, щоб людям із вадами зору було легше користуватися телевізором.

Це меню містить такі параметри:

- Голосовий гід: ця функція сумісна з будь-яким режимом телевізора і після ввімкнення озвучує команди, які відображаються на екрані. Наприклад, озвучується інформація про вибрану гучність, поточний канал та відомості про програму. Також озвучується інформація з електронного довідника програм (EPG).
- Висока контрастність: відображення всіх меню з непрозорим чорним тлом і білим шрифтом, забезпечуючи максимальну контрастність.
- Збільшити: збільшення важливих елементів на екрані, наприклад назв програм.
- Ознайомлення з пультом дистанційного керування ТВ: ознайомлення з назвами та функціями кнопок на пульті дистанційного керування. Якщо натиснути на цьому екрані кнопку живлення (вгорі ліворуч), телевізор вимкнеться; якщо натиснути будь-яку іншу кнопку, телевізор промовить назву кнопки і коротко озвучить її функції. запам'ятовування розташування і операцій кнопок на пульті дистанційного керування, не впливаючи на нормальну роботу телевізора. Натисніть кнопку Э або EXIT два рази, щоб вийти з режиму Ознайомлення з пультом дистанційного керування ТВ.
- Ознайомитися з екранним меню: Докладніше про меню на екрані телевізора. Якщо активовано цю функцію, структура й функції меню озвучуватимуться під час вибору.

#### Доступ до меню Ярлики доступності

Якщо натиснути кнопку AD/SUBT., коли функцію Голосовий гід вимкнено, з'явиться меню Ярлики доступності і функцію Голосовий гід буде активовано. Функції Голосовий гід, Аудіоопис, Висока контрастність, Збільшити, Ознайомлення з пультом дистанційного керування ТВ, Ознайомитися з екранним меню, Субтитри можна ввімкнути та вимкнути; можна перейти на сторінку Ознайомлення з пультом дистанційного керування ТВ та Ознайомитися з екранним меню.

 $\gg$  функції Ознайомлення з пультом дистанційного керування ТВ та Ознайомитися з екранним меню підтримуються, лише якщо ввімкнено Голосовий гід.

#### Використання меню Ярлики доступності

Для того, щоб користуватися меню Ярлики доступності, вам потрібно буде знайти на пульті кнопку зі стрілками і кнопку Вибір. Щоб дізнатися, де розташовані ці кнопки, відкрийте меню Ознайомлення з пультом дистанційного керування ТВ.

Для переходу між пунктами меню використовуйте кнопки «вгору» і «вниз». Натисніть кнопку Вибір, щоб увімкнути або вимкнути функцію, вказану в поточному меню. Для переходу між пунктами меню використовуйте кнопки «вгору» і «вниз», тоді натисніть кнопку Вибір, щоб вибрати потрібний параметр. Щоб закрити це меню, за допомогою кнопкою «праворуч» перейдіть до пункту Закрити і виберіть його або натисніть кнопку Э.

### Покрокові інструкції для запуску окремих функцій

#### Увімкнення функції Голосовий гід

- 1. Натисніть кнопку AD/SUBT. на пульті дистанційного керування. З'явиться меню Ярлики доступності.
- 2. За допомогою кнопок «вгору» або «вниз» на пульті дистанційного керування виберіть пункт Голосовий гід.
- 3. Натисніть кнопку Вибір на пульті дистанційного керування, щоб увімкнути або вимкнути функцію Голосовий гід.
- 4. Закрийте меню натисненням кнопки Эна пульті дистанційного керування або натисніть кнопку «праворуч», щоб виділити елемент Закрити, тоді натисніть кнопку Вибір.

#### Увімкнення функції Аудіоопис

- 1. Натисніть кнопку AD/SUBT. на пульті дистанційного керування. З'явиться меню Ярлики доступності.
- 2. За допомогою кнопок «вгору» або «вниз» на пульті дистанційного керування виберіть пункт Аудіоопис.
- 3. Натисніть кнопку Вибір на пульті дистанційного керування, щоб увімкнути або вимкнути функцію Аудіоопис.
- 4. Закрийте меню натисненням кнопки Эна пульті дистанційного керування або натисніть кнопку «праворуч», щоб виділити елемент Закрити, тоді натисніть кнопку Вибір.
- $\sum$  Ця функція доступна лише для програм, які транслюються на цю мить.

#### Ознайомлення з пультом дистанційного керування телевізора

- 1. Натисніть кнопку AD/SUBT. на пульті дистанційного керування. З'явиться меню Ярлики доступності.
- 2. За допомогою кнопок «вгору» або «вниз» на пульті дистанційного керування виберіть пункт Ознайомлення з пультом дистанційного керування ТВ.
- 3. Натисніть кнопку Вибір на пульті дистанційного керування. Відкриється документ e-Manual на сторінці розділу Ознайомлення з пультом дистанційного керування ТВ.
- 4. Натисніть кнопку на пульті дистанційного керування. Пролунає голосова підказка з назвою та функцією цієї кнопки.
- 5. Після завершення, щоб закрити програму Ознайомлення з пультом дистанційного керування ТВ, двічі натисніть кнопку Э або EXIT.
- **В Ця функція доступна лише якщо увімкнено параметр Голосовий гід.**

#### Доступ до меню спеціальних функцій для зміни налаштувань режиму Голосовий гід

До меню спеціальних функцій можна також перейти з меню налаштувань телевізора. Тут є більше можливостей, зокрема можливість змінити швидкість режиму Голосовий гід.

Телевізор не озвучуватиме цих меню, якщо не ввімкнено функції Голосовий гід.

- 1. Натисніть кнопку $<sup>1</sup>$ .</sup>
- 2. За допомогою кнопки «ліворуч» виберіть меню ФЗ Параметри.
- 3. Натисніть кнопку Вибір, щоб відкрити меню.
- 4. За допомогою кнопки «вниз» виберіть Загальні, тоді натисніть кнопку Вибір, щоб відкрити меню.
- 5. За допомогою кнопок «вгору/вниз/праворуч/ліворуч» виберіть пункт Доступність, тоді натисніть кнопку Вибір, щоб відкрити меню.
- 6. Відкриється меню, де пункт Параметри голосового гіда буде на першій позиції. Виберіть пункт Параметри голосового гіда, тоді натисніть кнопку Вибір.
- 7. З'явиться меню, де слід змінити налаштування параметрів Голосовий гід і Гучність, Швидкість, Висота звуку.
- 8. За допомогою кнопок «вгору/вниз/праворуч/ліворуч» виберіть меню і натисніть кнопку Вибір.

## Робота з телевізором з увімкненою функцією Голосовий гід

Ви можете активувати функцію Голосовий гід, яка описуватиме параметри меню для людей із вадами зору.

### Перегляд телевізійних програм

#### Увімкнення телевізора

Натисніть кнопку  $\bigcup$ , щоб увімкнути телевізор.

**2** Коли телевізор вмикається в режимі «ТВ», голосовий гід промовляє назву каналу.

#### Зміна каналу

Канал можна змінити у кілька способів. Щоразу зі зміною каналу будуть озвучені детальні відомості про канал. Способи перемикання каналів описано нижче.

• Список каналів ( $\textcircled{r}$ ) Живе телебачення > Список каналів)

Натисніть кнопку  $\bigcap$ . З'явиться екран Перший екран. За допомогою кнопок «ліворуч» і «праворуч» переходьте до Живе телебачення, за допомогою кнопки «вгору» перейдіть до верхнього ряду, натисніть кнопку «праворуч», щоб перейти до Список каналів, а тоді натисніть кнопку Вибір. На екрані Список каналів перейдіть до потрібного каналу, натискаючи кнопки «вгору» або «вниз», а потім натисніть кнопку Вибір.

● Щоб змінити канал, використовуйте кнопки «вгору/вниз/ліворуч/праворуч» або CH на стандартному пульті дистанційного керування.

#### Зміна гучності

Для регулювання гучності використовуйте кнопку VOL ліворуч. Щоразу зі зміною гучності буде озвучено новий рівень гучності.

#### Використання інформації про програму

Під час перегляду телепрограм натисніть кнопку Вибір, щоб переглянути інформацію про телепрограму вгорі екрана. Функція Голосовий гід озвучуватиме субтитри програми або надаватиме аудіоопис, за наявності. Щоб переглянути докладнішу інформацію про програму, натисніть та утримуйте кнопку Вибір. Функція Голосовий гід озвучить докладніші відомості, наприклад короткий виклад програми.

Натискайте кнопки «ліворуч» і «праворуч», щоб дізнатися, що транслюватиметься пізніше на цьому каналі. Натискайте кнопки «вгору» або «вниз», щоб перейти до інших каналів і переглянути, які програми зараз транслюються.

Натисніть кнопку Э, щоб повернутися назад або закрити вікно з детальними відомостями про програму.

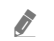

" Ця функція може не підтримуватися, залежно від моделі чи регіону.

## Використання довідника

Переглядайте інформацію про програми кожного налаштованого цифрового каналу.

Якщо ви хочете дізнатися, що показують на всіх інших каналах, коли дивитеся якусь телепрограму, натисніть кнопку GUIDE на пульті дистанційного керування. Щоб переглядати інформацію про програми, натискайте кнопку зі стрілками.

#### $\textcircled{h}$  > Живе телебачення > Гід

У меню Гід можна переглянути щоденний розклад програм для кожної телестанції та інформацію про програму. Можна вибрати програми для планування перегляду.

- $\ell$  Ця функція може не підтримуватися, залежно від моделі чи регіону.
- " На екрані Гід наведено інформацію лише для цифрових каналів. Аналогові канали не підтримуються.
- $\gg$  Якщо не налаштовано параметр Годинн., функція Гід не працюватиме. Насамперед налаштуйте Годинн.. ( $\textcircled{1}$ ) Параметри > Загальні > Диспетчер системи > Час > Годинн.)

Щоб знову налаштувати годинник, дотримуйтеся вказівок нижче.

- 1. Натисніть кнопку <sub>(п</sub>), щоб відкрити меню Smart Hub.
- 2. За допомогою кнопки «ліворуч» перейдіть до пункту ФЗ Параметри.
- 3. Натисніть кнопку Вибір, щоб вивести на екран меню Параметри.
- 4. За допомогою кнопок «вгору» та «вниз» перейдіть до меню Загальні, тоді натисніть кнопку Вибір.
- 5. За допомогою кнопок «вгору» та «вниз» перейдіть до меню Диспетчер системи, тоді натисніть кнопку Вибір.
- 6. Виберіть меню Час і натисніть кнопку Вибір.
- 7. Виберіть меню Годинн. і натисніть кнопку Вибір.
- 8. Виберіть меню Реж.годинника, натисніть кнопку Вибір і виберіть варіант Авто або Вручну.
	- **В Якщо вибрати Вручну**, можна перейти до меню Дата або Час нижче, щоб встановити час.

Коли відкриється екран Гід, з'явиться табличка каналів і програм. У верхньому ряду відображається пункт Фільтрувати за : Усі, тоді день і час. У кожному ряді назва каналу відображається ліворуч, а програми цього каналу – праворуч.

У режимі Гід для переходу між каналами використовуйте кнопки «вгору» та «вниз», а для переходу між програмами на одному каналі – кнопки «ліворуч» та «праворуч». За допомогою кнопки  $\blacktriangleright$  (відтворення) перейдіть до поточного часу.

Навівши фокус на програму, ви почуєте детальну інформацію про вибрану програму. Ви також почуєте, чи доступні для програми функції Аудіоопис та Підзаголовки. Із вибором іншого каналу ви почуєте назву й номер каналу, а також детальні відомості про програму. У разі переходу на інший день буде озвучено інформацію, який це день і дані про першу програму в цей день. Інформація про день не повторюється, тож якщо ви не впевнені, який це день, то можете перейти на 24 години вперед або назад і прослухати інформацію про день.

#### Перегляд поточної програми

У режимі Гід перейдіть до програми, яка зараз транслюється, тоді натисніть кнопку Вибір, щоб перейти у режим прямого мовлення на вибраному каналі чи програмі.

#### Інші параметри довідника

У режимі Гід перейдіть до запланованої програми, тоді натисніть кнопку Вибір. З'явиться спливе вікно зі списком функцій. Для програми, яку ви зараз переглядаєте, натисніть та утримуйте кнопку Вибір.

За допомогою кнопок «вгору» та «вниз» перейдіть до потрібного пункту меню, тоді натисніть кнопку Вибір, щоб вибрати цей пункт. Натисніть Э, щоб закрити меню і повернутися до екрана Гід.

#### ● Запланувати перегляд

Планування перегляду для запланованої телепрограми.

#### ● Скасувати запланований перегляд

Скасування запланованих переглядів.

" Ця функція може не підтримуватися, залежно від моделі чи регіону.

#### ● Переглянути відомості

Перегляд детальної інформації про вибрану програму. Інформація може різнитися залежно від сигналу мовлення. Якщо інформація з програмою не надається, нічого не відображатиметься.

Натисніть кнопку Вибір, попередньо вибравши пункт Переглянути відомості. Відкриється спливне вікно з докладною інформацією про програму та коротким описом. У спливному вікні відображається докладна інформація та пункт OK. Ознайомившись з інформацією, натисніть кнопку Вибір на пульті дистанційного керування, щоб закрити спливне вікно.

#### Відображення вибраних каналів

Якщо ви визначили вибрані канали, інформацію на екрані Гід можна відфільтрувати таким чином, щоб відображалися лише ці канали. Так легше знайти потрібні канали.

Щоб відобразити список вибраного, перейдіть до індикації поточного часу (натисніть кнопку (відтворення)), а потім за допомогою кнопки «ліворуч» перейдіть до списку каналів. За допомогою кнопки «вгору» перейдіть угору списку, щоб вибрати пункт Фільтрувати за : Усі. Натисніть кнопку Вибір, щоб вивести на екран список параметрів. За допомогою кнопок «вгору» та «вниз» виберіть категорію у списку. Виберіть параметр, наприклад Уподобання 1, тоді натисніть кнопку Вибір. У меню Гід відображатиметься інформація лише для таких каналів.

 $\blacktriangleright$  Налаштований у меню Гід фільтр залишатиметься активним і після того, як ви закриєте і знову відкриєте режим Гід. Якщо на вашу думку у списку немає каналів, які б там мали бути, рекомендовано перевірити категорію і вибрати Фільтрувати за : Усі, щоб відобразити всі налаштовані канали.

## Налаштування функції «Запланувати перегляд»

Налаштування телевізора на відображення певного каналу чи програми у визначений час і дату.

Поруч із програмою, для якої налаштовано режим запланованого перегляду, з'явиться значок  $\mathbb Q$ .

 $\ell$  Щоб налаштувати функцію запланованого перегляду, вам слід спершу налаштувати годинник ( $\textcircled {1}$ )  $\textcircled {2}$  Параметри  $>$  Загальні  $>$  Диспетчер системи  $>$  Час  $>$  Годинн.).

#### Налаштування запланованого перегляду

● Екран Гід

На екрані Гід виберіть програму, яку потрібно переглянути, тоді натисніть і утримуйте кнопку Вибір. У спливному вікні, яке з'явиться, виберіть Запланувати перегляд.

Екран з інформацією про програму

Натисніть кнопку Вибір під час перегляду телепрограм. З'явиться вікно з інформацією про програму. За допомогою кнопок «ліворуч» і «праворуч» виберіть заплановану програму, тоді натисніть кнопку Вибір. Перегляд програми можна запланувати, вибравши Запланувати перегляд.

### Скасування запланованого перегляду

Є два способи скасувати запланований перегляд.

#### 1. Скасування запланованого перегляду через Гід

#### $m >$ Живе телебачення  $>$  Гід

Перейдіть до програми, для якої слід скасувати запланований перегляд, тоді натисніть кнопку Вибір. Перейдіть до пункту Скасувати запланований перегляд, тоді натисніть кнопку Вибір. Коли з'явиться спливне повідомлення з питанням, чи хочете ви скасувати запланований перегляд, виберіть пункт Так. Вибраний запланований перегляд буде скасовано, і знову відобразиться екран Гід.

#### 2. Скасування запланованого перегляду через Smart Hub

#### $\hat{m}$  > Живе телебачення > Диспетчер розкладу > Заплановані вручну > Видалити

- 1. Натисніть кнопку  $\hat{a}$ , щоб відкрити Smart Hub, а потім натисніть кнопку «ліворуч» або «праворуч», щоб перейти до Живе телебачення. За допомогою кнопки «вгору» перейдіть до верхнього ряду, а тоді за допомогою кнопок «ліворуч» та «праворуч» перейдіть до пункту Диспетчер розкладу.
- 2. Натисніть Вибір, щоб відкрити меню Диспетчер розкладу.
- 3. За допомогою кнопки «вниз» перейдіть до списку програм, запланованих для перегляду.
- 4. За допомогою кнопки «праворуч» перейдіть до пункту Видалити і натисніть кнопку Вибір, щоб видалити вибраний пункт зі списку.
- " Меню можуть не відображатися, залежно від моделі виробу або регіону.

## Робота із функцією «Список каналів»

Дізнайтеся, як упорядкувати доступні канали.

#### $\hat{m}$  > Живе телебачення > Список каналів

Під час перегляду телепрограм можна змінити канал або переглянути програми на інших цифрових каналах за допомогою функції Список каналів.

Натисніть кнопку m. З'явиться екран Перший екран. За допомогою кнопок «ліворуч» і «праворуч» переходьте до Живе телебачення, за допомогою кнопки «вгору» перейдіть до верхнього ряду, натисніть кнопку «праворуч», щоб перейти до Список каналів, а тоді натисніть кнопку Вибір. З'явиться список каналів і програм, які зараз транслюються. Буде виділено канал, який ви зараз переглядаєте, і відображатиметься інформація про назву, номер каналу і назву програми.

Для переходу між пунктами списку каналів використовуйте кнопки «вгору» та «вниз».

За допомогою кнопки «праворуч» на екрані Список каналів перейдіть до меню Спис. категорій. Для переходу між пунктами списку використовуйте кнопки «вгору» та «вниз». Натисніть кнопку Вибір, щоб вибрати потрібну категорію на екрані Спис. категорій. У меню Спис. категорій є пункти Усі канали і Уподобання. За допомогою кнопок «вгору» та «вниз» виберіть канал, який ви хочете переглянути, тоді натисніть кнопку Вибір.

● Усі

Відображення каналів, які було знайдено автоматично.

**TV PLUS** 

Якщо телевізор підключений до Інтернету, можна в будь-який час переглянути популярні програми або основні моменти на певну тему через віртуальний канал. Як і загальні канали, забезпечує щоденний розклад програм для TV PLUS.

Ця функція може не підтримуватися, залежно від моделі чи регіону.

**Уподобання** 

Відображення екранів Уподобання 1 – Уподобання 5. Для переходу між списками вибраного використовуйте кнопки «вгору» та «вниз». Виберіть потрібне, тоді натисніть кнопку Вибір. У списку каналів відображатимуться лише канали із цього списку.

#### Тип каналу

Упорядкування списку так, щоб він включав канали вибраного типу. Однак параметр Тип каналу можна використовувати лише якщо канал містить відомості про тип.

Ця функція може не підтримуватися, залежно від вхідного сигналу мовлення.

Сорт.

Упорядкування списку за категоріями Номер або Назва.

 $\ell$  Цей параметр доступний лише для цифрових каналів і може бути доступний не завжди.

#### Ант., Кабель, або Супутник

#### Можна вибирати з-поміж таких пунктів: Ант., Кабель та Супутник.

- " Ця функція може не підтримуватися, залежно від вхідного сигналу мовлення.
- $\blacktriangleright$  Ця функція може не підтримуватися, залежно від моделі чи регіону.

### Створення власного списку вибраних каналів

Встановіть канали, які часто переглядаються, як вибрані.

Вибрані канали на екранах Змінити канал та Список каналів позначаються символом  $\blacklozenge$ .

#### Реєстрація каналів як вибраних

#### $\widehat{\omega}$  > Живе телебачення > Список каналів

- 1. За допомогою кнопки «праворуч» перейдіть до екрана Спис. категорій.
- 2. Виберіть Уподобання.
- 3. Якщо вибрати перелік вибраних каналів, з'явиться екран Редаг. улюблені.
- 4. Перейдіть до каналу, який потрібно додати, і натисніть кнопку Вибір.
- 5. Повторіть дії кроку 4, щоб вибрати всі канали, які слід додати.
- $6.$  За допомогою кнопки «праворуч» перейдіть до значка  $\triangleright$  і натисніть кнопку Вибір. Вибрані канали буде додано до списку вибраного.

#### Додавання каналів до списку вибраного – детальні відомості

- 1. Відкрийте меню Список каналів.
- 2. За допомогою кнопки «праворуч» перейдіть до екрана Спис. категорій.
- 3. За допомогою кнопок «вгору» та «вниз» виберіть меню Уподобання, тоді натисніть кнопку Вибір. З'явиться екран Уподобання 1 – Уподобання 5. Перейдіть до списку, до якого слід додати канали, тоді натисніть кнопку Вибір.
- 4. За допомогою кнопки «вгору» перейдіть до пункту Редаг. улюблені і натисніть кнопку Вибір.
- 5. На екрані Редаг. улюблені виберіть канал, який слід додати до списку вибраного, тоді натисніть кнопку Вибір.
- 6. Повторіть дії кроку 5, щоб вибрати всі канали, які слід додати.
- 7. За допомогою кнопки «праворуч» перейдіть до значка  $\triangleright$  і натисніть кнопку Вибір. Вибрані канали буде додано до списку вибраного.

#### Видалення каналів зі списку вибраного – детальні відомості

- 1. Відкрийте меню Список каналів.
- 2. За допомогою кнопки «праворуч» перейдіть до екрана Спис. категорій.
- 3. За допомогою кнопок «вгору» та «вниз» виберіть меню Уподобання, тоді натисніть кнопку Вибір. З'явиться екран Уподобання 1 – Уподобання 5. Перейдіть до списку, з якого слід видалити канали, тоді натисніть кнопку Вибір.
- 4. За допомогою кнопки «вгору» перейдіть до пункту Редаг. улюблені і натисніть кнопку Вибір.
- 5. На екрані Редаг. улюблені виберіть канал, який слід видалити зі списку вибраного, тоді натисніть кнопку Вибір.
- 6. Повторіть дії кроку 5, щоб вибрати всі канали, які слід видалити.
- $7.$  За допомогою кнопки «ліворуч» перейдіть до значка  $\leq$ і натисніть кнопку Вибір. Вибрані канали буде видалено зі списку вибраного.

#### Перегляд і вибір каналів лише зі списків вибраного

#### $\hat{m}$  > Живе телебачення > Список каналів

- 1. Відкрийте меню Список каналів.
- 2. За допомогою кнопки «праворуч» перейдіть до екрана Спис. категорій.
- 3. За допомогою кнопок «вгору» та «вниз» перейдіть до меню Уподобання, тоді натисніть кнопку Вибір.
- 4. З'явиться меню Уподобання 1 Уподобання 5. Перейдіть до потрібного списку, тоді натисніть кнопку Вибір. Канали з'являться у потрібному списку вибраного.

## Як користуватися послугою Smart Hub

Дізнайтеся про те, як відкрити функцію Smart Hub для доступу до програм, ігор, фільмів тощо.

### Smart Hub

Після натиснення кнопки  $\bigcap$ на пульті дистанційного керування можна користуватися мережею та завантажувати програм за допомогою послуги Smart Hub.

- **Окремі послуги Smart Hub є платними.**
- $\gg$  Щоб користуватися послугами Smart Hub, телевізор слід підключити до Інтернету.
- " Окремі функції Smart Hub можуть не підтримуватися, залежно від постачальника послуг, мови чи регіону.
- Перебої в роботі служби **Smart Hub** можуть бути спричинені перебоями інтернет-підключення.
- " Щоб використовувати Smart Hub, слід погодитися з умовами угоди про надання послуг Smart Hub, а також зі збором і використанням персональної інформації. Якщо ви не погодитеся з цими умовами, ви не зможете користуватися додатковими функціями та послугами. Увесь текст документа **Умови та положення про конфіденційність** можна переглянути, вибравши  $\widehat{n} > 83$  Параметри  $> 9$ мови та положення про конфіденційність.
- $\triangle$  Щоб припинити користуватися послугами Smart Hub, можна скасувати угоду. Щоб відмовитись від угоди про користування послугою Smart Hub, хоча угода є обов'язковою, виберіть Скидання Smart Hub ( $\widehat{1}$ )  $\widehat{2}$ 3 Параметри > Підтримка > Самодіагностика > Скидання Smart Hub).

Натисніть кнопку на пульті дистанційного керування. На екрані з'явиться зображення з 2 рядами. Спробуйте перемістити фокус на пункт Живе телебачення чи інший пункт у нижньому ряду. Параметри у верхньому ряді змінюються, залежно від вибраного пункту в нижньому ряді.

Кнопки праворуч від пункту Живе телебачення забезпечують швидкий доступ до програм, наприклад Netflix та Amazon. Поки що багато цих програм недоступні для функції Голосовий гід.

Для переходу між пунктами меню або програмами в межах ряду використовуйте кнопки «праворуч» і «ліворуч», а для переходу між рядами – кнопки «вгору» та «вниз». Натисніть кнопку Вибір, щоб відкрити меню чи програми.

Коли відкриється Smart Hub, перемістіть фокус на Живе телебачення або TV PLUS. За допомогою кнопки «вгору» перейдіть до верхнього ряду. Буде вибрано пункт Гід. У цьому ряду доступні такі пункти:

- Гід: виберіть, щоб перейти до екрана, де можна переглянути довідники програм до кількох каналів.
- Список каналів: виберіть, щоб відкрити список каналів для перегляду і перейти до програм, які транслюються на інших каналах.
- Диспетчер розкладу: можна перейти до екрана Диспетчер розкладу.

" Меню можуть не відображатися, залежно від моделі виробу або регіону.

- Праворуч від екрана Диспетчер розкладу відображаються програми, які ви переглядали нещодавно, і програми, які транслюються на цю мить на інших каналах. Щоб перейти до одного з цих каналів, перемістіть фокус до такого каналу і натисніть кнопку Вибір.
	- Меню можуть не відображатися, залежно від моделі виробу або регіону.

### Використання Перший екран у Smart Hub

З лівого краю Перший екран у режимі Smart Hub відображається статичне меню, зображене нижче. Можна швидко і легко вибрати потрібний пункт у списку, щоб відкрити меню основних параметрів телевізора або зовнішніх пристроїв, перейти до пошуку чи до програм.

• Д Сповіщення

Можна переглянути список сповіщень для всіх подій, які мали місце на телевізорі. Сповіщення відображається на екрані телевізора, коли настає час трансляції запланованої програми або коли на зареєстрованому пристрої стається подія.

Якщо перемістити фокус на Сповіщення і натиснути кнопку Вибір, справа з'явиться вікно сповіщення і стануть доступними такі функції:

- Видалити все: Можна видалити усі сповіщення.
- $\otimes$  Параметри: Можна вибрати послуги, для яких слід отримувати сповіщення. Якщо вибрано режим Дозволити звук, сповіщення відображатимуться без звуку.

#### © Параметри

Якщо змістити фокус у напрямку значка  $\mathcal{O}_3$ , вгорі меню з'явиться список піктограм швидких налаштувань. Можна швидко встановити часто використовувані функції, просто клацнувши значки.

#### Режим зображення

Виберіть режим зображення для найкращого перегляду. Щоб змінити режим зображення, натисніть кнопку Вибір. Щоб перейти до точних налаштувань, натисніть кнопку «вгору» і виберіть Налаштування зображення.

#### – Режим звуку

Виберіть режим звуку з метою кращого прослуховування звуку. Щоб змінити режим звуку, натисніть кнопку Вибір. Щоб перейти до точних налаштувань, натисніть кнопку «вгору» і виберіть Налаштування еквалайзера.

#### – Виведення звуку

Дозволяє вибрати гучномовці, які використовуватимуться телевізором для виведення звуку. Щоб змінити пристрій виведення звуку, натисніть кнопку Вибір.

#### – Мова звуку

Можна змінити мову звуку, який ви прослуховуєте. Щоб перейти до точних налаштувань, натисніть кнопку «вгору» і виберіть Перейти до параметрів звуку.

#### – Субтитри

Телепрограми можна переглядати з субтитрами. Щоб активувати чи вимкнути функцію Субтитри, натисніть кнопку Вибір. Щоб запустити Ярлики доступності, натисніть кнопку «вгору» і виберіть Ярлики доступності.

#### – Таймер сну

Дозволяє налаштувати автоматичне вимкнення телевізора після того, як мине встановлений період часу.

Щоб встановити час сну до 180 хвилин, натисніть кнопку Вибір. Щоб задати точний час вимкнення, натисніть кнопку «вгору» й виберіть Налаштування таймера вимкнення.

" Ця функція може не підтримуватися, залежно від моделі чи регіону.

#### – Мережа

Дозволяє переглянути інформацію про поточний стан мережі та інтернет-з'єднання. Натисніть кнопку «вгору», тоді натисніть Стан мережі або Настройки мережі.

 $\bullet$  Ця функція може не підтримуватися, залежно від моделі чи регіону.

#### ● Джерело

Можна вибрати зовнішній пристрій, під'єднаний до телевізора.

" Докладніше про це читайте в розділі «[Перемикання між під'єднаними до телевізора зовнішніми пристроями»](#page-26-0).

#### ● Пошук

На екрані відобразиться віртуальна клавіатура; ви можете шукати канали, назви фільмів або програми, надані послугою Smart Hub.

" Щоб мати змогу користуватися цією функцією, телевізор має бути під'єднаний до Інтернету.

#### $\bullet$   $88$  APPS

Переглядайте різноманітний вміст, зокрема новини, спортивні програми, прогноз погоди та ігри, встановивши відповідне програмне забезпечення на телевізорі.

" Щоб мати змогу користуватися цією функцією, телевізор має бути під'єднаний до Інтернету.

 $\ell$  Докладніше про це читайте в розділі «[Як користуватися послугою «Програми»](#page-43-0)».

#### ● Універсальний гід

Універсальний гід – це програма, яка дозволяє виконувати пошук і насолоджуватися різноманітним вмістом, як-от телевізійними шоу, серіалами та художніми фільмами. Універсальний гід може рекомендувати вміст відповідно до ваших уподобань і сповіщати про появу нових серій.

- <u>И</u> Детальніше про Універсальний гід читайте в розділі «[Користування програмою Універсальний гід](#page-48-0)».
- " Зображення можуть бути розмитими на вигляд, залежно від постачальника послуг.
- " Ця функція може не підтримуватися, залежно від моделі чи регіону.

## Запуск режиму e-Manual

#### Відкрийте посібник користувача, вбудований у телевізор.

Натисніть кнопку E-MANUAL на стандартному пульті дистанційного керування, щоб відкрити меню. Або натисніть кнопку  $\hat{u}$ , щоб відкрити службу Smart Hub, за допомогою кнопки «ліворуч» виберіть  $\hat{\varphi}$  Параметри, тоді натисніть кнопку Вибір.

За допомогою кнопок «вгору» та «вниз» виберіть меню Підтримка, тоді натисніть кнопку Відкрити e-Manual, щоб відкрити вікно e-Manual.

#### $\hat{m}$  >  $\hat{\otimes}$  Параметри > Підтримка > Відкрити e-Manual

Читайте вбудований документ e-Manual із відомостями про основні функції телевізора.

- $\ell$  Або ж можна завантажити копію документа e-Manual з веб-сайту Samsung.
- **В Пункти меню позначені синім кольором (наприклад, Режим зображення).**

Довідник e-Manual містить 2 ряди значків меню. Для переходу між рядами використовуйте кнопки «вгору» та «вниз», а в межах ряду – кнопки «ліворуч» та «праворуч». Натисніть кнопку Вибір, що відкрити потрібний розділ.

Документ e-Manual містить підрозділ під назвою «Ознайомлення з пультом дистанційного керування ТВ» у розділі Вказівки щодо спеціальних функцій (у правому кутку екрана). Це корисно для людей, які погано бачать кнопки на пульті дистанційного керування або які не знають, що означає та чи інша кнопка. Коли ви переглядаєте цей розділ e-Manual, телевізор не виконуватиме команди з пульта дистанційного керування. Зауважте, що пункт «Вказівки щодо спеціальних функцій» доступний лише коли ввімкнено функцію Голосовий гід ( $\hat{a} > \hat{Q}$  Параметри > Загальні > Доступність > Параметри голосового гіда > Голосовий гід).